# Introduction to ggplot2

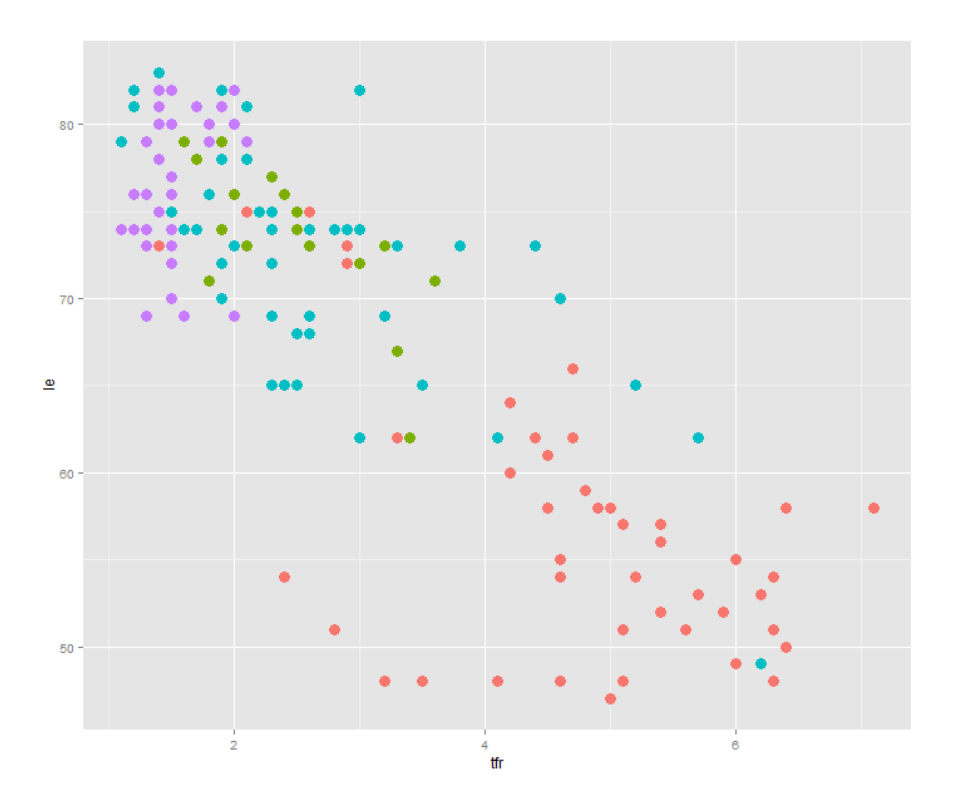

Dawn KoffmanOffice of Population Research Princeton University November 2019

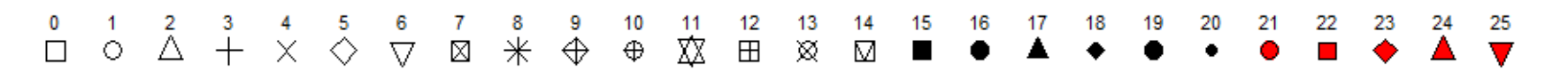

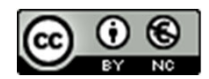

# Part 1: Concepts and Terminology

# R Package: ggplot2

**Used to produce statistical graphics**, author = Hadley Wickham

"attempt to take the good things about base and lattice graphic s and improve on them with a **strong, underlying model "**

described in *ggplot2 Elegant Graphs for Data Analysis, Second Edition*, 2016

based on *The Grammar of Graphics* by Leland Wilkinson, 2005

- "... describes *the meaning* of what we do when we construct statistical graphics ... More than a taxonomy ... Computational system based on the underlying mathematics of representing statistical functions of data."
	- ‐ does not limit developer to a set of pre‐specified graphics

adds some concepts to grammar which allow it to work well with R

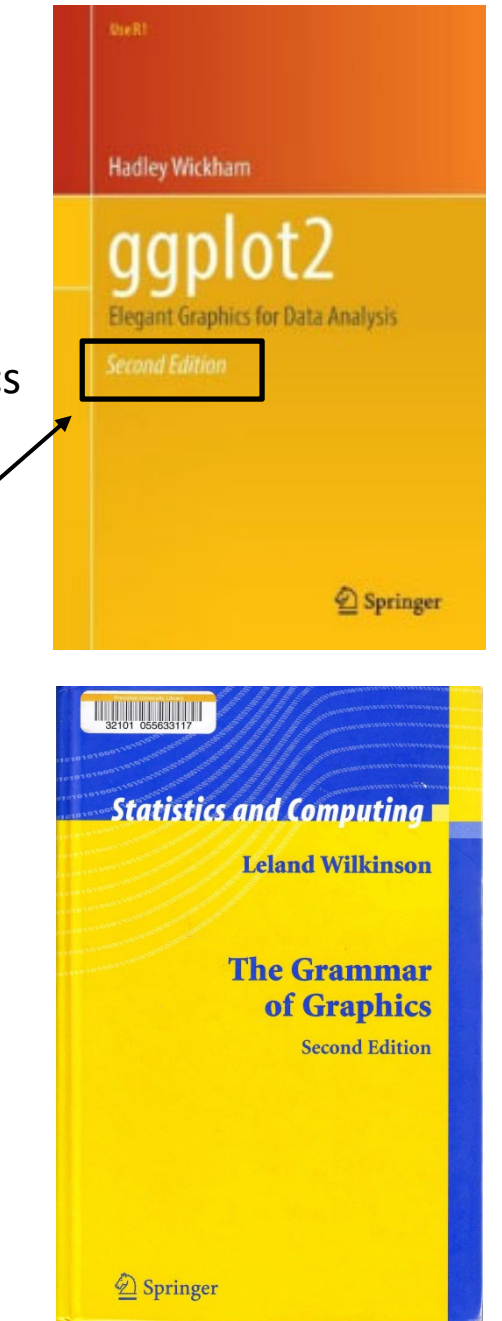

# qplot()

ggplot2 provides two ways to produce plot objects:

**qplot() # quick plot** – not covered in this workshop

uses some concepts *of The Grammar of Graphics*, but doesn't provide full capability **and**designed to be very similar to plot() and simple to use

may make it easy to produce basic graphs **but**may delay understanding philosophy of ggplot2

**ggplot() # grammar of graphics plot** – focus of this workshop

provides fuller implementation of *The Grammar of Graphics*

may have steeper learning curve but allows much more flexibility when building graphs

# Grammar Defines Components of Graphics

**data**: in ggplot2, data must be stored as an R data frame

**coordinate system**: describes 2‐D space that data is projected onto ‐ for example, Cartesian coordinates, polar coordinates, map projections, ...

**geoms**: describe type of geometric objects that represent data ‐ for example, points, lines, polygons, ...

**aesthetics**: describe visual characteristics that represent data

‐ for example, position, size, color, shape, transparency, fill

**scales**: for each aesthetic, describe how visual characteristic is converted to display values ‐ for example, log scales, color scales, size scales, shape scales, ...

**stats** : describe statistical transformations that typically summarize data ‐ for example, counts, means, medians, regression lines, ...

**facets**: describe how data is split into subsets and displayed as multiple small graphs

# Workshop Data Frame

**extract** from 2012 World Population Data Sheet produced by Population Reference Bureau

includes 158 countries where mid‐2012 population >= 1 million

for notes, sources and full definitions, see: http://www.prb.org/pdf12/2012‐population‐data‐sheet\_eng.pdf

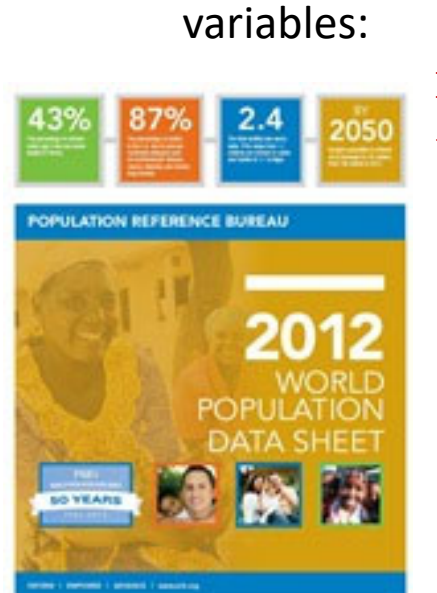

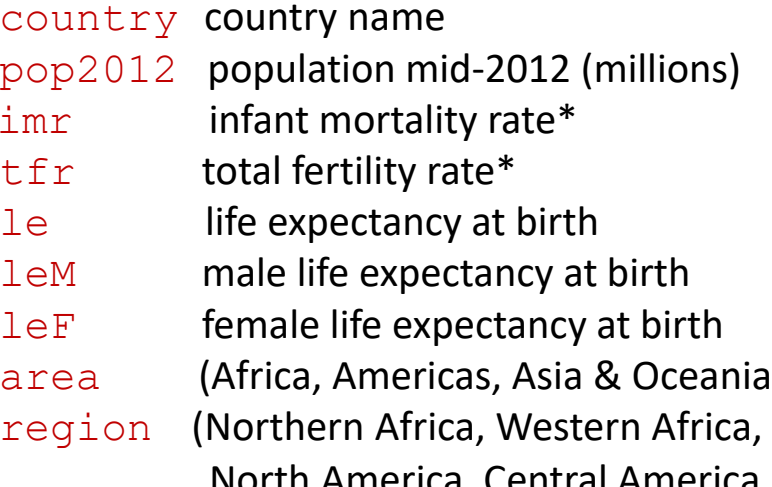

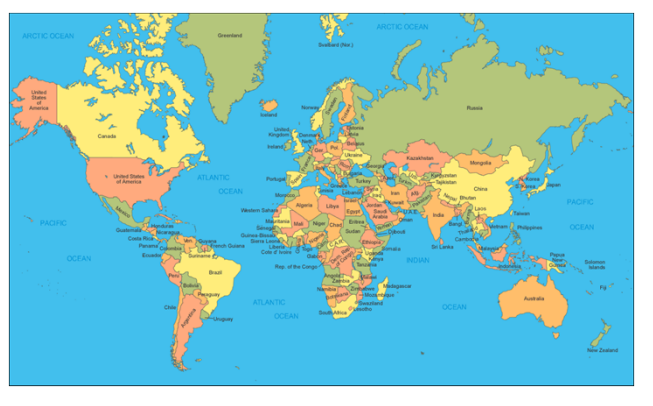

I, Europe) Eastern Africa, Middle Africa,

a, Central America, Caribbean, South America, Western Asia, South Central Asia, Southeast Asia, East Asia, Oceania, Northern Europe, Western Europe, Eastern Europe, Southern Europe)

\*definitions: infant mortality rate – annual number of deaths of infants under age 1 per 1,000 live births total fertility rate – average number of children a woman would have assuming that current age-specific birth rates remain constant throughout her childbearing years  $6.66$ 

# Create a Plot Object

creates a **plot object** that can be assigned to a variable

**. . . . .. . . . .**

can specify data frame and aesthetic mappings (visual characteristics that represent data)

```
w \leq - read.csv(file="WDS2012.csv", head=TRUE, sep=",")
  p \leq - qqplot(data=w, aes(x=le, y=tfr)) \equivp
country pop2012 (tfr) (le) area
Algeria 37.4 2.9 73 Africa 
Egypt 82.3 2.9 72 Africa
Libya 6.5 2.6 75 Africa 
Morocco 32.6 2.3 72 Africa
South Sudan 9.4 5.4 52 Africa Sudan 33.5 4.2 60 Africa x‐axis position indicates le value 
                                       y‐axis position indicates tfr value 
                                      6 -
```
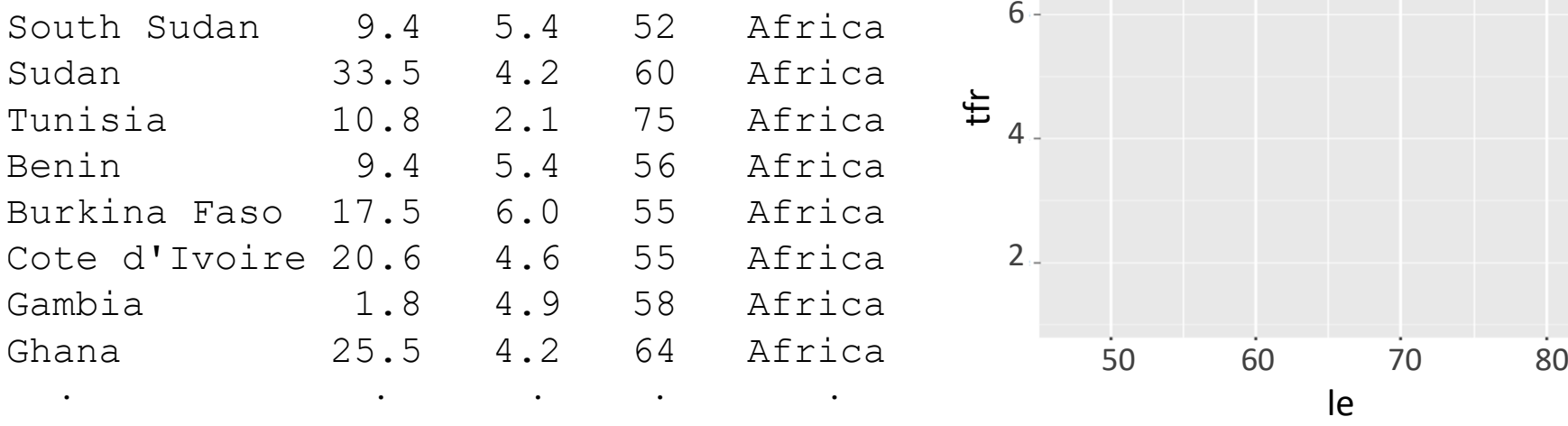

# Adding a Layer

- w <- read.csv(file="WDS2012.csv", head=TRUE, sep=",")
- p <- ggplot(data=w, aes(x=le, y=tfr, color=area))
- <sup>p</sup>+ geom\_point(size=4)

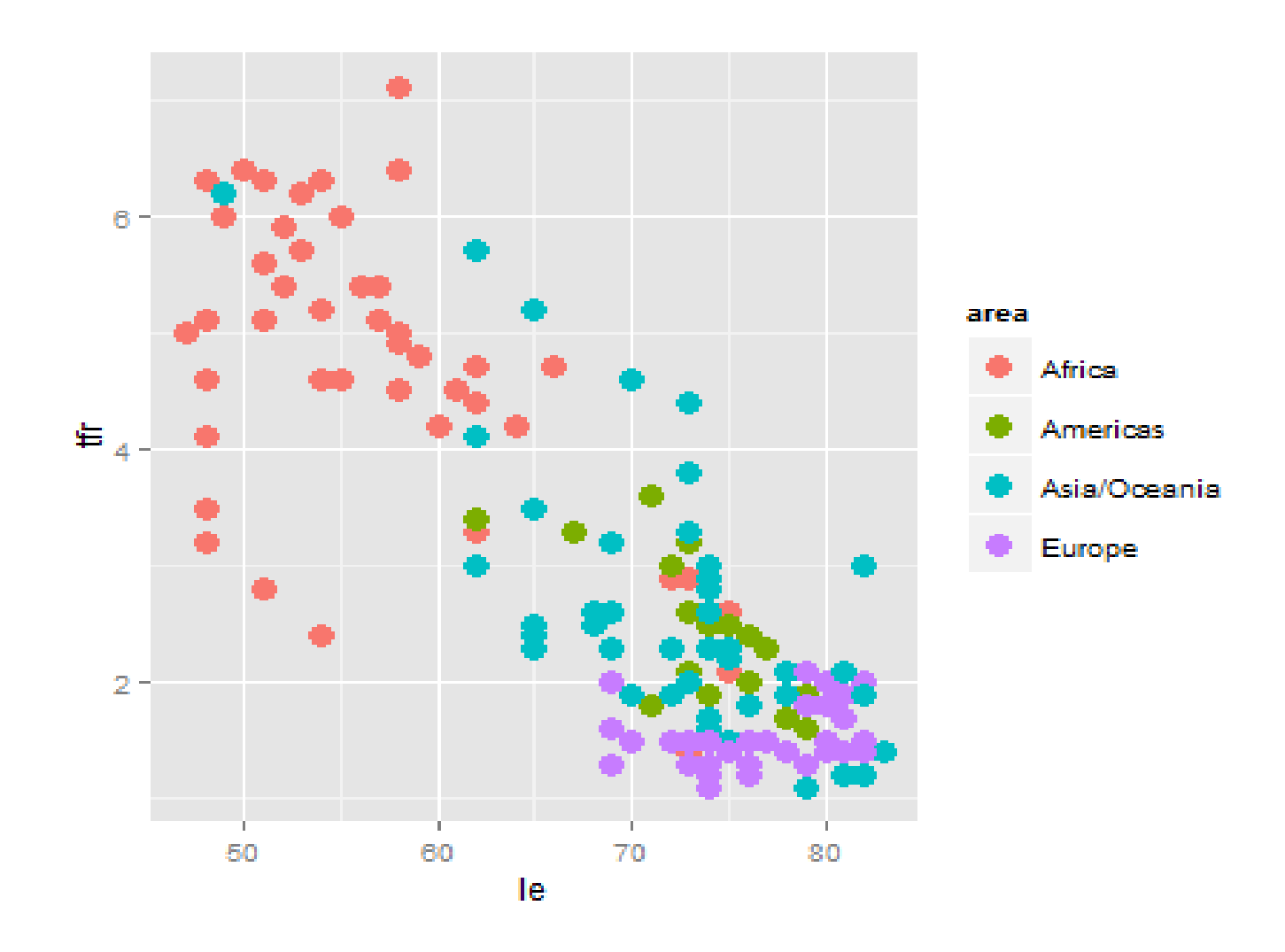

# Layer

purpose:

display the data  $-$ 

allows viewer to see patterns, overall structure, local structure, outliers, ...

display statistical summaries of the data –

allows viewer to see counts, means, medians, IQRs, model predictions, ...

*data* and *aesthetics* (mappings) may be inherited from ggplot() object or added, changed, or dropped within individual layers

most layers contain a geom ... the fundamental building block of ggplot2 full specification: geom\_xxx(mapping, data, stat, position, ...)

each geom\_xxx() has a default stat (statistical transformation) associated with it, but the default statistical transformation may be changed using stat parameter

# Adding a *geom* Layer

 $w \leq -$  read.csv(file="WDS2012.csv", head=TRUE, sep=",") p <- ggplot(data=w, aes(x=le, y=tfr, color=area))

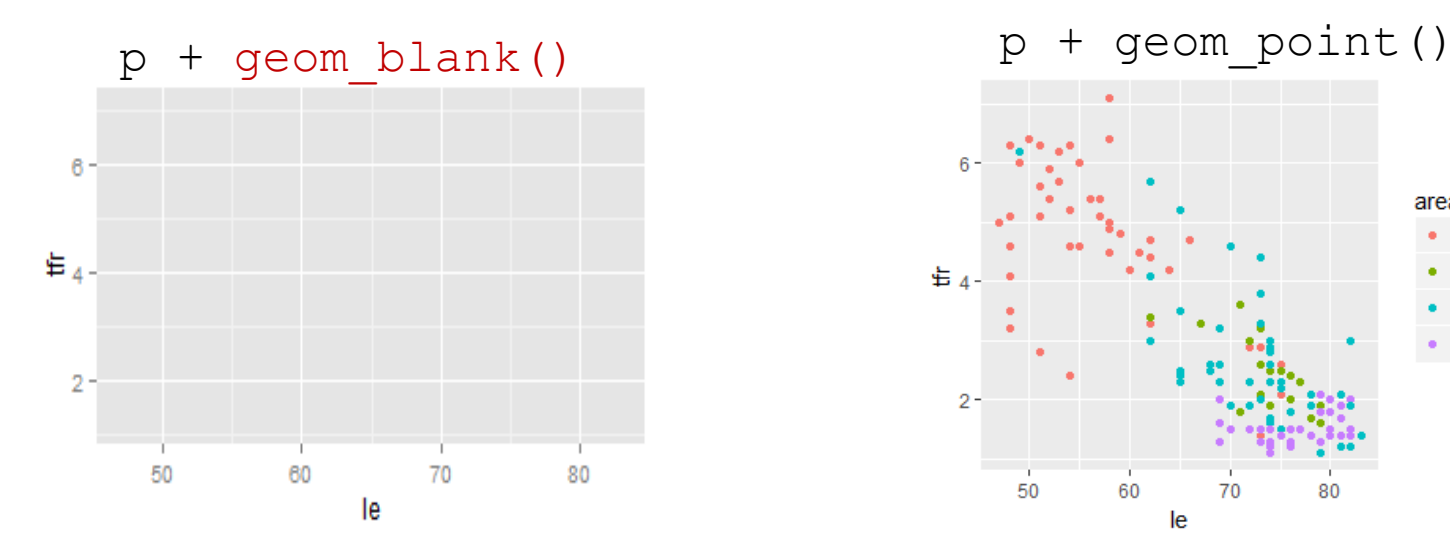

<sup>p</sup>+ geom\_jitter() <sup>p</sup>+ geom\_count()

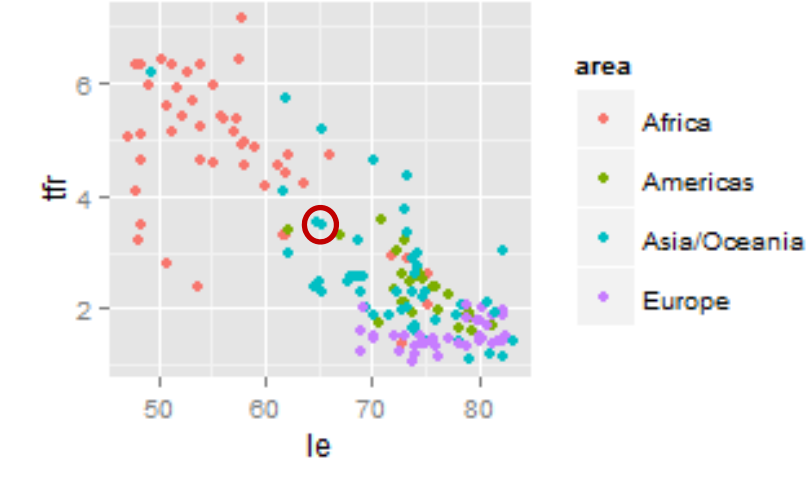

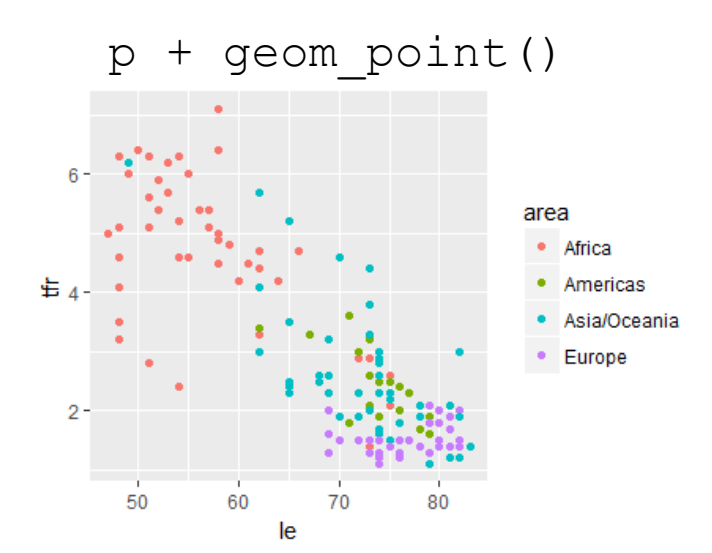

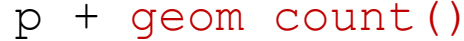

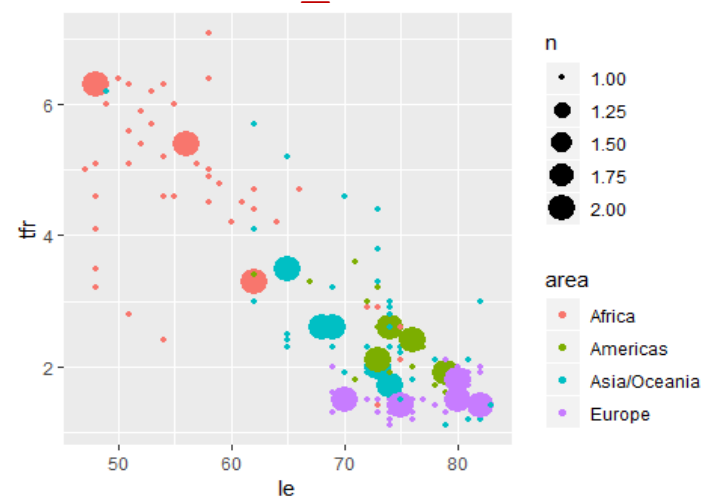

# Adding a *geom* Layer: Connect Points

w <- read.csv(file="WDS2012.csv", head=TRUE, sep=",") p <- ggplot(data=w, aes(x=le, y=tfr, color=area))

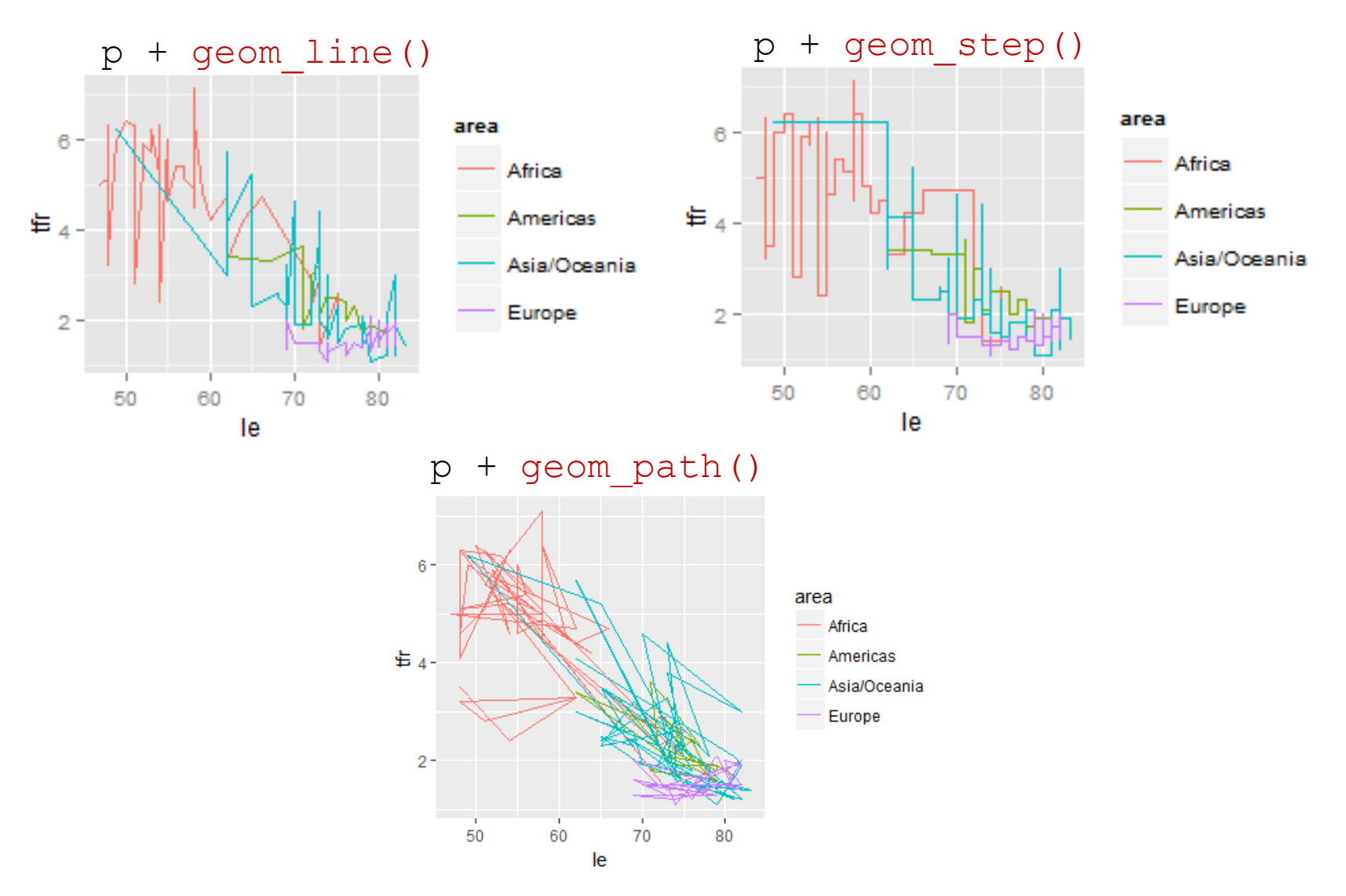

# Displaying Data and Statistical Summary

 $w \le -$  read.csv(file="WDS2012.csv", head=TRUE, sep=",")  $p \leftarrow$  ggplot(data=w, aes(x=le, y=tfr))  $p + q$ eom  $point(shape=1) + q$ eom smooth()

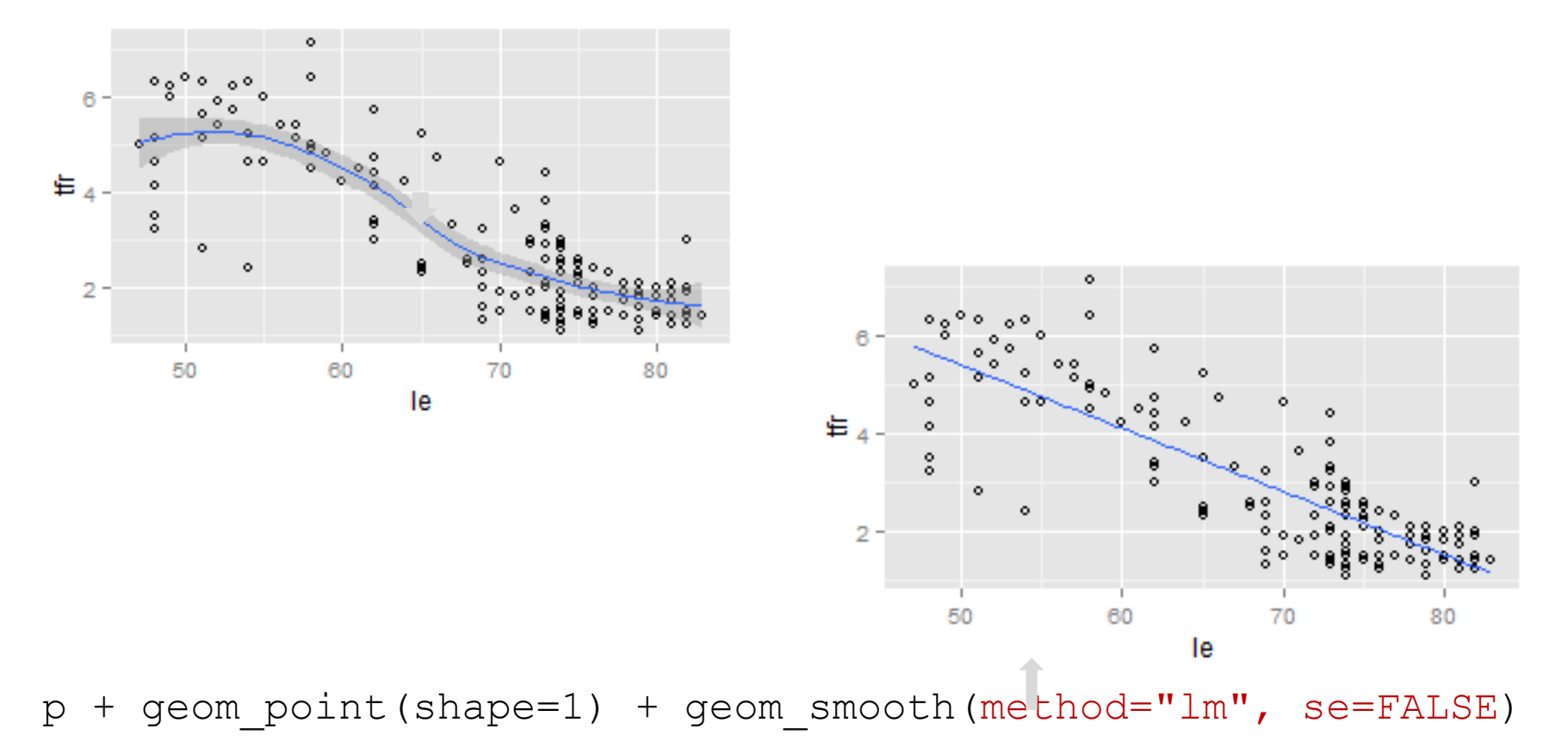

# Displaying Statistical Summary

w <- read.csv(file="WDS2012.csv", head=TRUE, sep=",") p <- ggplot(data=w, aes(x=area)) p + geom\_bar()

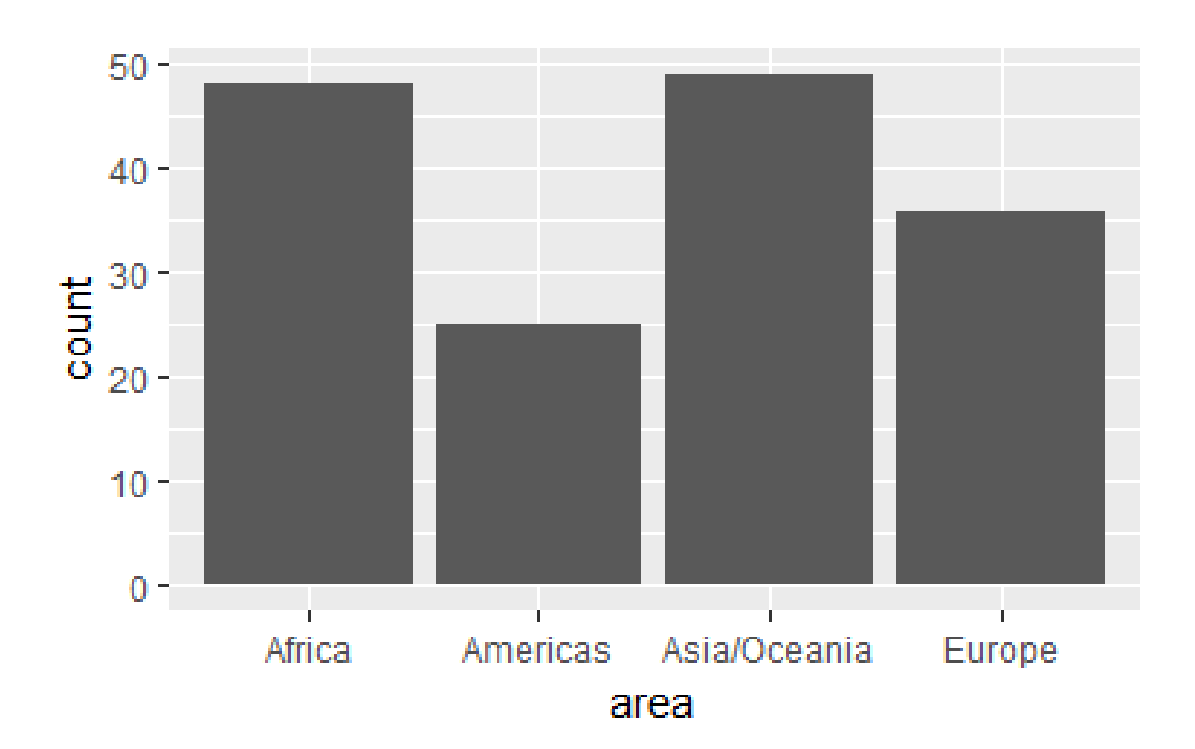

# Already Transformed Data

```
wb \leq read.csv(file="WDS2012areabins.csv", head=TRUE, sep=",")
wbbin area count1 1 Africa 482 2 Americas 253 3 Asia/Oceania 49
4 4 Europe 36
p <- ggplot(data=wb, aes(x=area, y=count)) 
P + qeom col()
                                     50 -# OR
p+ geom_bar(stat="identity")
                                     40 -\frac{1}{8} \frac{30}{20}geom_bar: height of bar proportional to 
number of observations in each group. 
geom_col: leaves data as is.
                                     10 -geom_bar uses count stat by default.
                                     0 -geom_col uses identity stat.Africa
                                                Americas
                                                      Asia/Oceania
                                                               Europe
                                                     area
```
# Displaying Distributions

w <- read.csv(file="WDS2012.csv", head=TRUE, sep=",") p <- ggplot(data=w, aes(x=le))

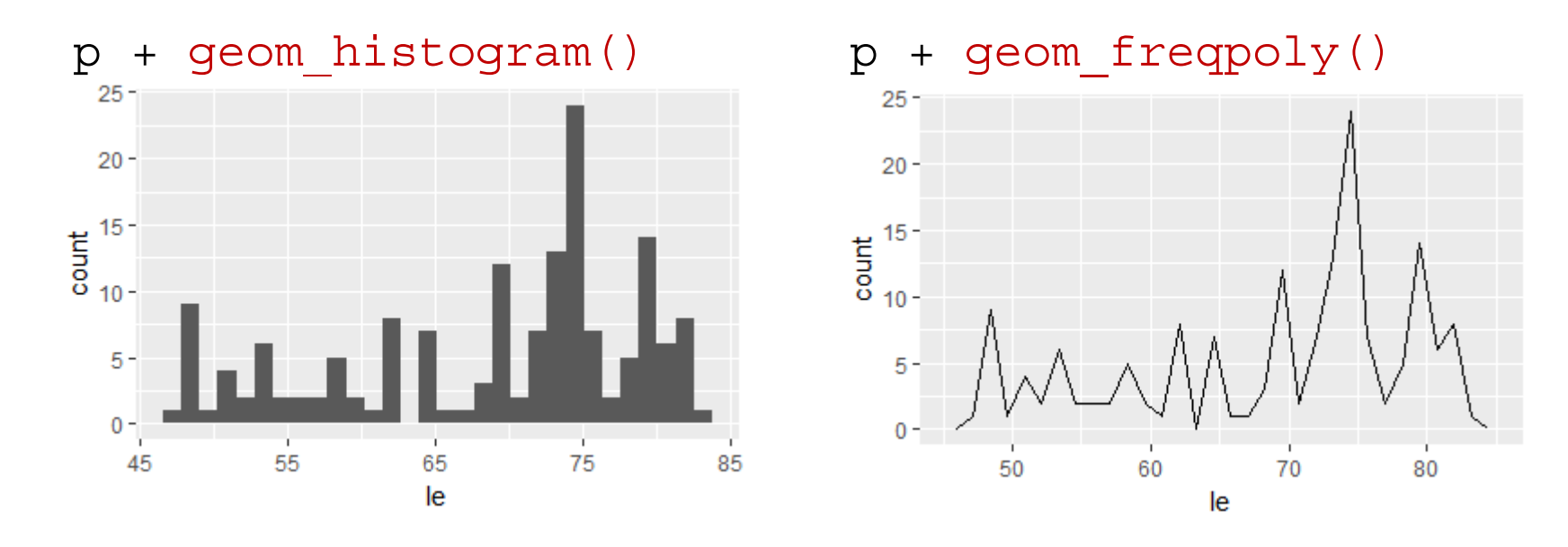

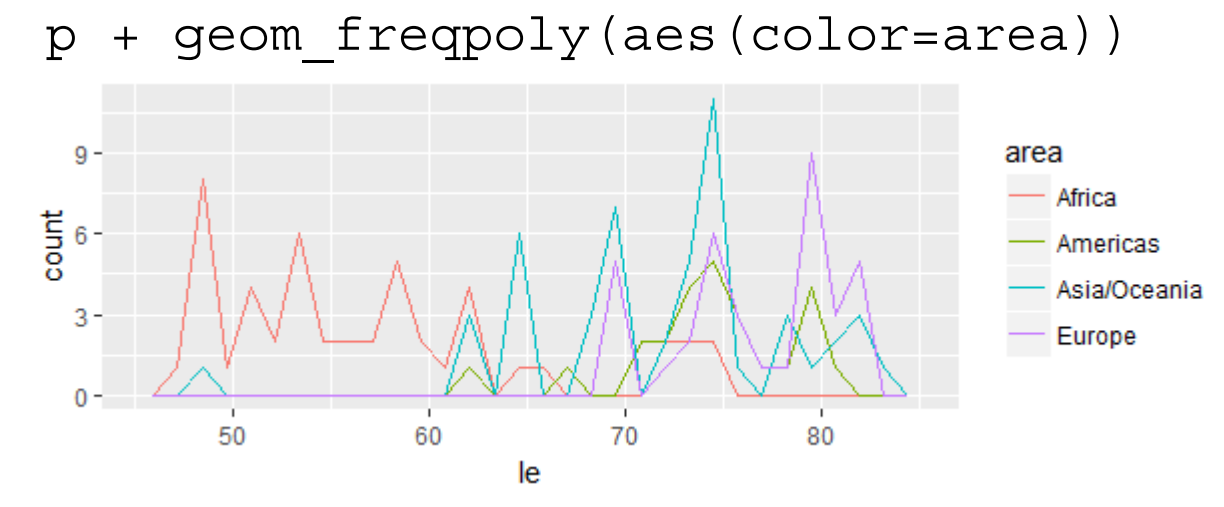

# Displaying Statistical Summaries

w <- read.csv(file="WDS2012.csv", head=TRUE, sep=",") p <- ggplot(data=w, aes(x=area, y=le))

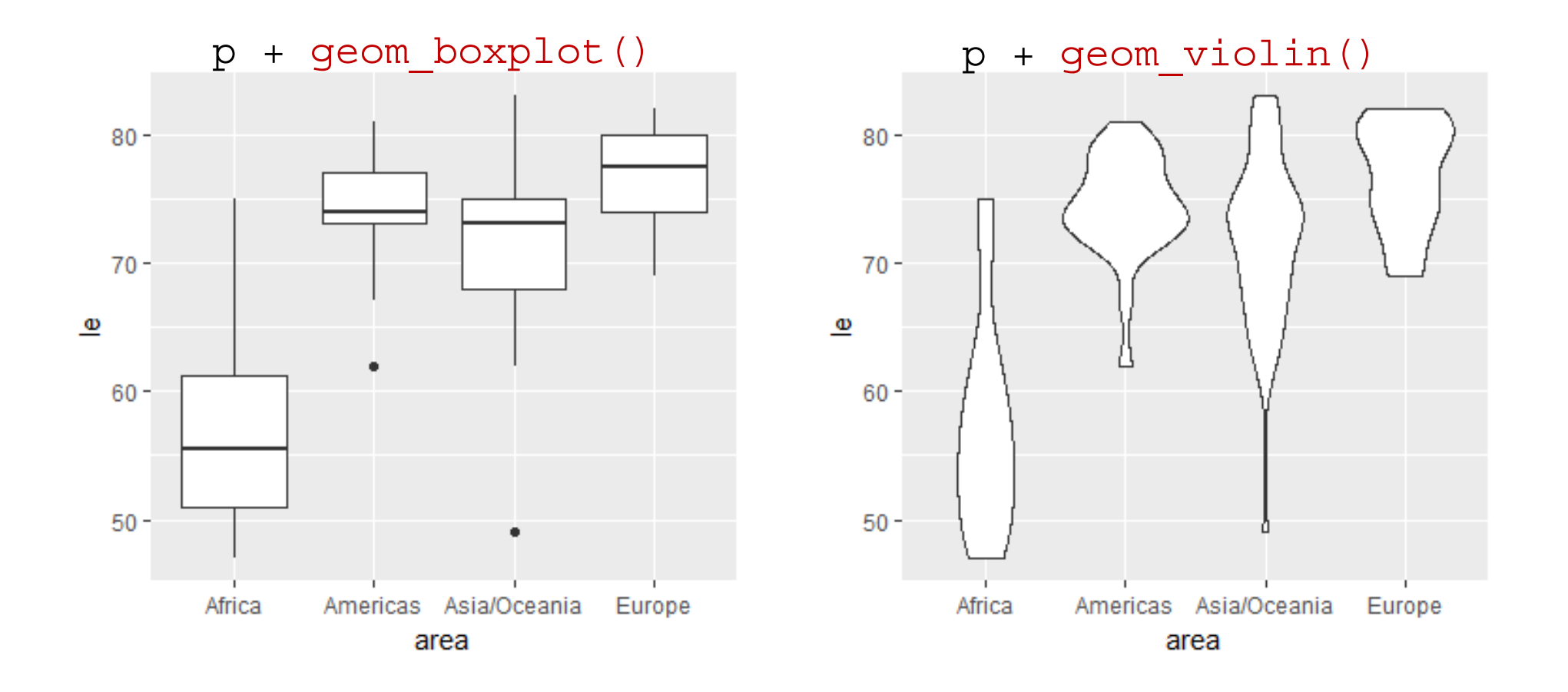

## geoms

### **graphical primitives one variable, discrete**

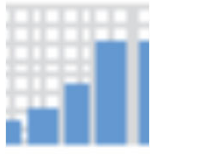

geom\_bar

### **one variable, continuous**

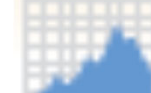

geom\_area

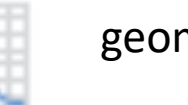

geom\_density

geom\_dotplot

geom\_freqpoly

geom\_histogram

geom\_qq

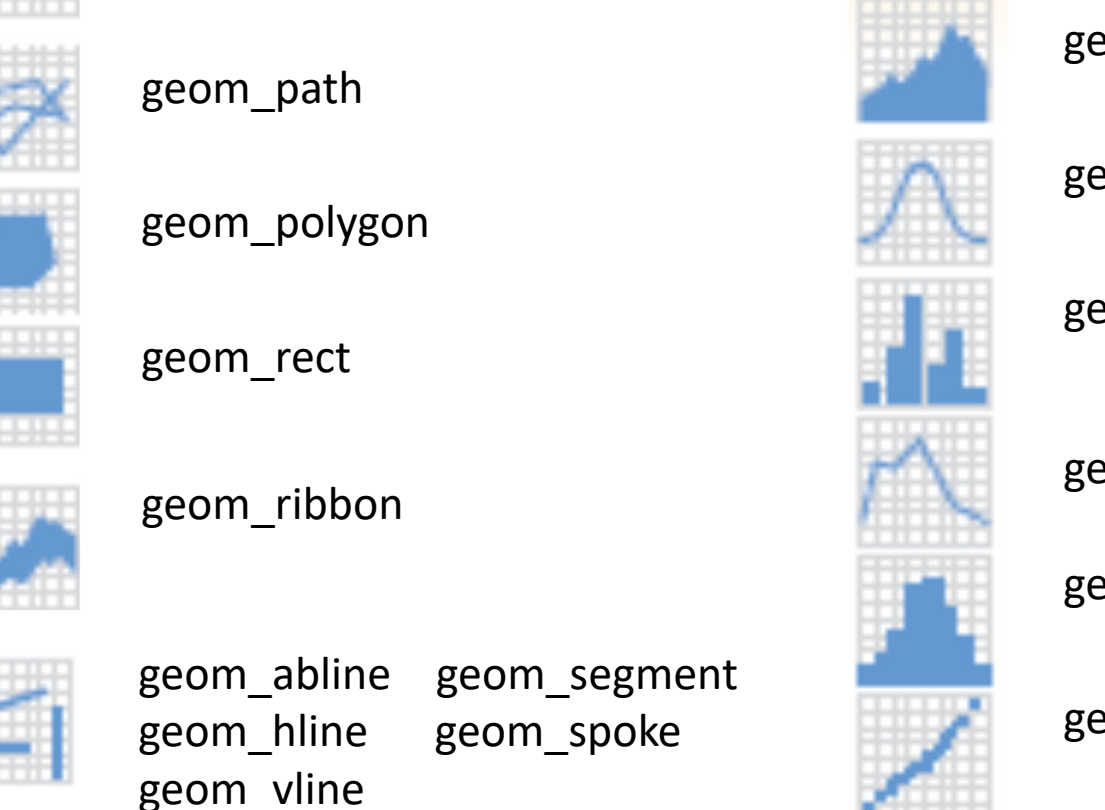

17 For more detail, see Rstudio's Cheat Sheet, Data Visualization with ggplot2, at https://www.rstudio.com/resources/cheatsheets/

geom\_blank

geom\_curve

## geoms

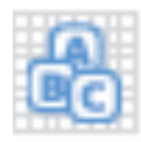

geom\_label

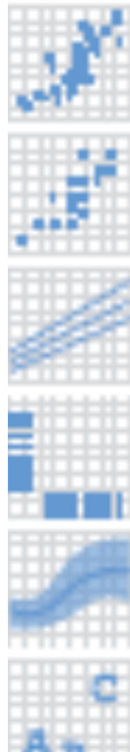

geom\_jitter geom\_point

geom\_quantile

geom\_rug

geom\_smooth

geom\_text

## **two variables, both continuous two variables, discrete x, continuous y**

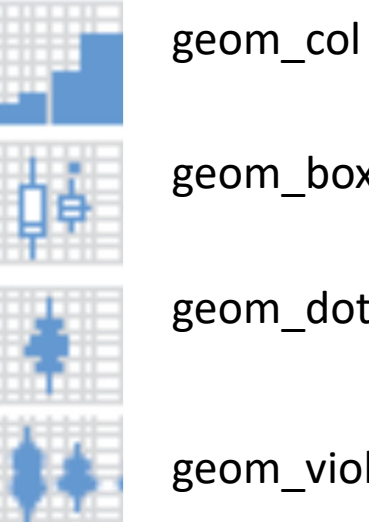

geom\_boxplot

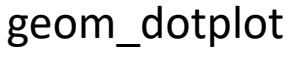

geom\_violin

### **two variables, discrete x, discrete y**

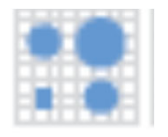

geom\_count

## geoms

### **two variables, visualizing error two variables,**

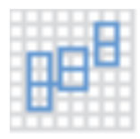

geom\_crossbar

geom\_errorbar geom\_errorbarh

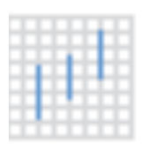

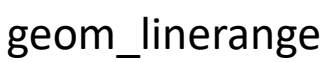

geom\_pointrange

# **continuous bivariate distribution**

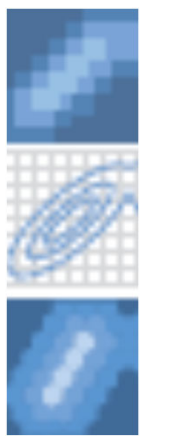

geom\_bin2d

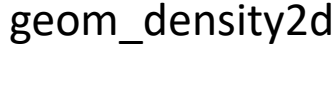

geom\_hex

### **two variables, continuous function**

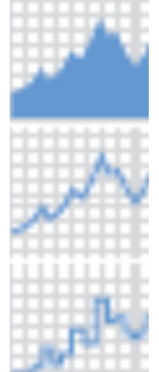

geom\_area

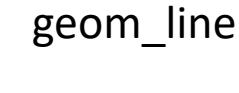

geom\_step

### **two variables, maps**

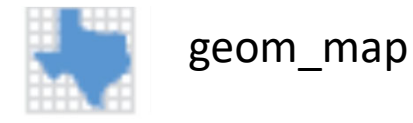

Full specification of each geom at: http://ggplot2.tidyverse.org/reference/#section‐layer‐geoms

19 For more detail, see Rstudio's Cheat Sheet, Data Visualization with ggplot2, at https://www.rstudio.com/resources/cheatsheets/

# **Aesthetics**

describe visual characteristics that represent data

‐ for example, x position, y position, size, color (outside), fill (inside), point shape, line type, transparency

each layer inherits default aesthetics from plot object

‐ within each layer, aesthetics may added, overwritten, or removed

most layers have some required aesthetics and some optional aesthetics

- $w \leq -$  read.csv(file="WDS2012.csv", head=TRUE, sep=",")
- p <- ggplot(data=w, aes(x=le, y=tfr, color=area))
- $p + q$ eom  $point() + q$ eom smooth(method="lm", se=FALSE)

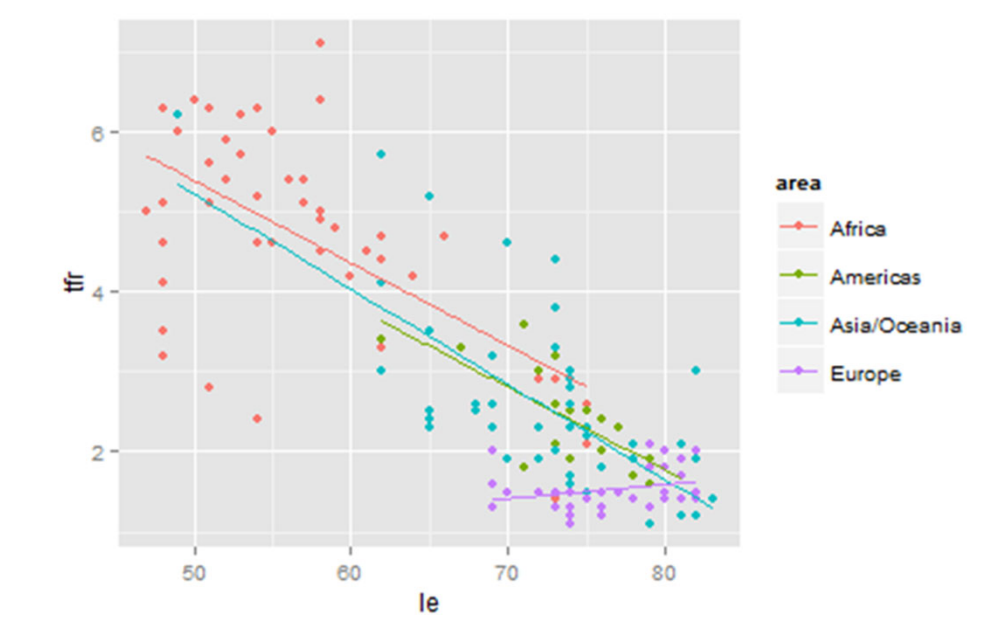

# Add or Remove Aesthetic Mapping

```
w \leq - read.csv(file="WDS2012.csv", head=TRUE, sep=",")
```
p <- ggplot(data=w, aes(x=le, y=tfr, color=area))

### add aesthetic mapping remove aesthetic mapping

<sup>p</sup>+ geom\_point(aes(shape=area)) + geom\_smooth(method="lm",se=FALSE)

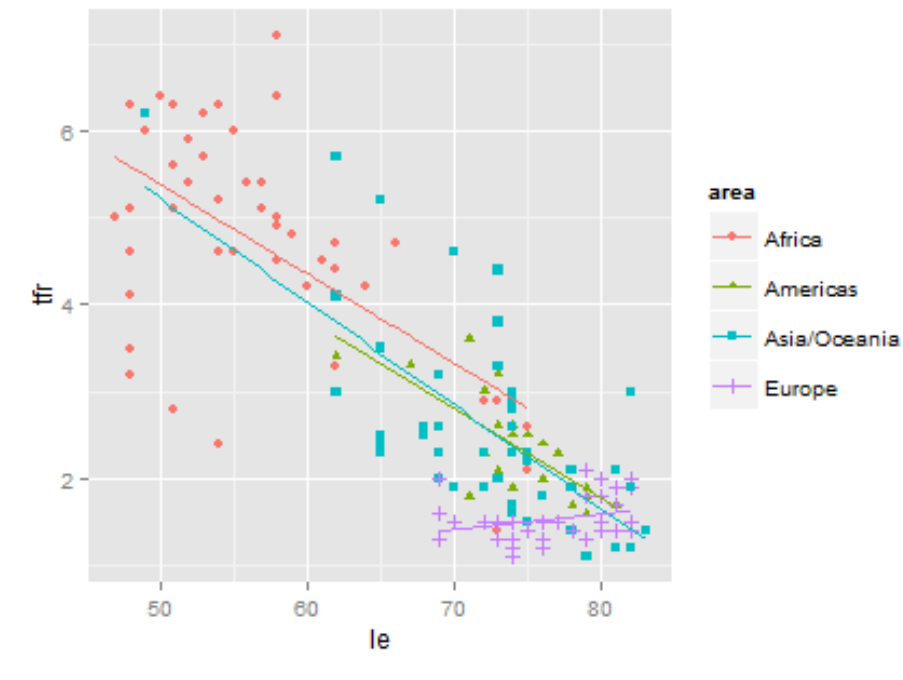

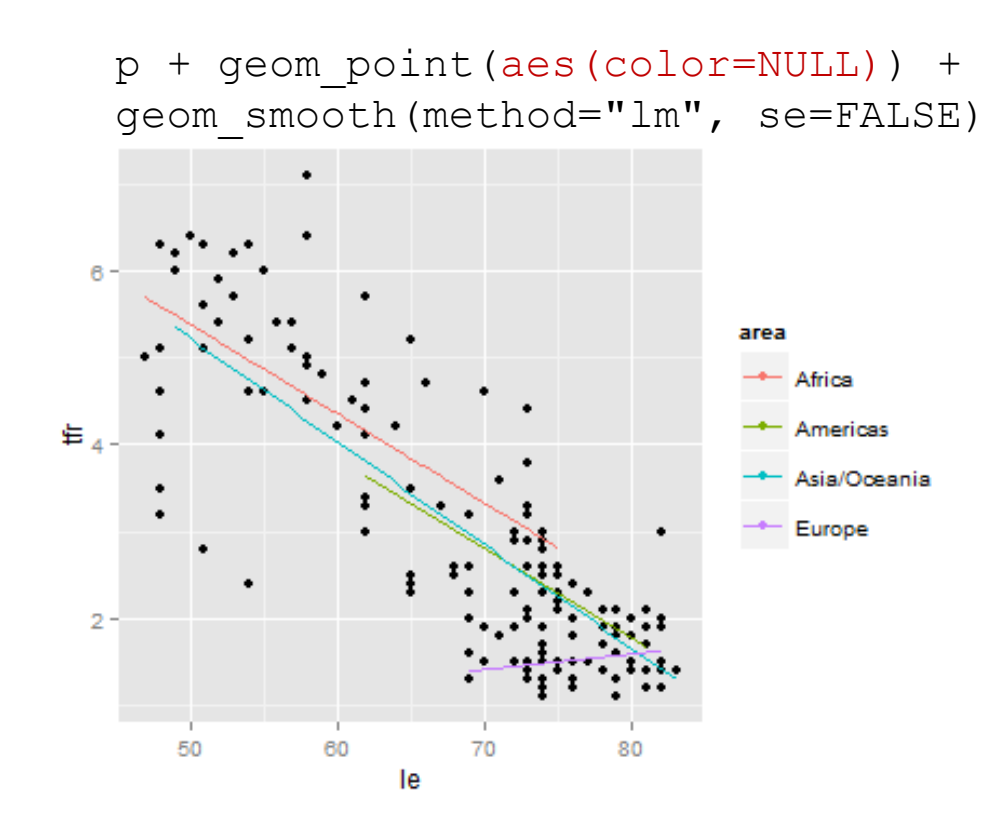

# Aesthetic Mapping vs. Parameter Setting

aesthetic mapping

data value determines visual characteristic

use *aes()*

setting

constant value determines visual characteristic

use layer parameter

```
w \leq read.csv(file="WDS2012.csv", head=TRUE, sep=",")
p \leq - qqplot(data=w, aes(x=le, y=tfr))
```
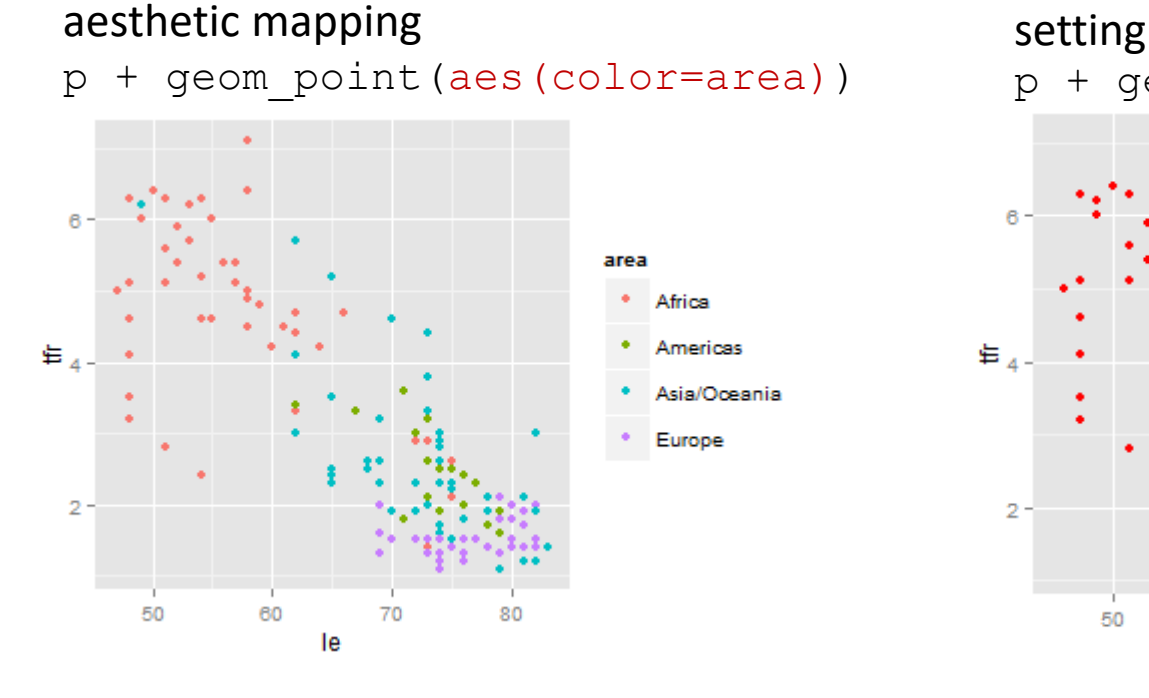

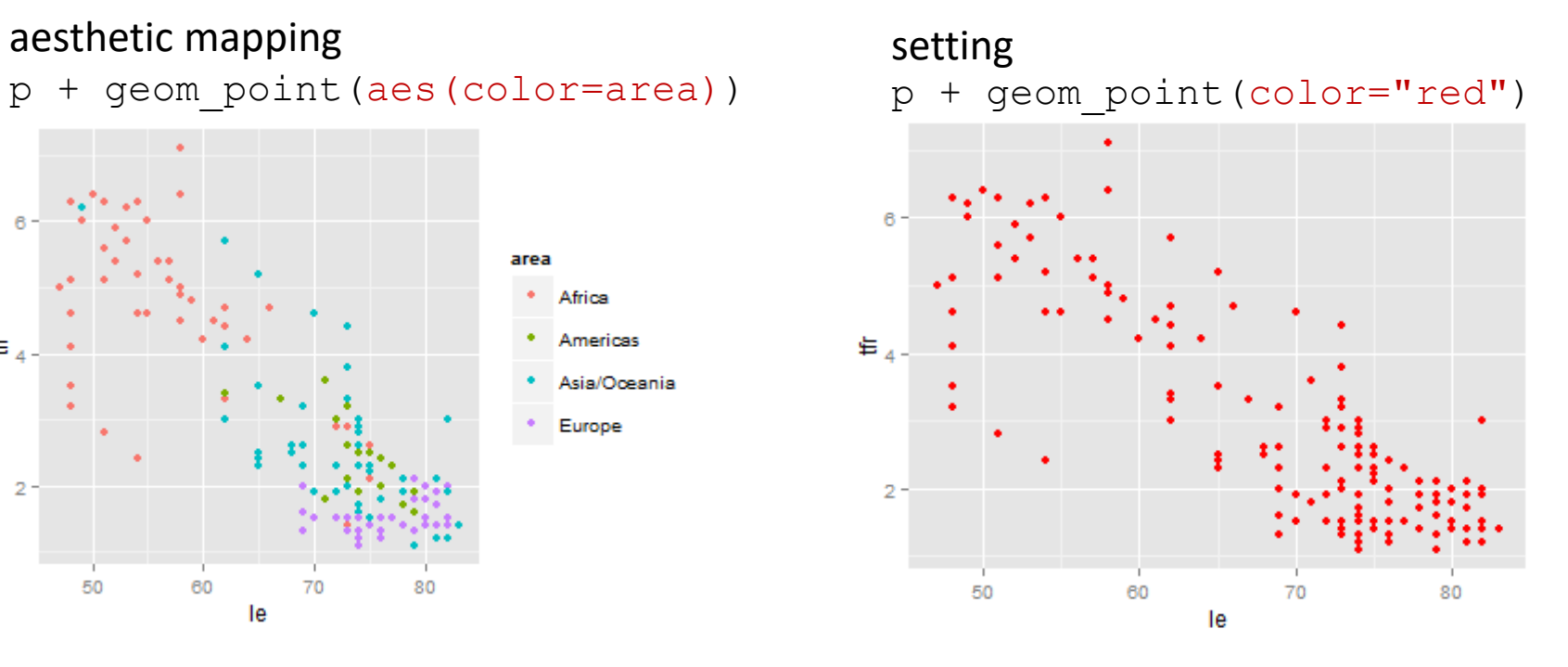

# Position

 $w \leq -$  read.csv(file="WDS2012.csv", head=TRUE, sep=",")  $w$tfrGT2 < - w$tfr > 2$ p <- ggplot(data=w, aes(x=area, fill=tfrGT2))

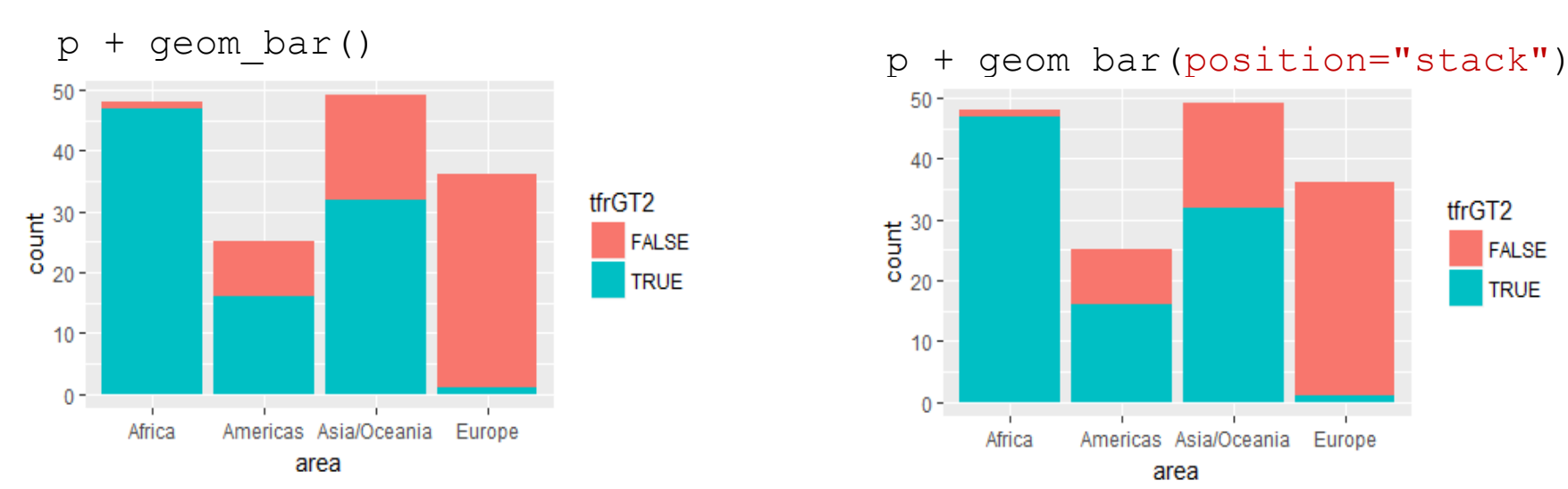

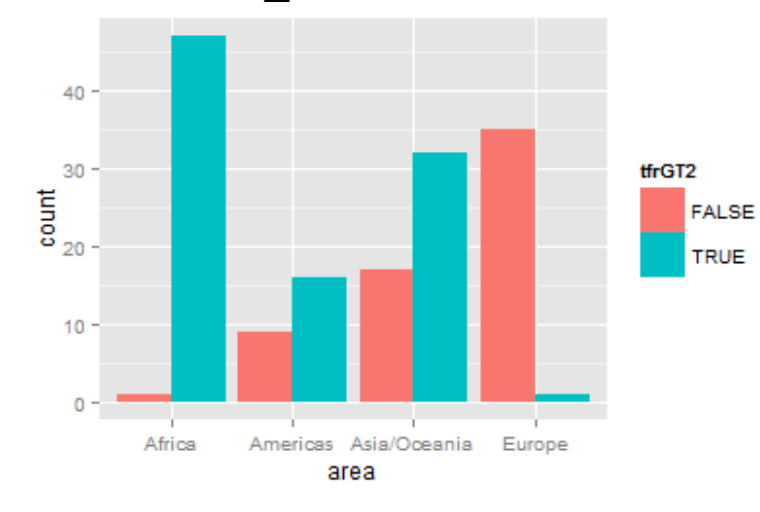

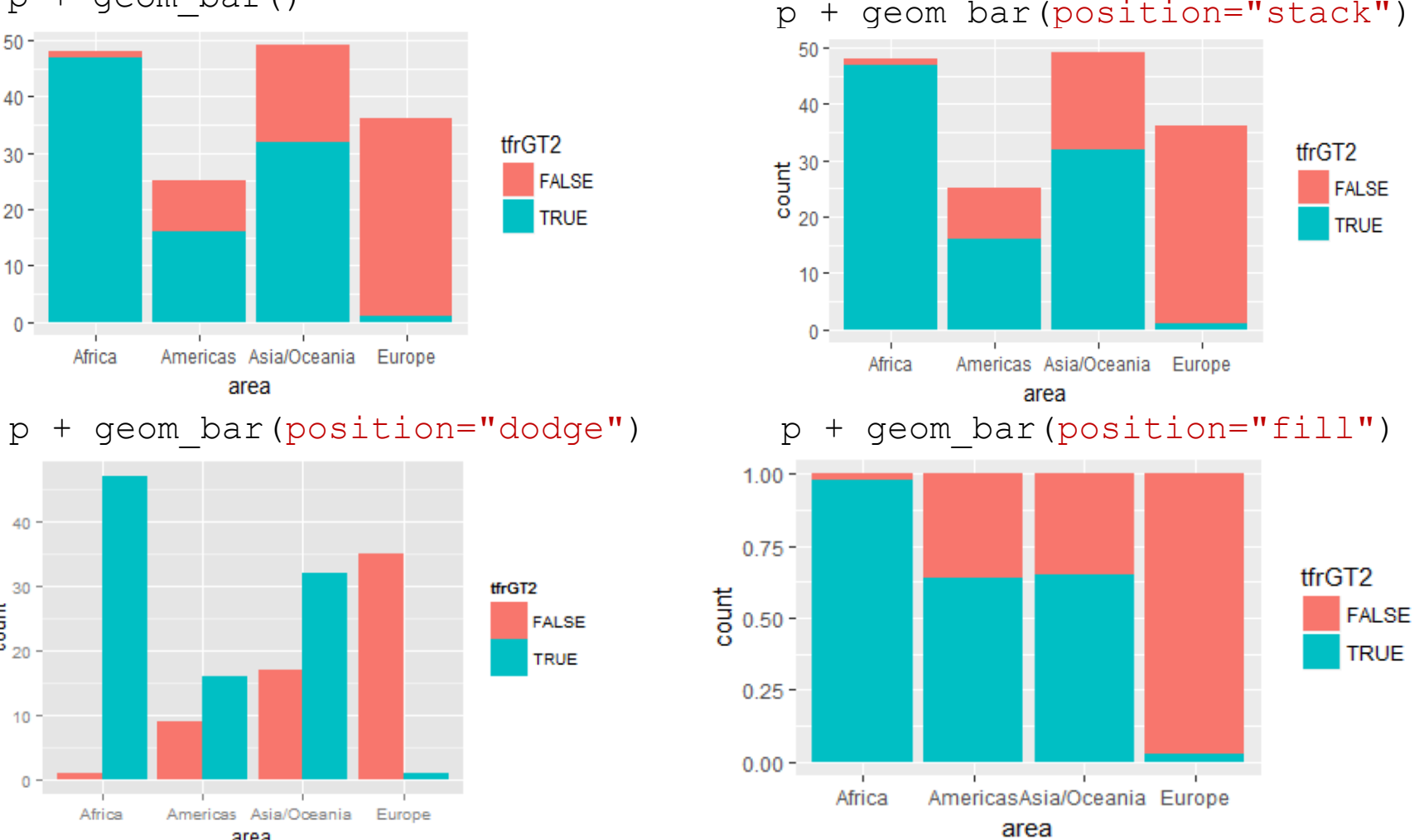

# Bar Width

w <- read.csv(file="WDS2012.csv", head=TRUE, sep=",") p <- ggplot(data=w, aes(x=area))

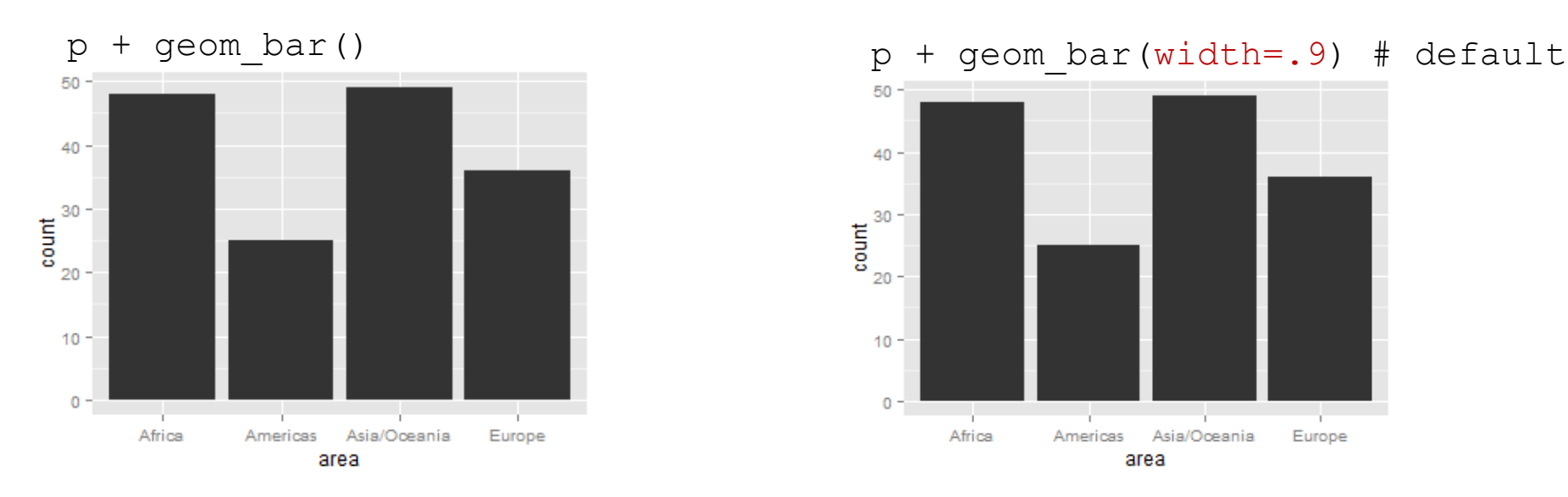

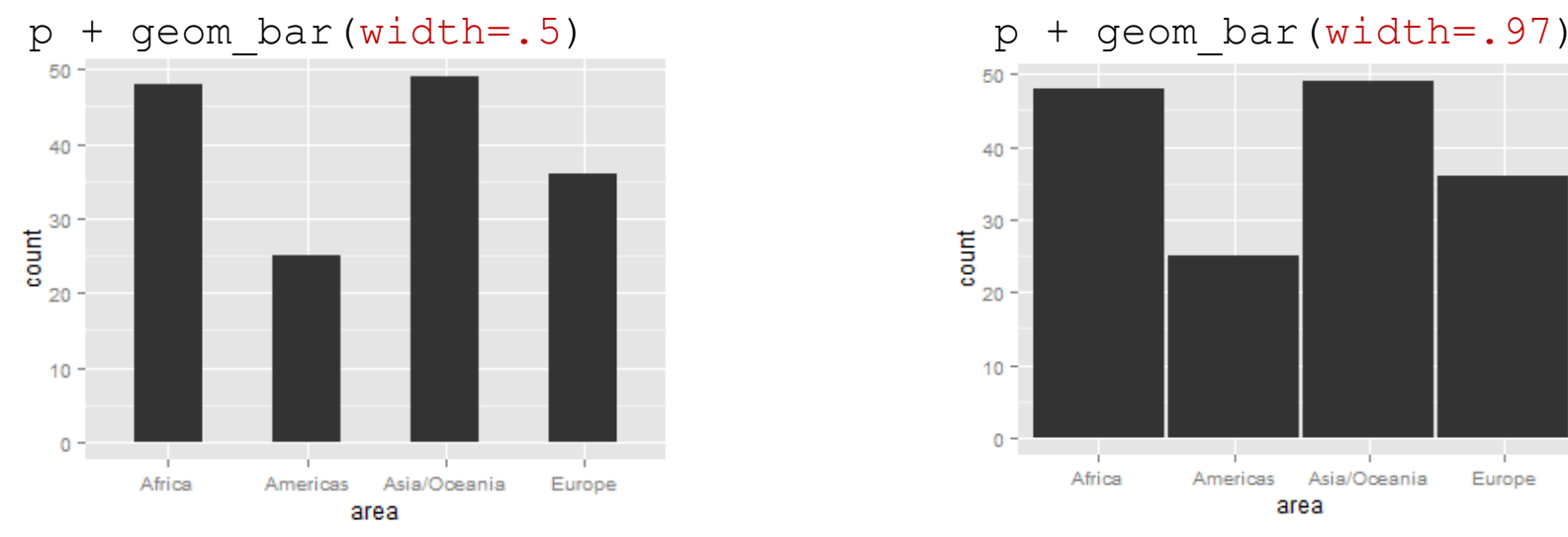

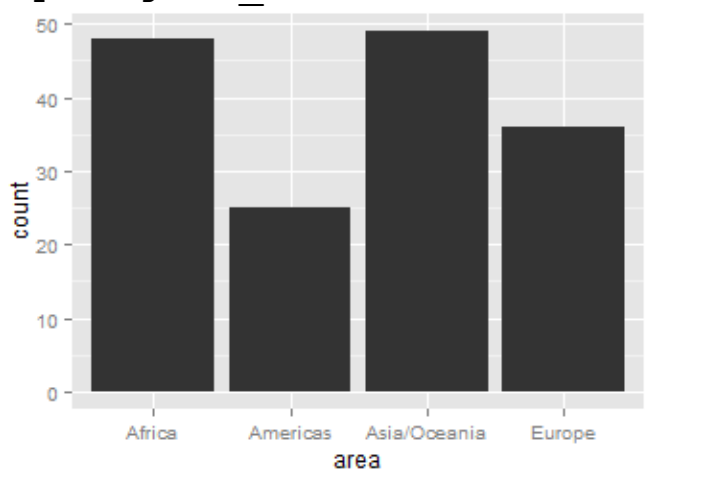

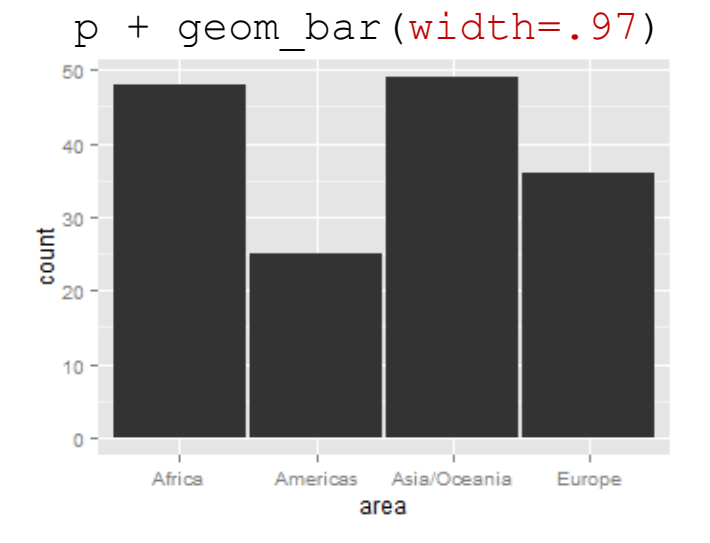

# Position

```
w \leq - read.csv(file="WDS2012.csv", head=TRUE, sep=",")
p <- ggplot(data=w, aes(x=le, y=tfr))
```
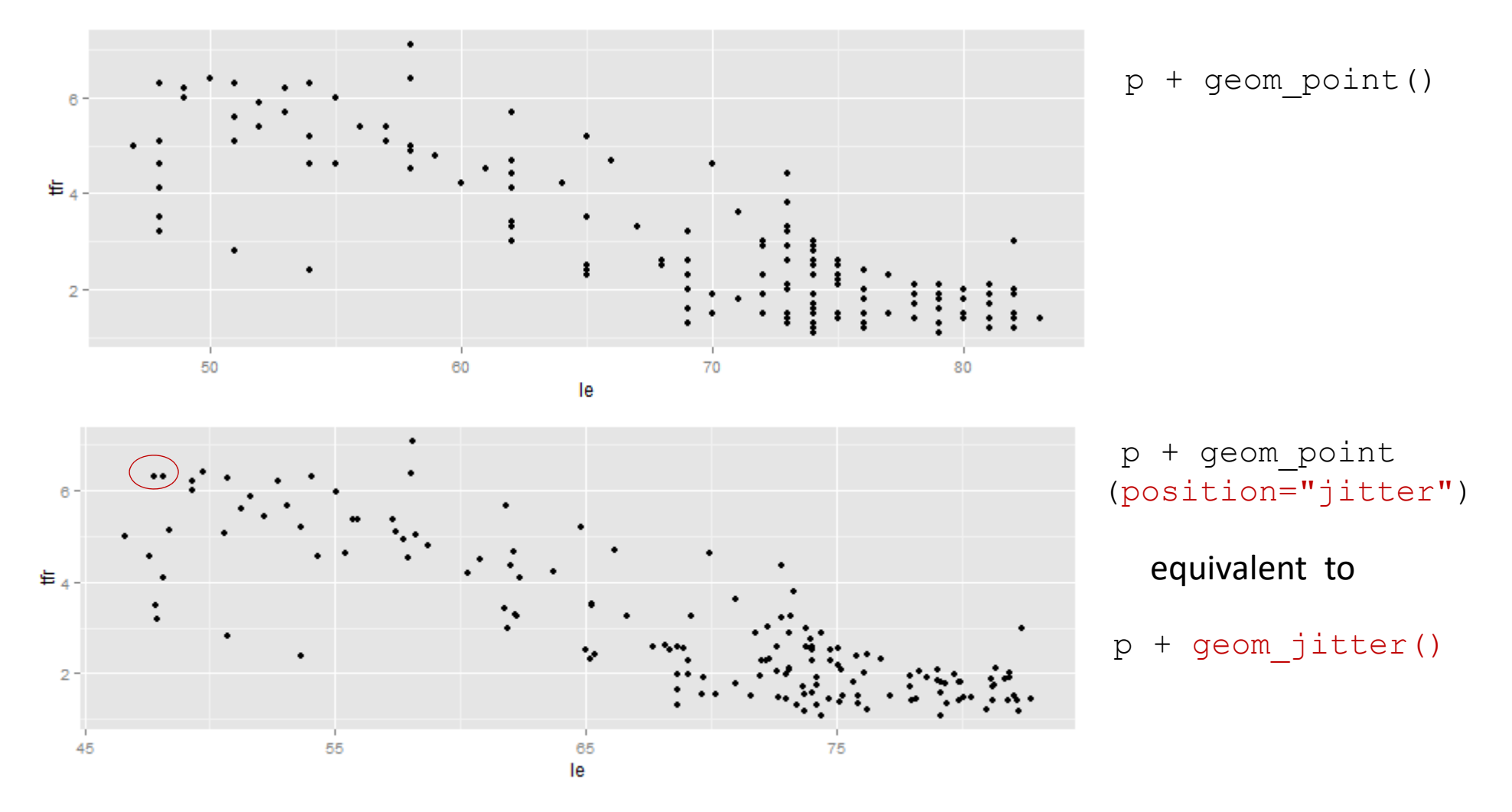

For reproducible jittering, set a seed ... new "seed" argument for **position\_jitter()**, as of 3.1.0: **p + geom\_point(position=position\_jitter(seed=1))**

# **Transparency**

w <- read.csv(file="WDS2012.csv", head=TRUE, sep=",") p <- ggplot(data=w, aes(x=le, y=tfr))

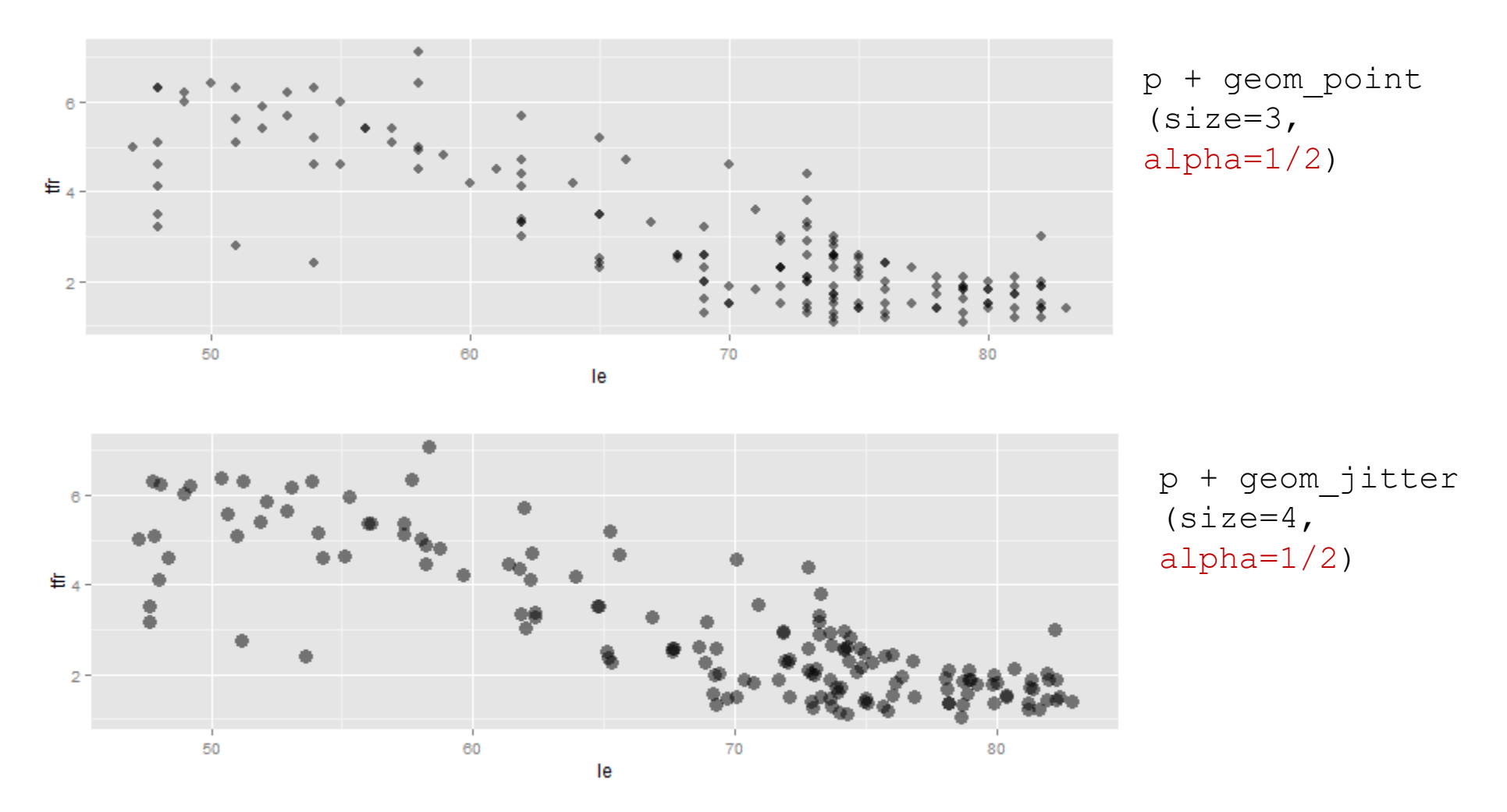

techniques for overplotting: adjusting symbol size, shape, jitter, and transparency

# Coordinate System

 $w \leq -{\text{ read.}}\csc(f)$  (file="WDS2012.csv", head=TRUE, sep=",")  $p \leftarrow$  ggplot(w, aes(x=factor(1), fill=area))

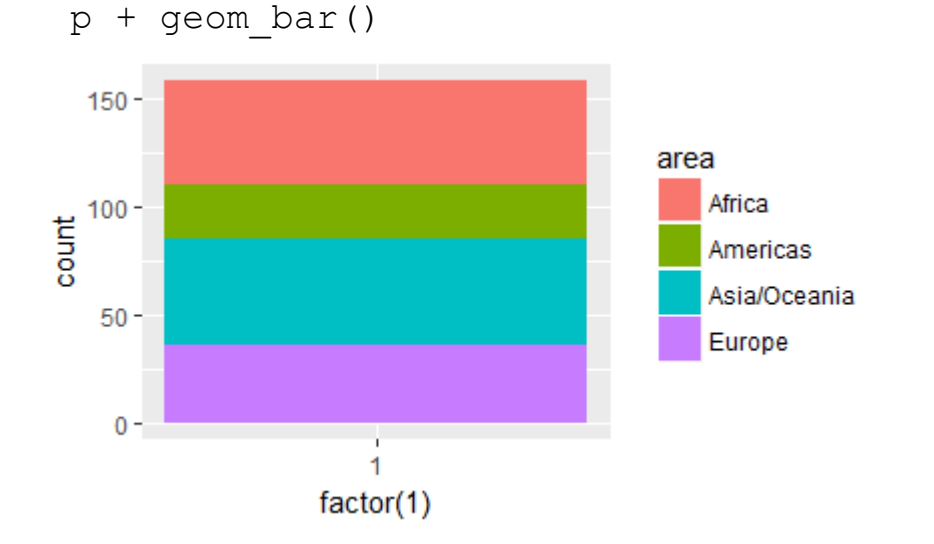

 $p + q$ eom bar() + coord polar(theta="y")

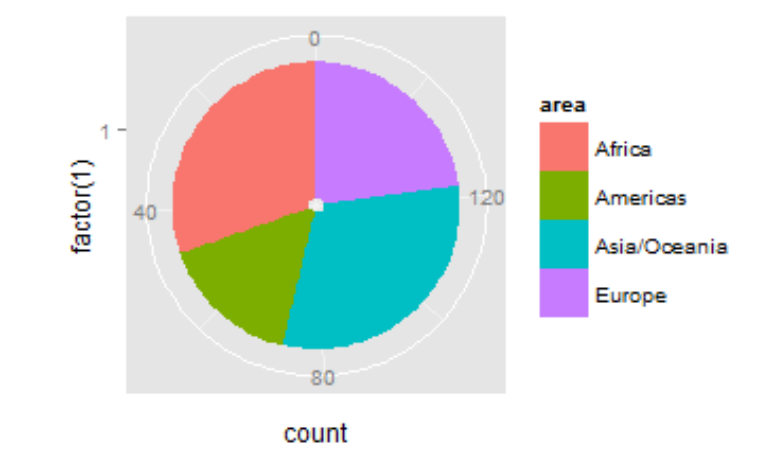

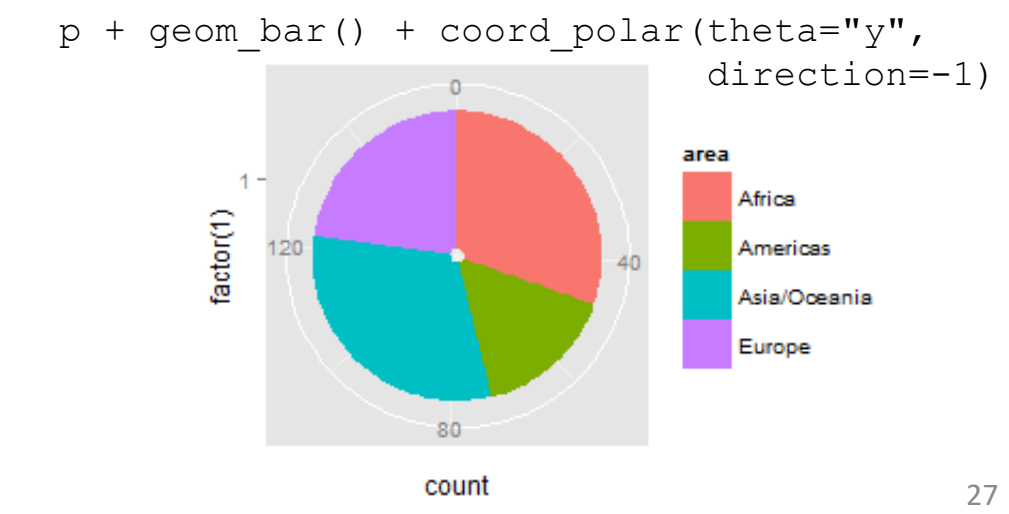

 $p + q$ eom bar() + coord flip()

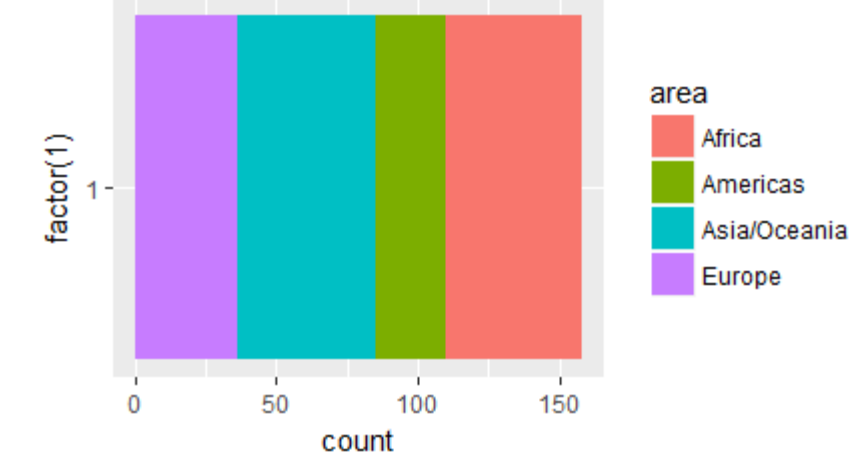

# Data Frame

### each plot layer may contain data from a different data frame

```
w \le - read.csv(file="WDS2012.csv", head=TRUE, sep=",")
africa <- subset(w,area=="Africa")
europe <- subset(w,area=="Europe")
p <- ggplot(data=europe, aes(x=le, y=tfr))
p+ geom_jitter(color="blue") +
    geom_jitter(data=africa, color="red")
africa_europe <- rbind(africa, europe)
p<- ggplot(data=africa_europe, aes(x=le, y=tfr,
            color=area))
p+ geom_jitter()
                          ORp <- ggplot(data=rbind(africa,europe), aes(le, y=tfr,
            color=area))
p + geom_jitter()
```
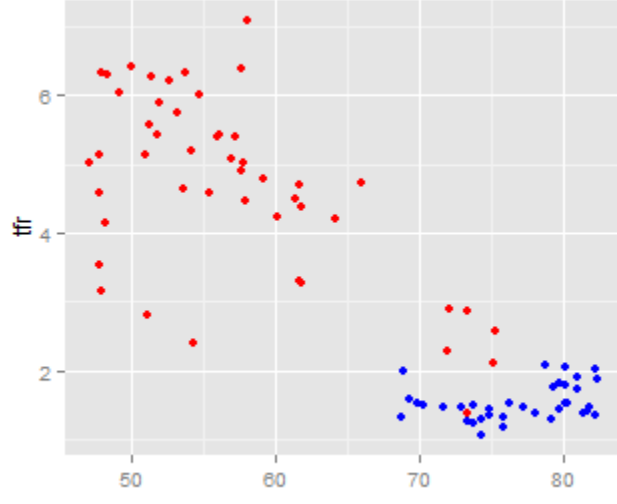

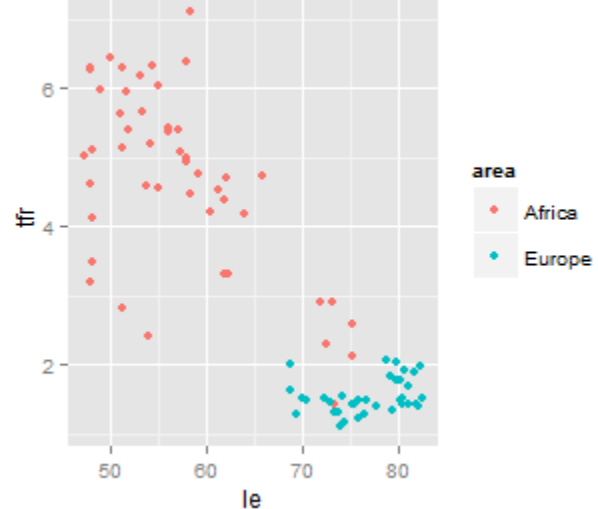

# Labels

```
w \leq - read.csv(file="WDS2012.csv", head=TRUE, sep=",")
wna <- subset(w, region == "Northern Africa")
p <- ggplot(data=wna, aes(x=le, y=tfr))
```
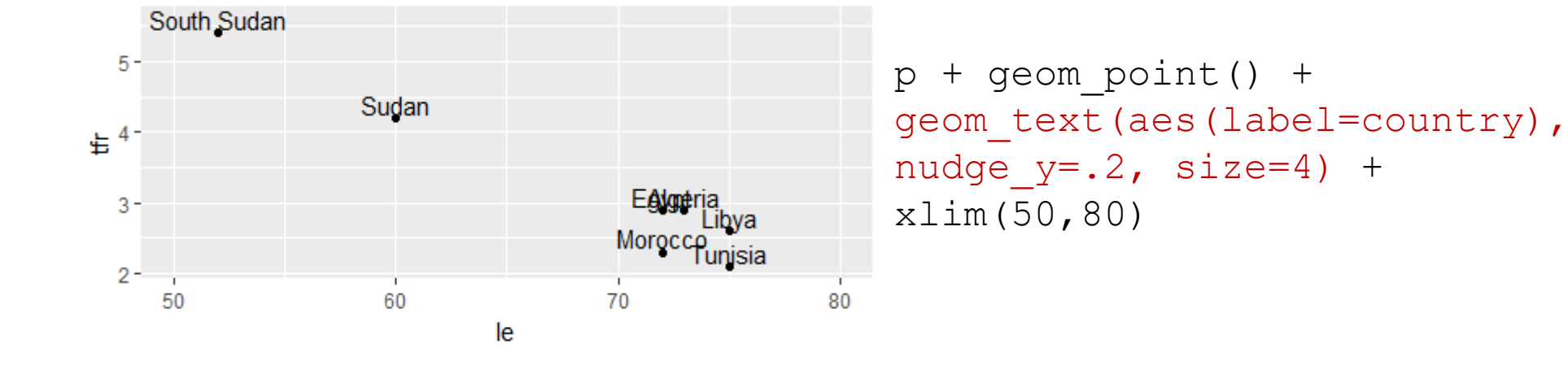

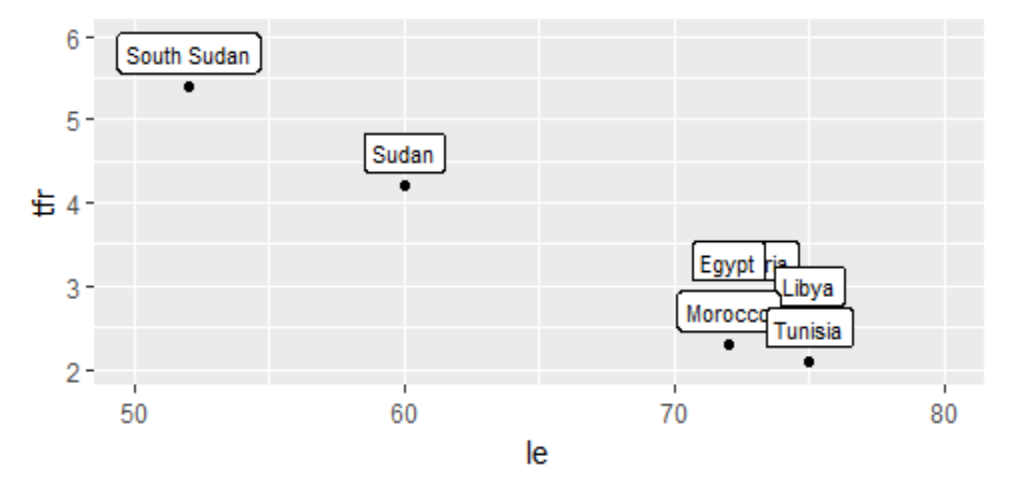

 $p + q$ eom point() + geom label(aes(label=country), nudge  $y=.3$ , size=3) +  $xlim(50, 80) + ylim(2, 6)$ 

# Labels

```
w \leq - read.csv(file="WDS2012.csv", head=TRUE, sep=",")
labelset <-c("South Sudan", "Sudan", "Libya", "Tunisia")
```

```
p \leq - qqplot(data=subset(w,reqion=="Northern Africa"),
     aes(x=le, y=tfr))
p + qgeom_point() + 
geom text(data=subset(w, country %in% labelset),
            aes(label=country), nudge y = .2, color="blue") +
xlim(50,80)
```
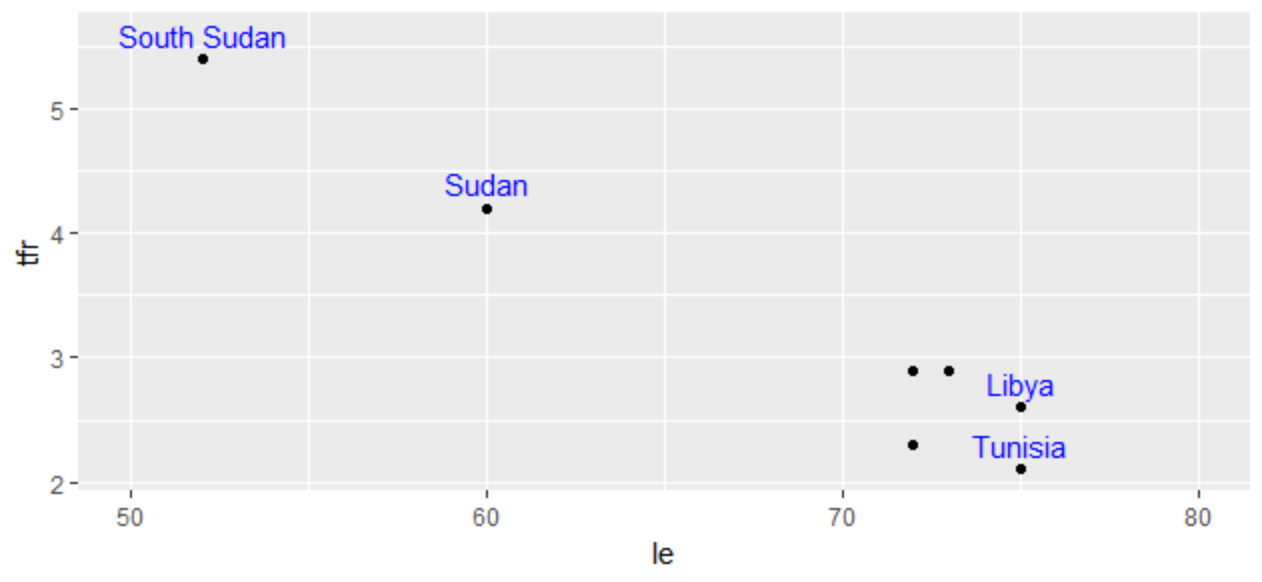

# Non-Overlapping Labels

```
w \leq - read.csv(file="WDS2012.csv", head=TRUE, sep=",")
wna <- subset(w, region == "Northern Africa")
p <- ggplot(data=wna, aes(x=le, y=tfr))
install.packages("ggrepel")
library("ggrepel")
```
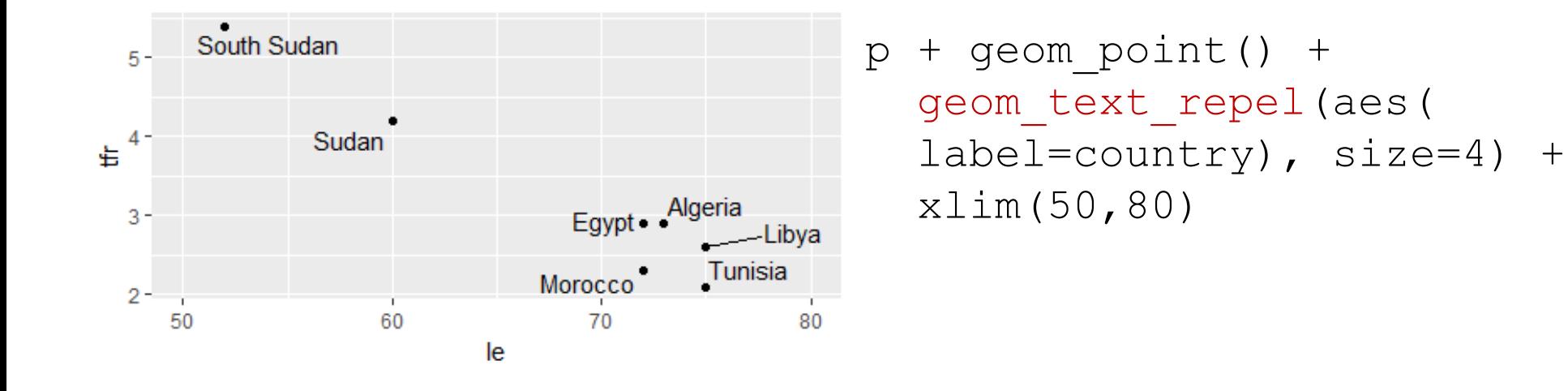

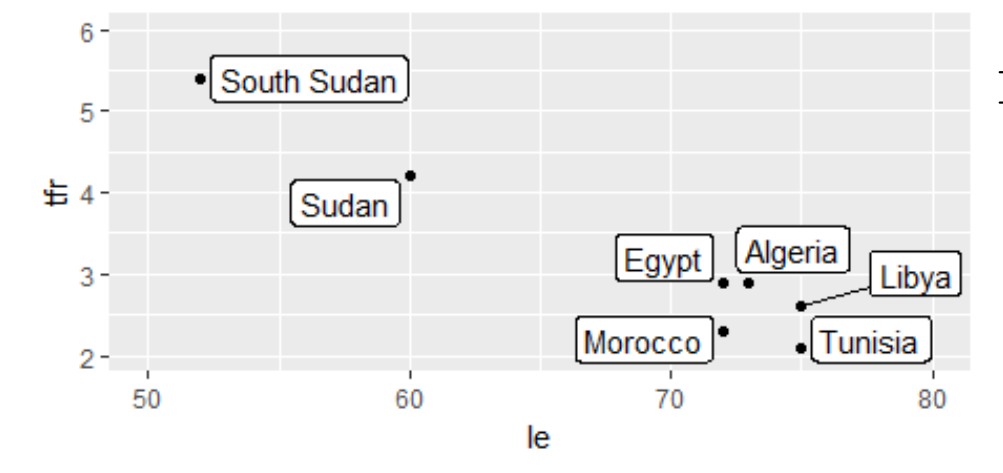

 $p + q$ eom point() + geom\_label\_repel(aes( label=country), size=4) +  $xlim(50, 80) + ylim(2, 6)$ 

# Annotations

```
w \leq - read.csv(file="WDS2012.csv", head=TRUE, sep=",")
wna <- subset(w, region=="Northern Africa") 
p <- ggplot(data=wna, aes(x=le, y=tfr))
```
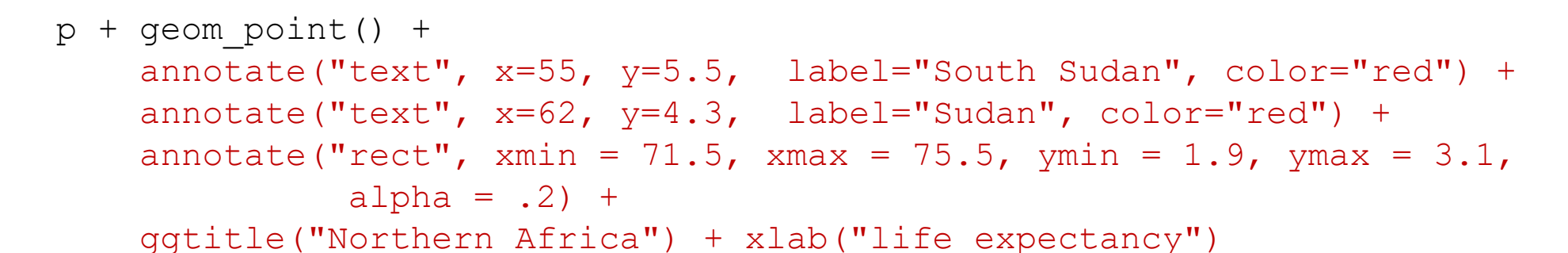

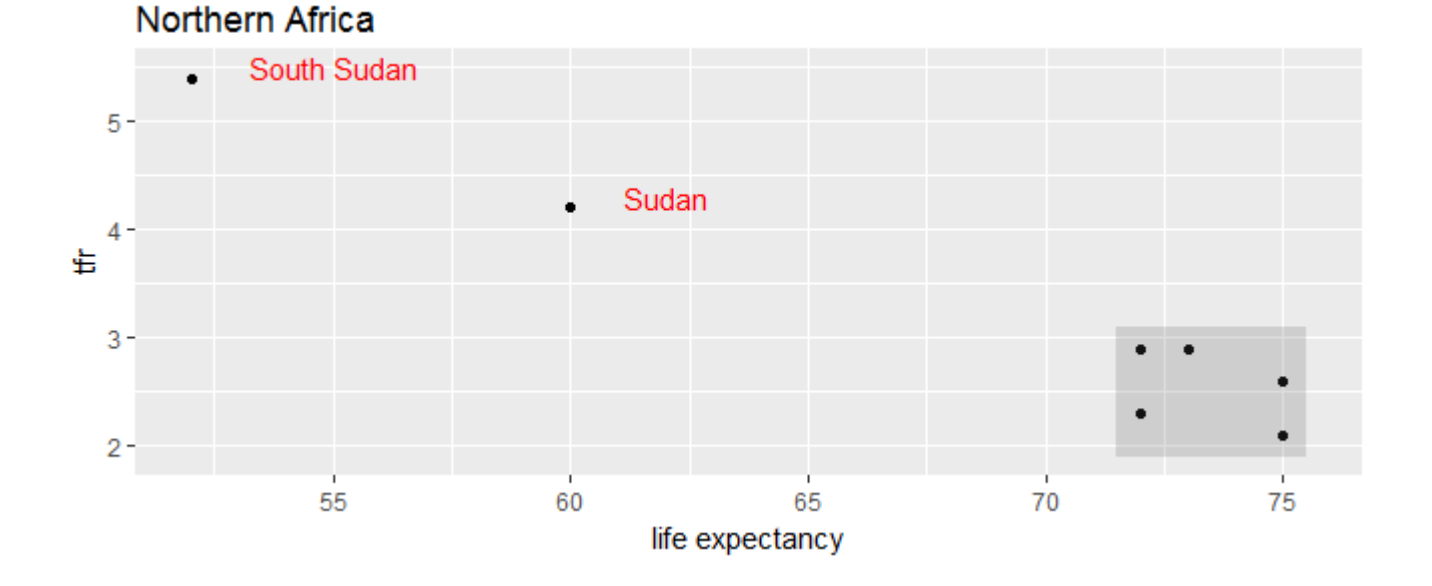

# Scale

controls the mapping from data to aesthetic

"takes data and turns it into something that can be perceived visually" color and fill, shape, size, position

acts as a function from the data space to a place in the aesthetic space

provides axes or legends ("guides") to allow viewer to perform inverse mapping from aesthetic space back to data space

required for every aesthetic ... so ggplot2 always provides a default scale

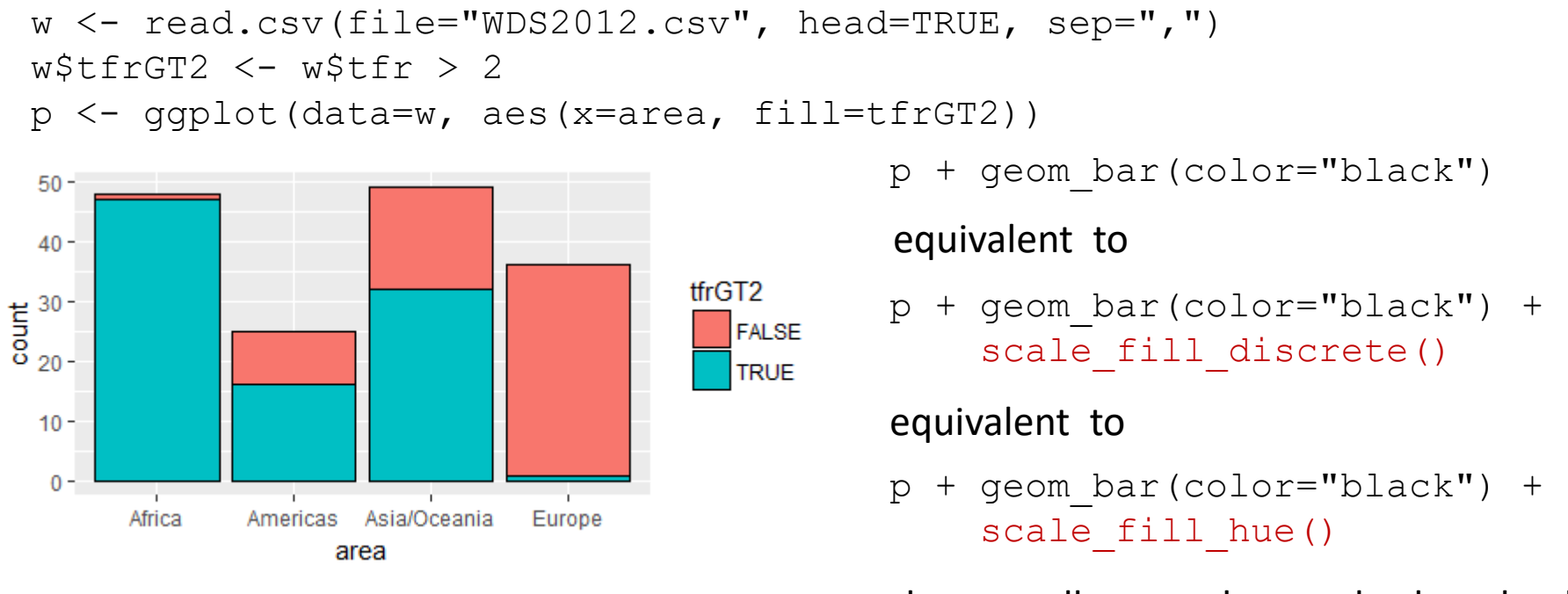

33colors equally spaced around color wheel

# Fill Scales

 $w \leq -$  read.csv(file="WDS2012.csv", head=TRUE, sep=",") w\$tfrGT2 <- w\$tfr > 2 p <- ggplot(data=w, aes(x=area, fill=tfrGT2))

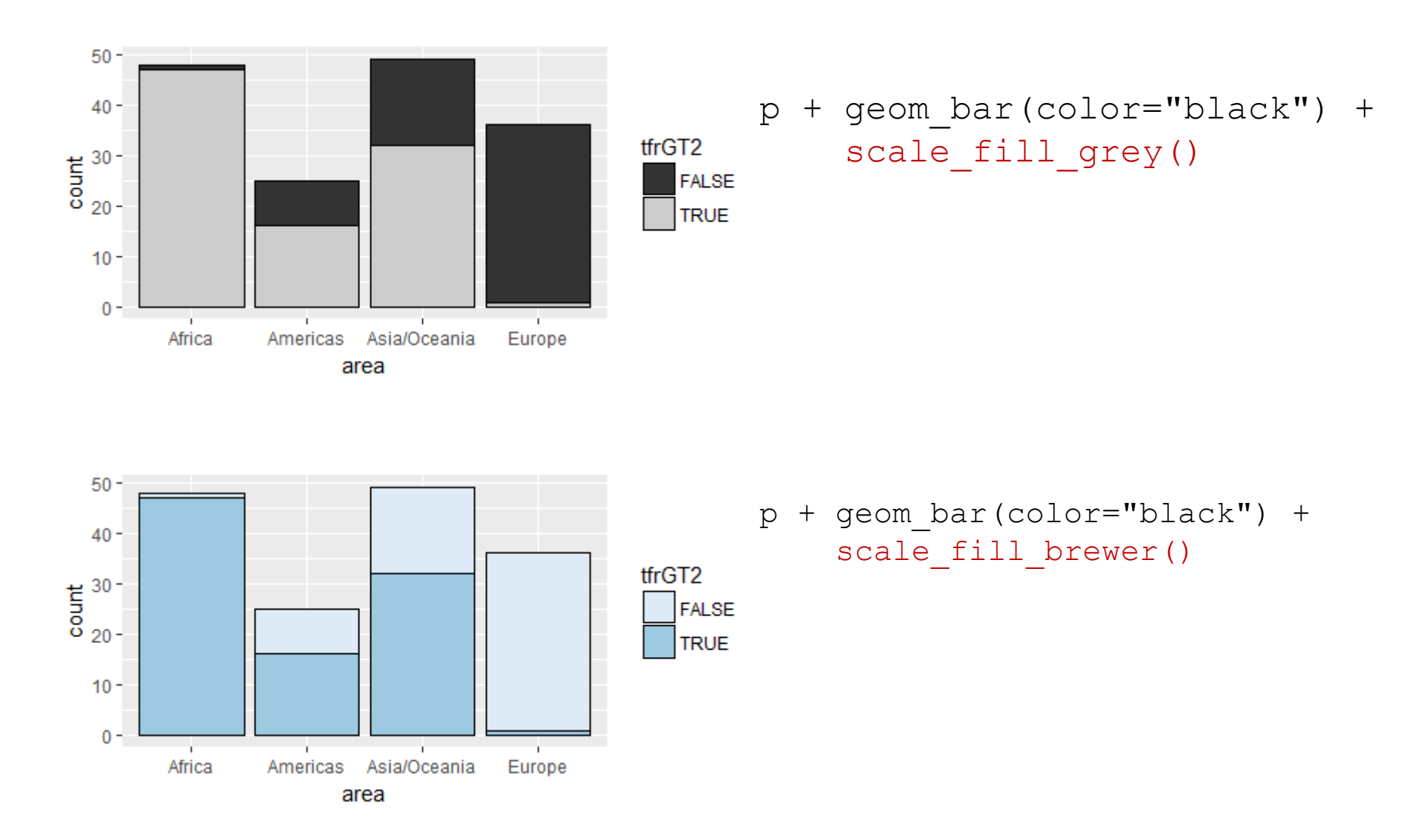

# Fill Scales

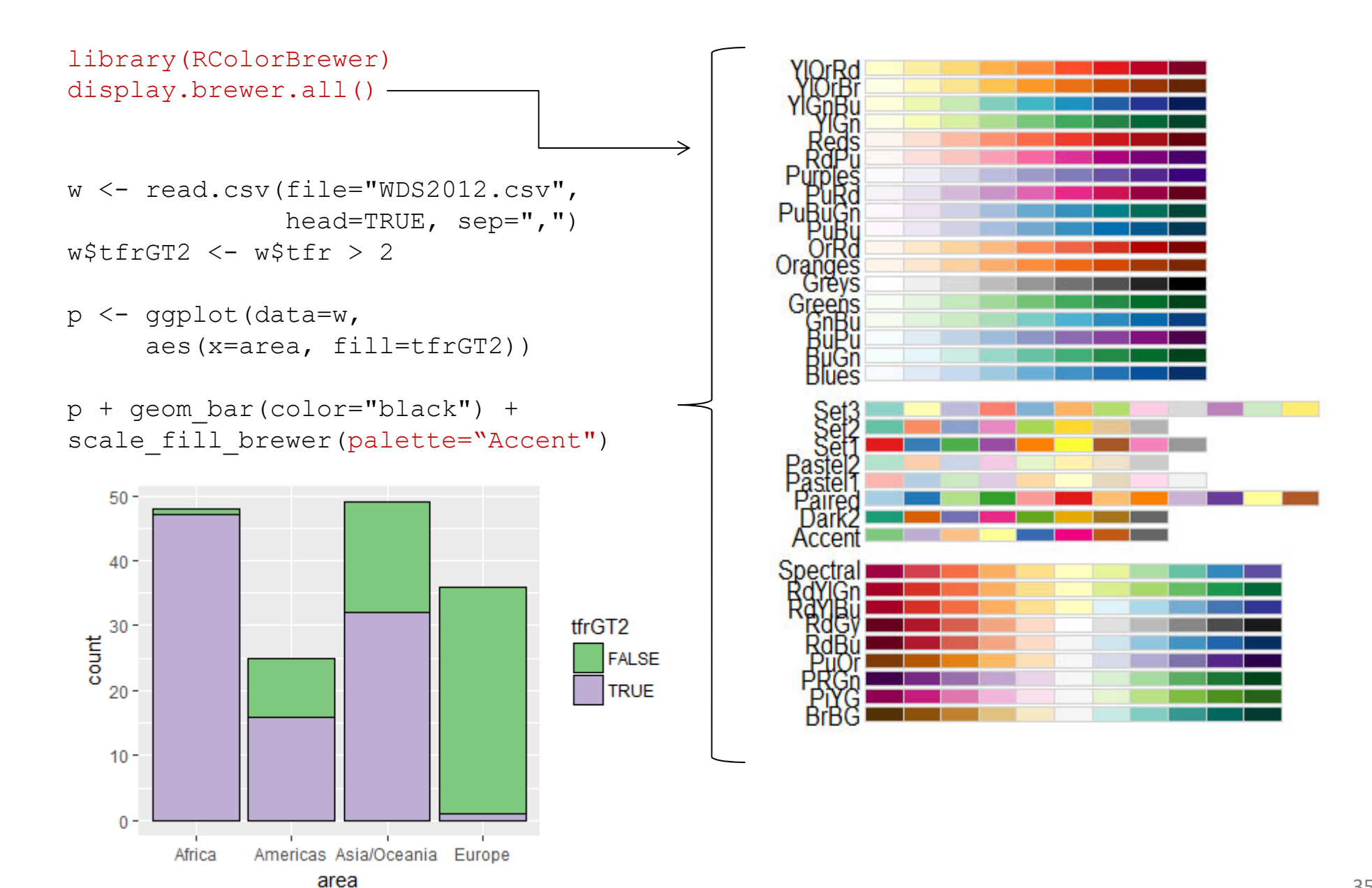

# Manual Scales

```
w \leq - read.csv(file="WDS2012.csv", head=TRUE, sep=",")
w$tfrGT2 < - w$tfr > 2p <- ggplot(data=w, aes(x=area, fill=tfrGT2))
```
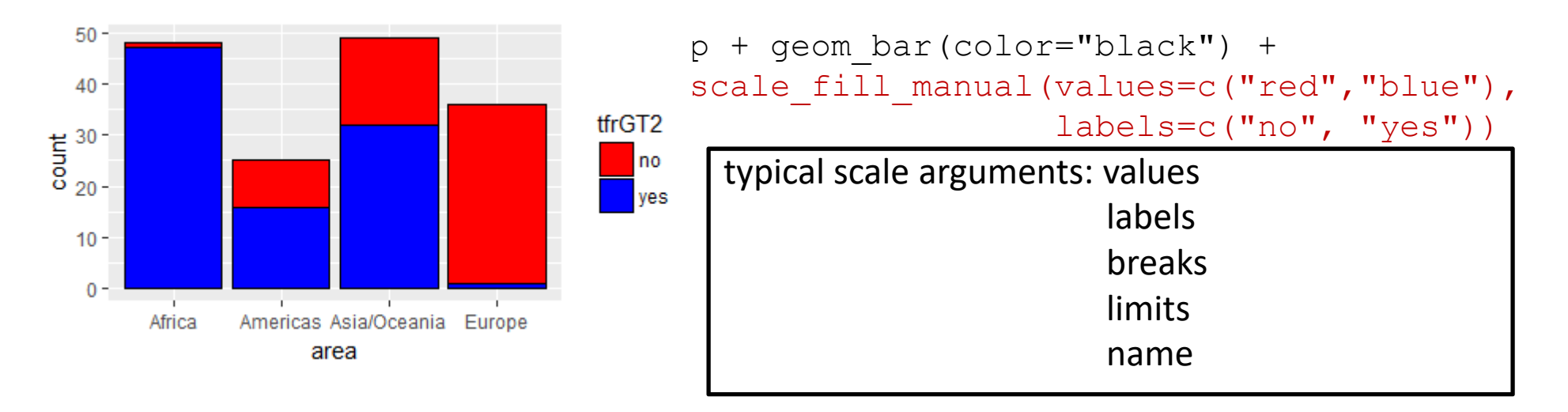

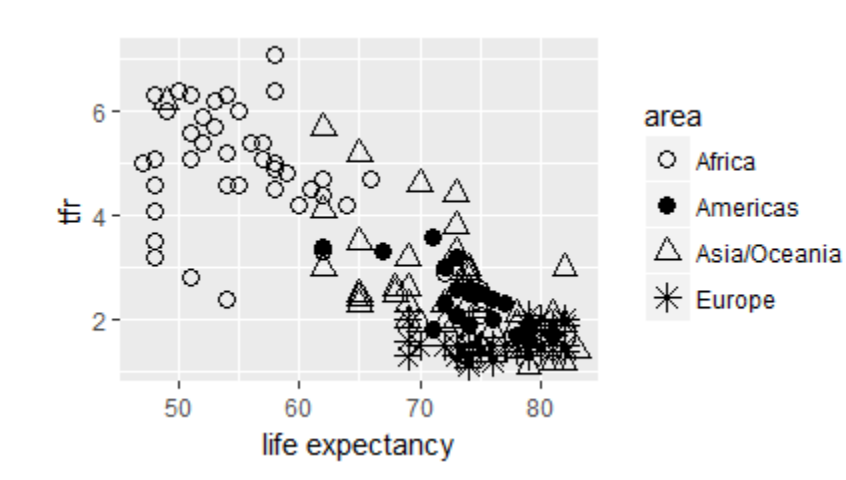

```
p + qeom point(aes(x=le, y=tfr,
    shape=area, fill=NULL, size = 3) +
    xlab("life expectancy") +
    scale shape manual (values=c(1,16,2,8))
```
#### Position Scales

 $w \leq -$  read.csv(file="WDS2012.csv", head=TRUE, sep=",")

p <- ggplot(data=w, aes(x=le, y=tfr))  $p + q$ eom jitter()

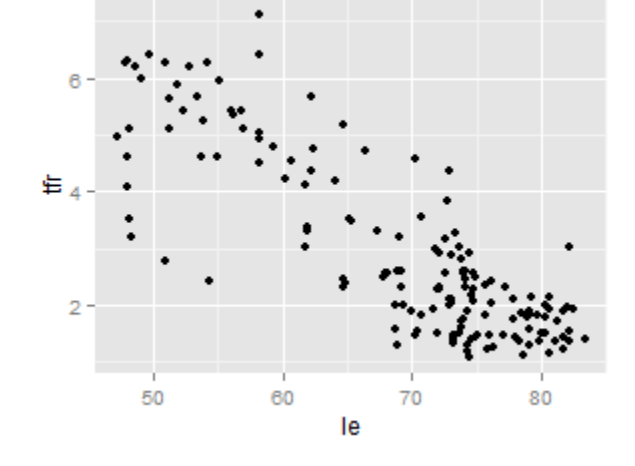

 $p + q$ eom jitter() + scale\_y\_reverse()

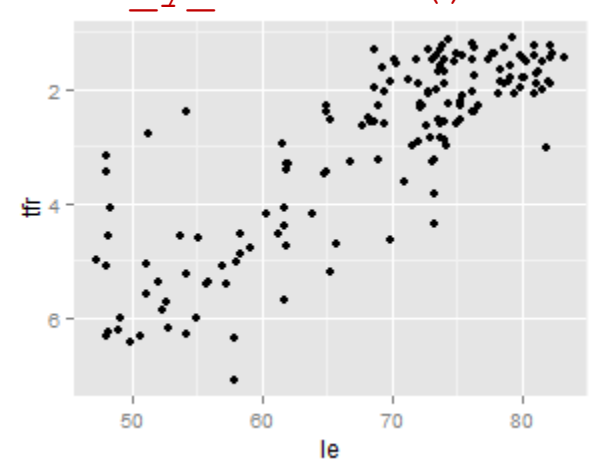

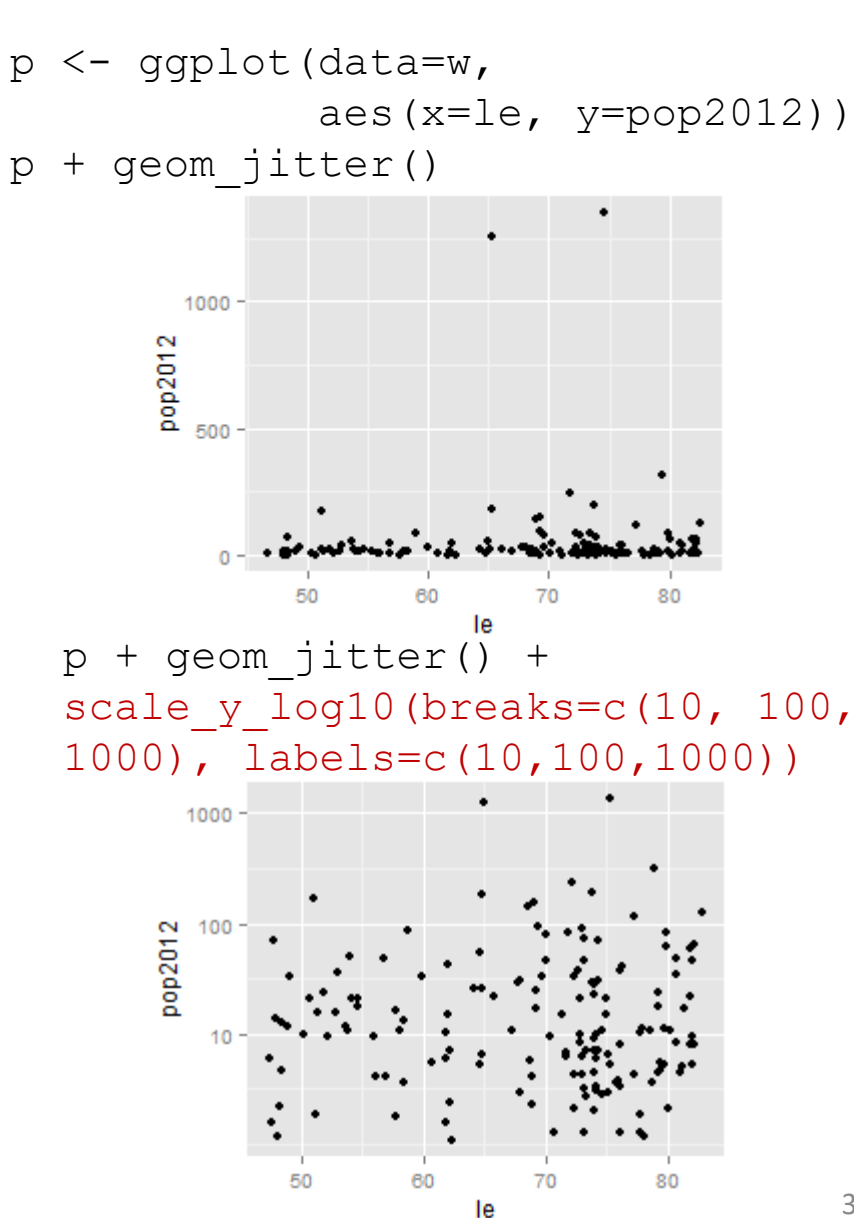

# Theme

controls appearance of **non‐data elements**

... does not affect how data is displayed by  $qeom \,xxx$  () function

helps make plot visually pleasing by allowing addition/modification/deletion of titles, axis labels, tick marks, axis tick labels and legends

theme elements **inherit** properties from other theme elements, for example:

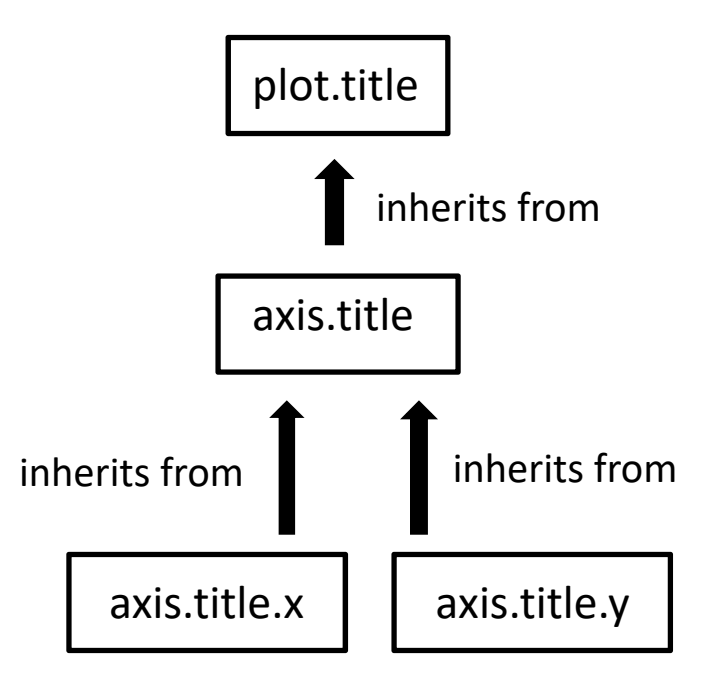

# Theme: Titles, Tick Marks, and Tick Labels

```
w <- read.csv(file="WDS2012.csv", head=TRUE, sep=",")
p \leftarrow qqplot(data=w, aes(x=le, y=tfr))
p + qeom jitter() + qqtitle("Life Expectancy and TFR") +
xlab("life expectancy (years)") +
ylab("total fertility rate (tfr)") +
scale x continuous(breaks=seq(50,80,by=5),
                   labels=c(50,"fifty-five",60,65,70,75,80)) +
theme(plot.title=element text(color="blue", size=24, hjust= 0.5),
      axis.title=element_text(size=14,face="bold"),
      axis.title.x=element text(color="green"),
      axis.text=element text(size=14),
      axis.text.y=element text(color="black"),
      axis.text.x=element text(color="purple", size=20),
      axis.ticks.y=element_blank())
```
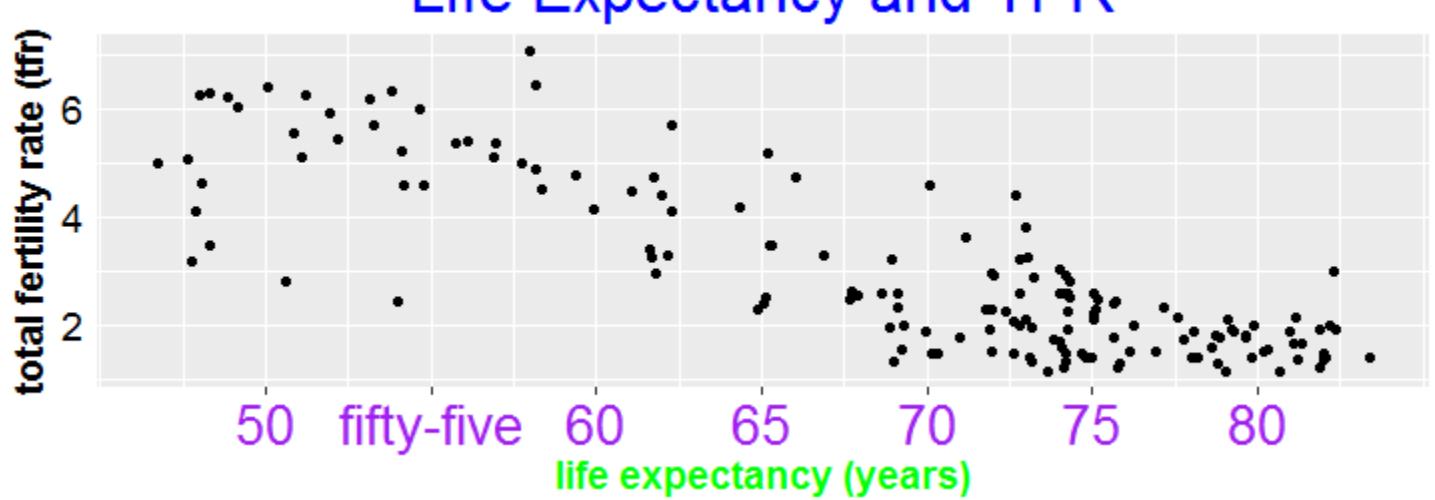

#### Life Expectancy and TFR

# Theme: Legends

 $w \leq -$  read.csv(file="WDS2012.csv", head=TRUE, sep=",")  $w$tfrGT2 < - w$tfr > 2$ 

p <- ggplot(data=w, aes(x=area, fill=tfrGT2))

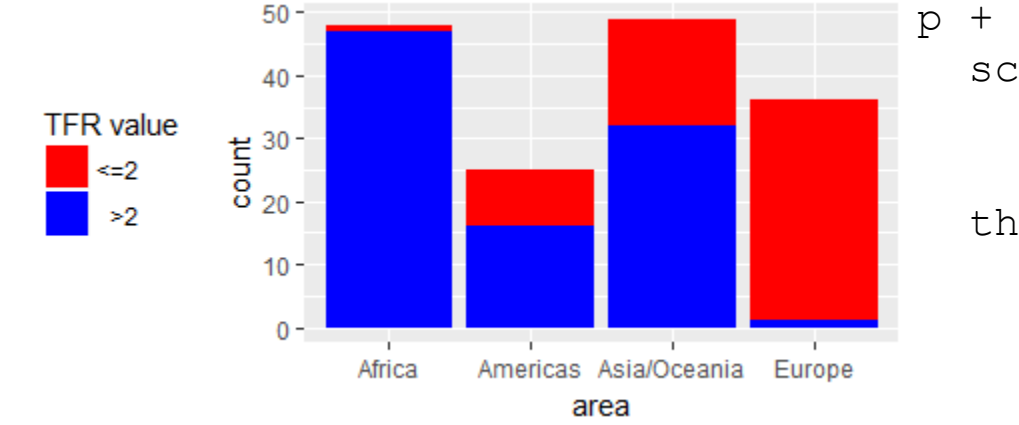

 $p + q$ eom bar() + scale fill manual (name="TFR value", values =  $c("red", "blue",$  $labeleds=c("<=2", ">>2")$  + theme(legend.position="left", legend.text.align=1)

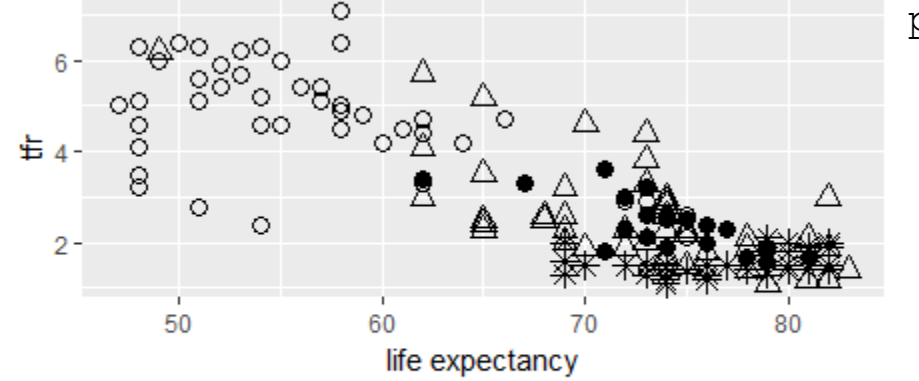

Area:  $\circ$  Africa  $\bullet$  Americas  $\triangle$  Asia/Oceania  $\frac{1}{\mathcal{K}}$  Europe

 $p + q$ eom point(aes(x=le, y=tfr, shape=area,  $fill=NULL$ , size = 3) + xlab("life expectancy") + scale shape manual (name="Area: ",  $values=c(1,16,2,8)$  + theme(legend.key=element blank(), legend.direction="horizontal", legend.position="bottom")

# Theme: Overall Look

 $w \leq -$  read.csv(file="WDS2012.csv", head=TRUE, sep=",")  $p \leq -$  qqplot(data=w, aes(x=le, y=tfr))

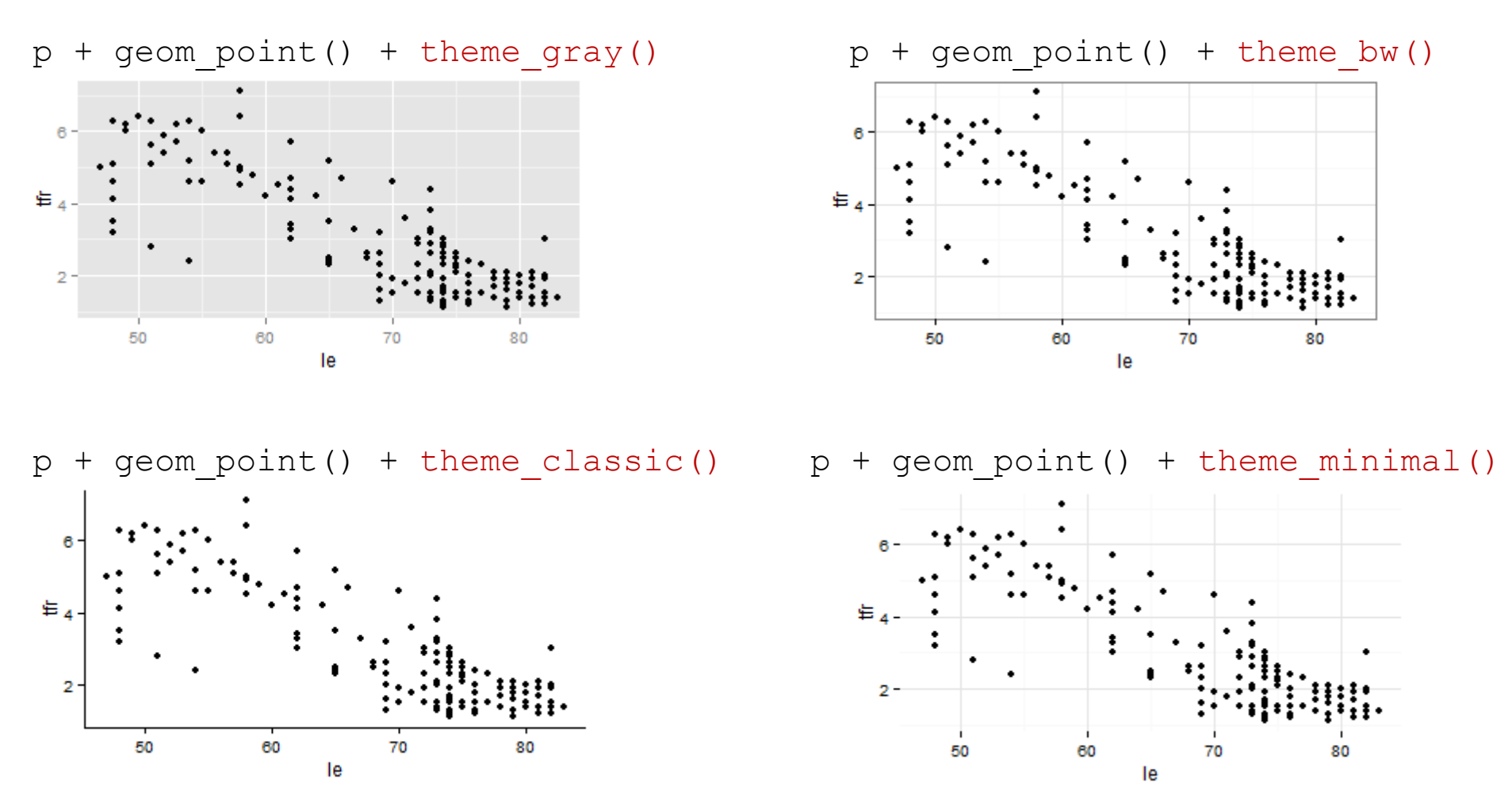

to change default theme use theme\_set() ... for example, **theme\_set(theme\_classic())**

#### Themes - More Overall Looks

install.packages("ggthemes")

library("ggthemes")

 $w \leq -$  read.csv(file="WDS2012.csv", head=TRUE, sep=",")

p <- ggplot(data=w, aes(x=le, y=tfr, color=area))

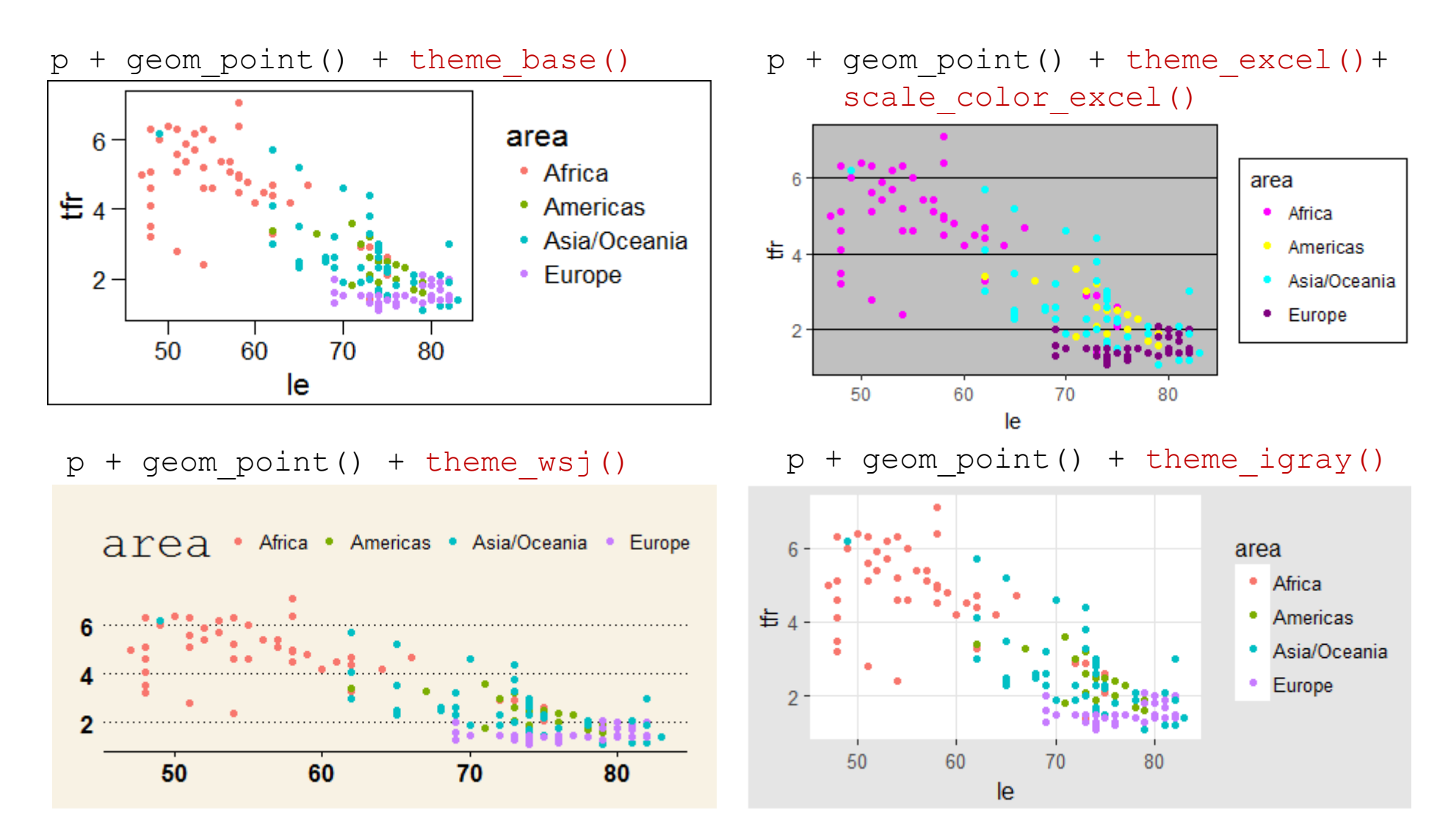

## Themes - More Overall Looks

 $w \leq -{\text{ read.}}\csc(file="WDS2012.\csc", head=True, sep=","$ 

 $p \leq -$  qqplot(data=w, aes(x=le, y=tfr, color=area))

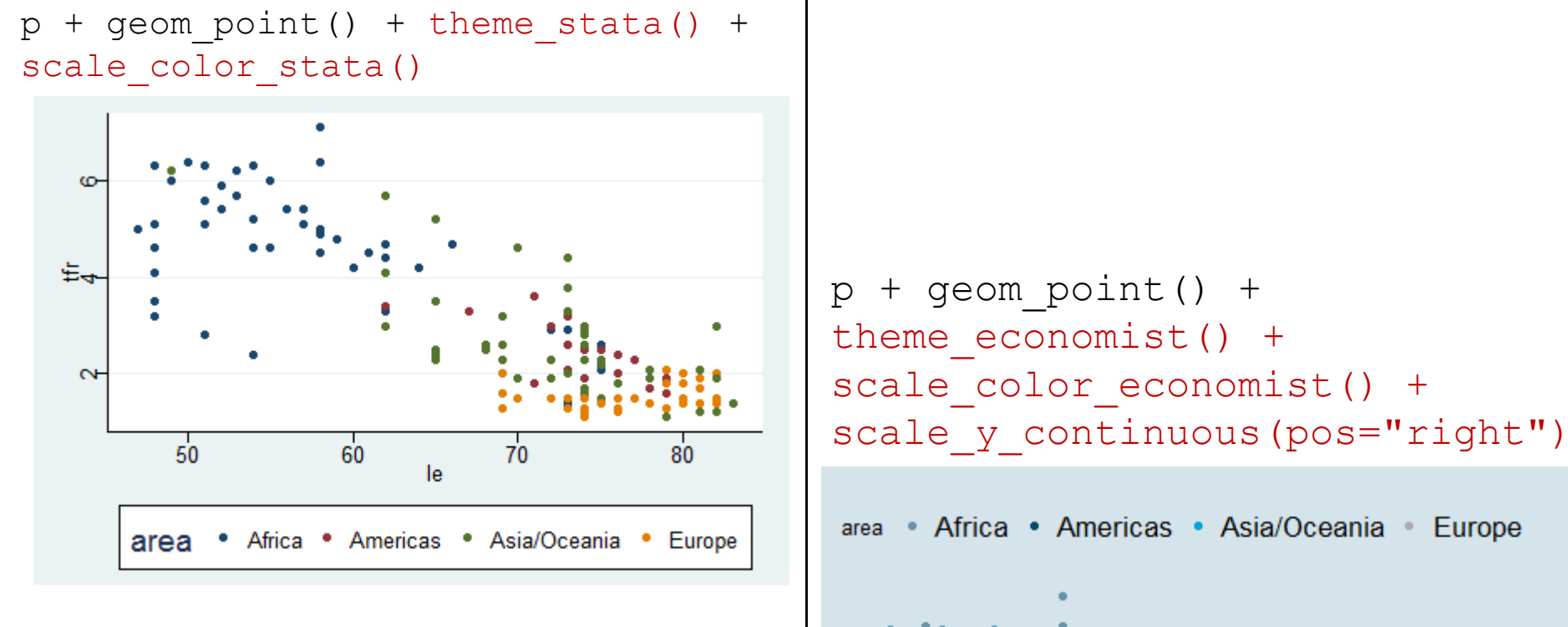

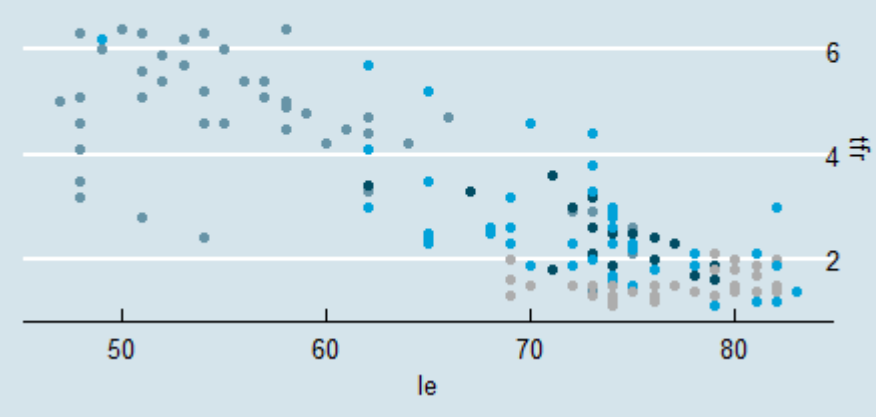

# Themes - More Overall Looks

 $w \leq -{\text{ read.csv}}({\text{file}}="WDS2012.csv", head=TRUE, sep=",")$  $p \leq -$  qqplot(data=w, aes(x=le, y=tfr, color=area))

```
p + qeom point() +
theme fivethirtyeight() +
scale color fivethirtyeight
```
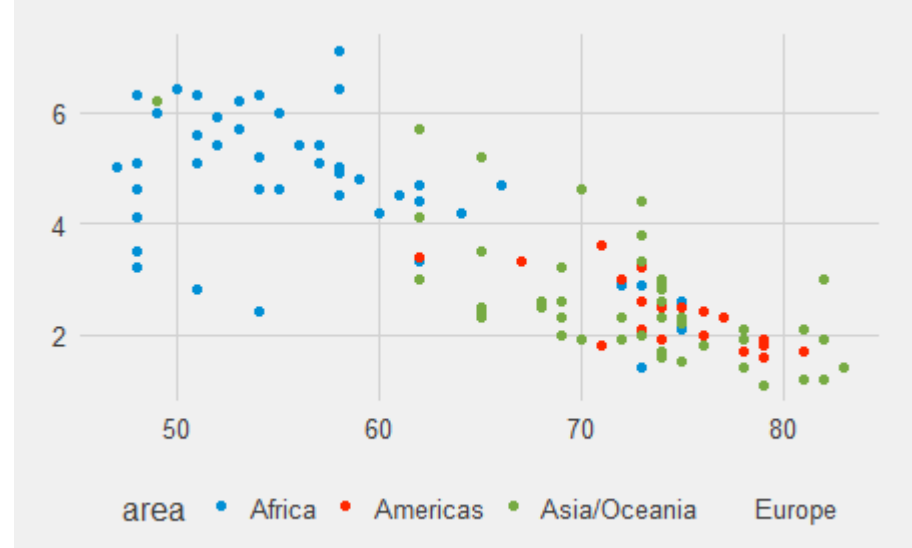

 $p + q$ eom  $point() +$ theme\_solarized(light=FALSE) + scale\_color\_manual(values=c("red", "green","yellow","purple"))

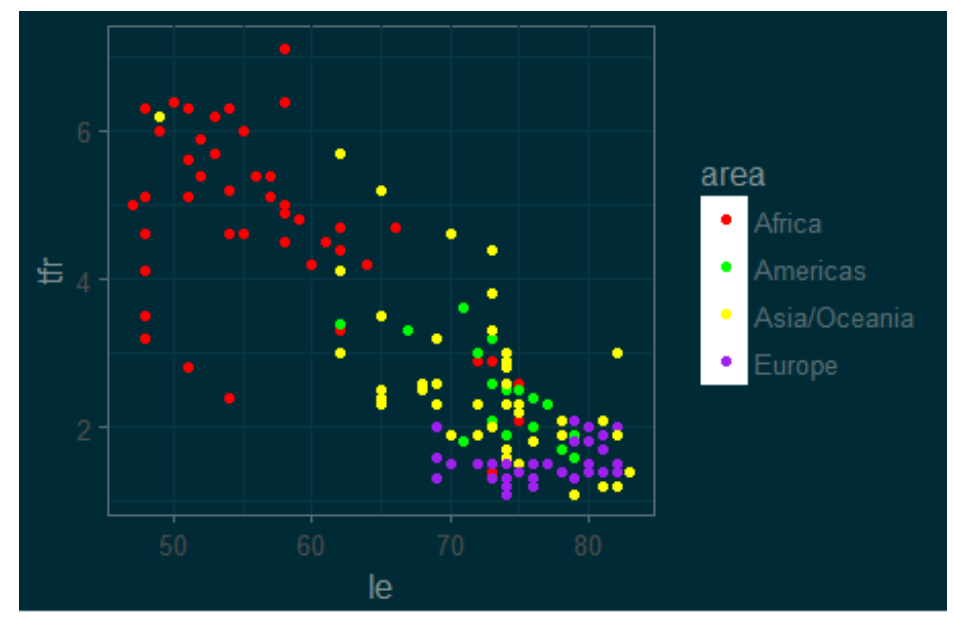

#### Facets

split data into subsets and plot each subset on a different panel ‐ show data as "small multiples"

```
w \leq - read.csv(file="WDS2012.csv", head=TRUE, sep=",")
p \leq - ggplot(data=w, aes(x=le, y=imr)) + geom jitter()
```
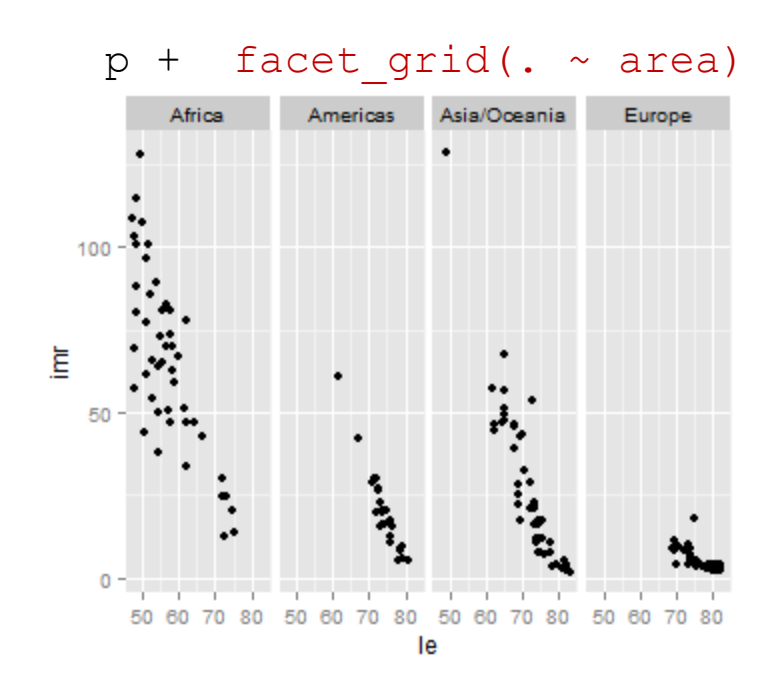

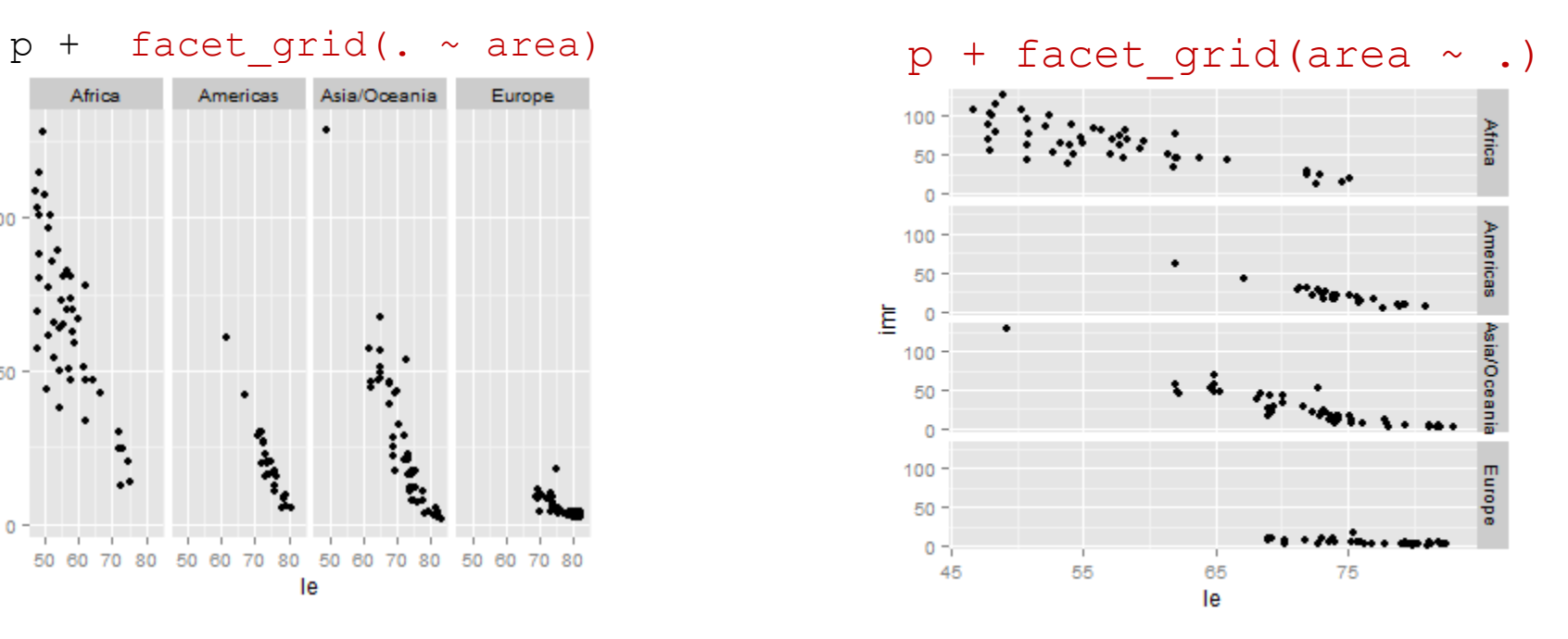

#### Facets

 $w \leq -$  read.csv(file="WDS2012.csv", head=TRUE, sep=",")  $w$tfrGT2 < - w$tfr > 2$  $p \leq -$  ggplot(data=w, aes(x=le, y=imr)) + geom jitter()

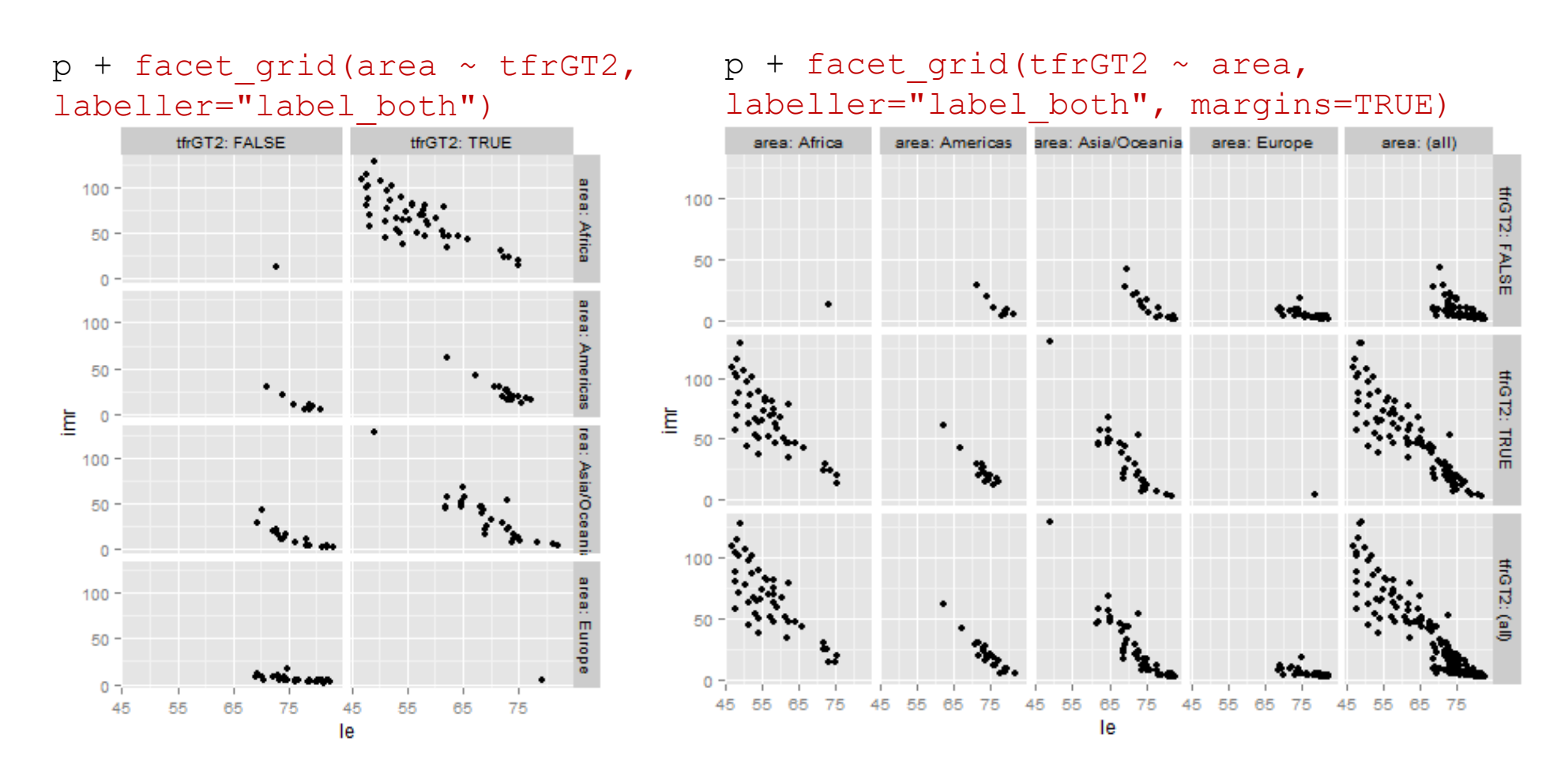

# Saving Graphs

#### **ggsave()**

- saves last plot displayed

- requires file name to be supplied
- uses file name extension to determine file type:

```
.ps .eps .tex .pdf .jpg .tiff .png .bmp .svg .wmf (windows only)
- uses size of current graphics device for default size
```

```
w \leq read.csv(file="WDS2012.csv", head=TRUE, sep=",")
qqplot(data=w, aes(x=le, y=tfr, color=area)) + qeompoint()
```

```
ggsave(file="le_tfr1.jpg")
ggsave(file="le_tfr2.jpg", scale=2)
ggsave(file="le tfr3.jpg", width=5, height=5, unit="in")
```

```
ggsave(file="le_tfr4.png")
ggsave(file="le_tfr5.pdf")
```
# Part 2: Examples

# Contents and Purpose of ggplot2 Graphs

ggplot2 graph is typically created to show:

- ‐ data
- ‐ data + annotation
- ‐ statistical summary
- ‐ statistical summary + annotation
- ‐ data + statistical summary
- ‐ data + statistical summary + annotation

purpose of graph:

- ‐ **explore** data to increase understanding of data
- ‐ **communicate** about data ... often by showing data and/or statistical summary **plus** annotation

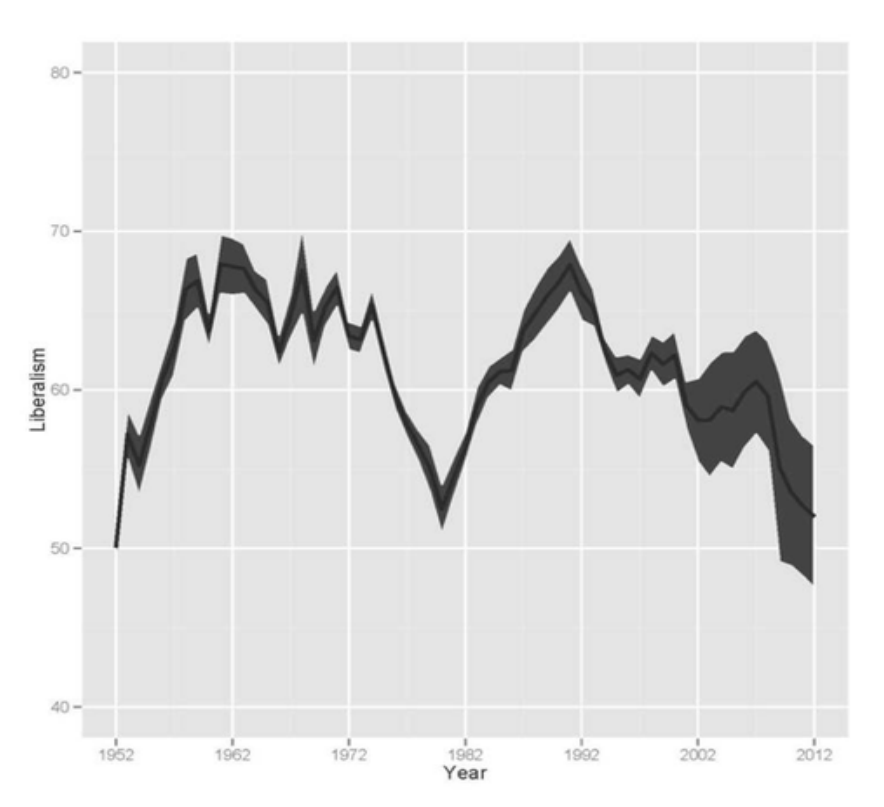

Graph associated with (online) NY Times Op‐Ed piece by Thomas B. Edsall, "Does Rising Inequality Make Us Hardhearted?" December 10, 2013.

http://www.nytimes.com/imagepages/2013/12/11/opinion/11edsall‐ chart4.html?ref=opinion

```
w <- read.csv(file="WDS2012.csv", 
head=TRUE, sep=",")
popLT300 <- subset(w,pop2012<300)
p <- ggplot(data=popLT300, 
     aes(x=area, y=tfr, size=pop2012))
p+ geom_jitter(position=
position jitter(w=.2, h=.1), shape=21)
scale size area(max size=10)
```
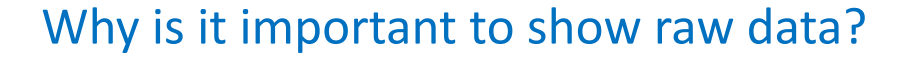

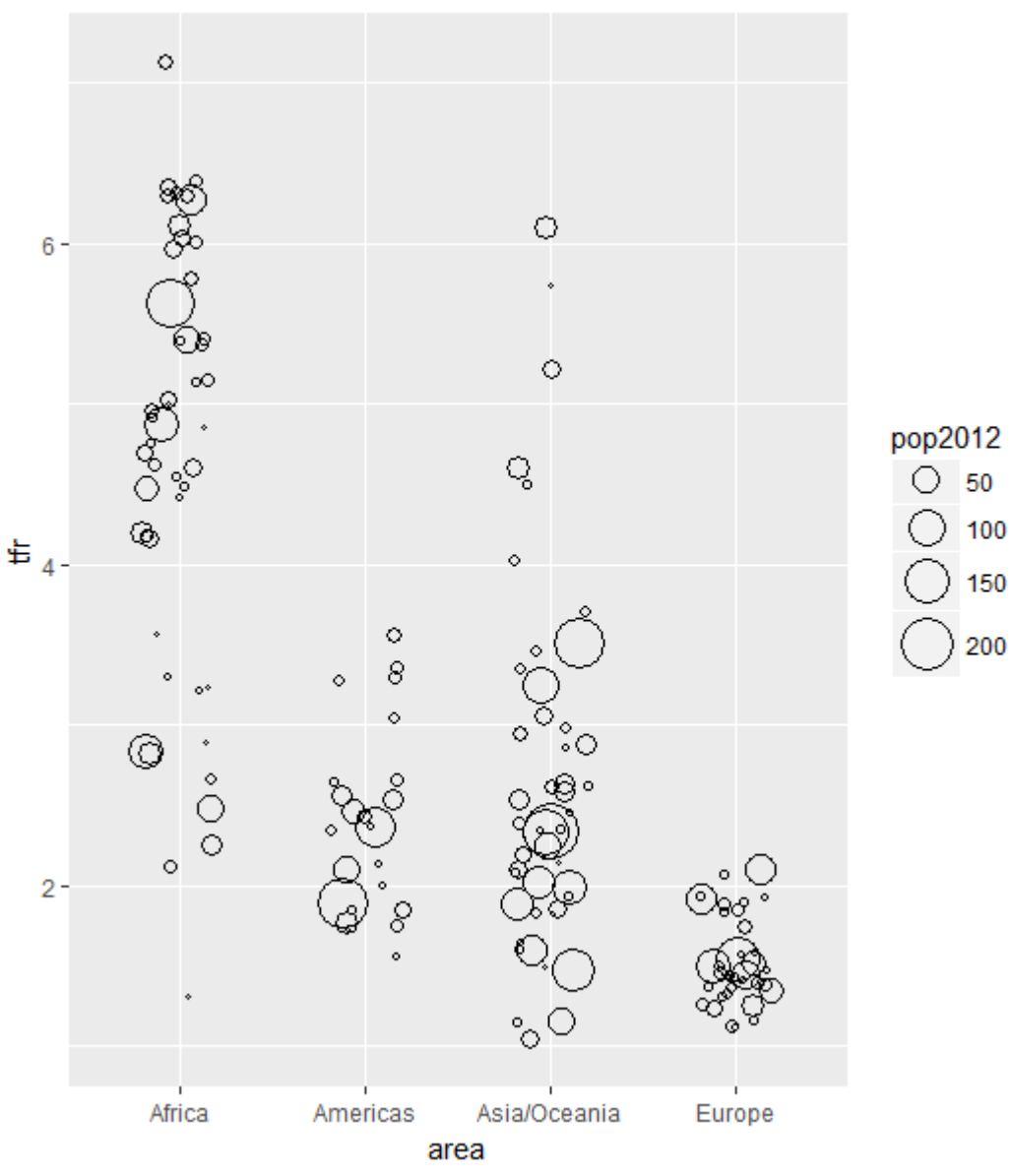

# Anscombe's Quartet

 $\sim$ 

#### 4 data sets that havenearly identical summa

each has 11 non-missi

constructed in 1973 by Francis Anscombe to d importance of graphing effect of outliers

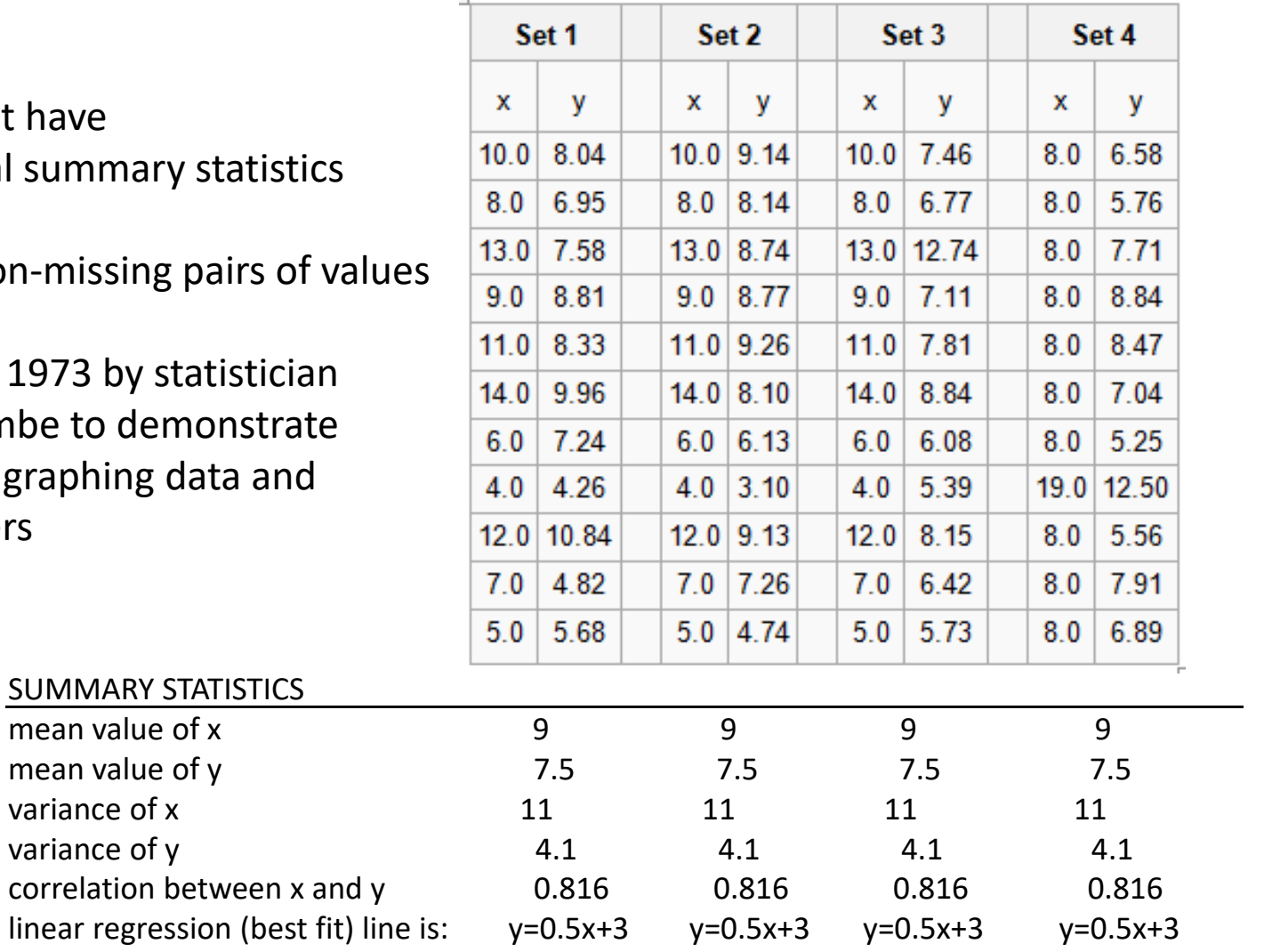

Anscombe, FJ (1973). "Graphs in Statistical Analysis". American Statistician 27 (1): 17–21. 51

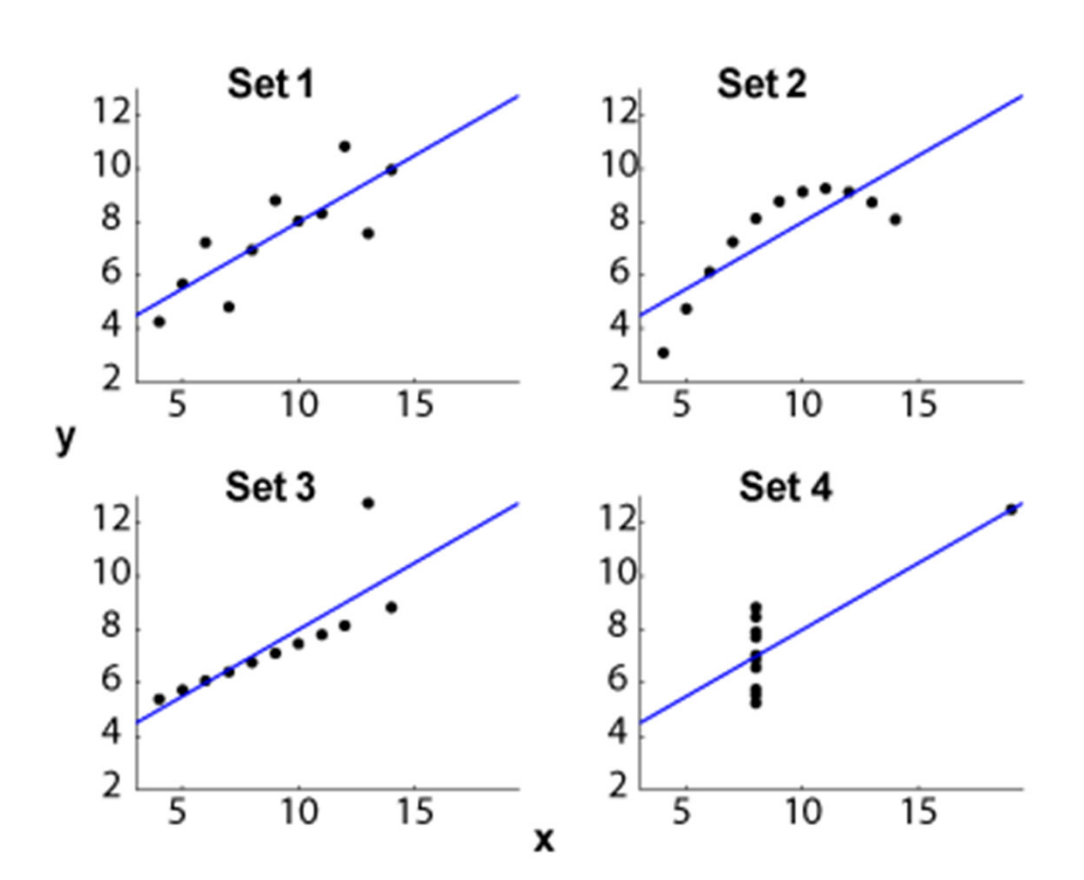

#### **Anscombe's Quartet**

### Data + Annotation

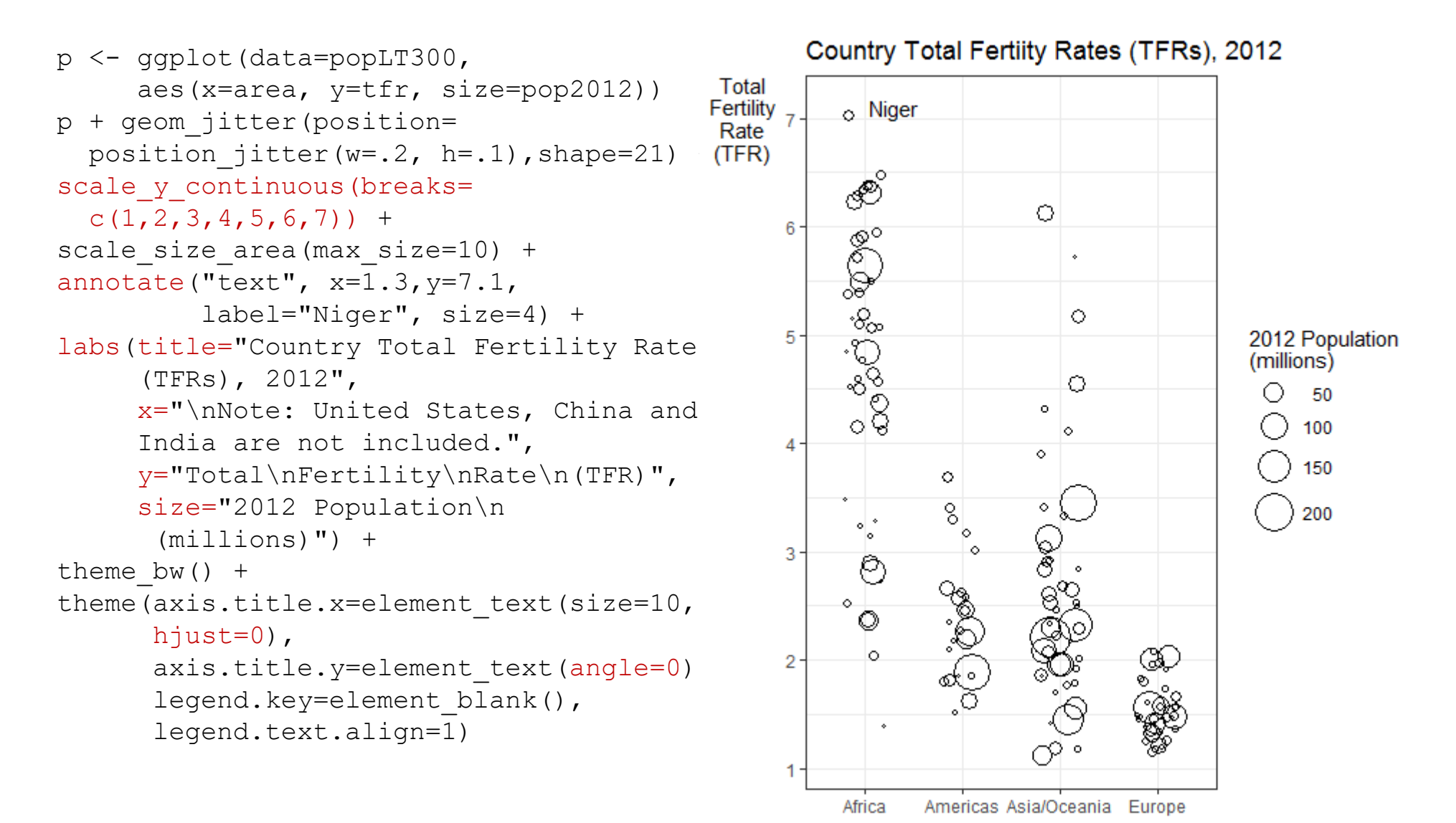

Note: United States, China and India are not included.

w <- read.csv(file="WDS2012.csv", head=TRUE, sep=",") p <- ggplot(data=w, aes(x=area, y=tfr, size=pop2012)) <sup>p</sup>+ geom\_jitter(position= position  $\text{jitter}(w=.2, h=.1)$ , shape=21, fill="gray") + scale y continuous (breaks=  $c(1, 2, 3, 4, 5, 6, 7)$  + scale size area(breaks=  $c(50, 100, 200, 300, 1000)$ ,  $max$  size=18) + theme bw() + theme(axis.title.x=element blank(), axis.title.y=element\_text(angle=0), legend.key=element blank(), legend.text.align=1)

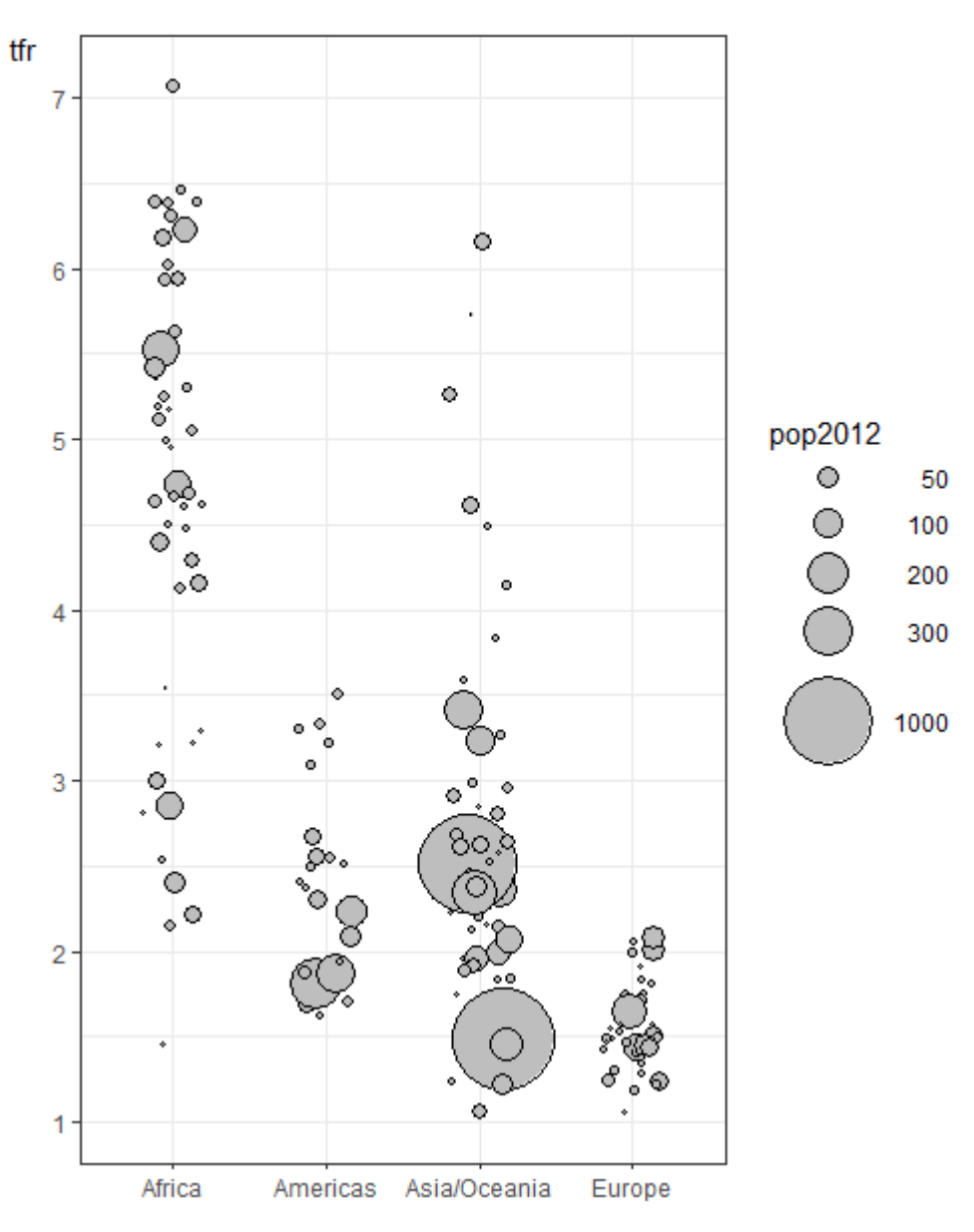

### Data + Statistical Summary

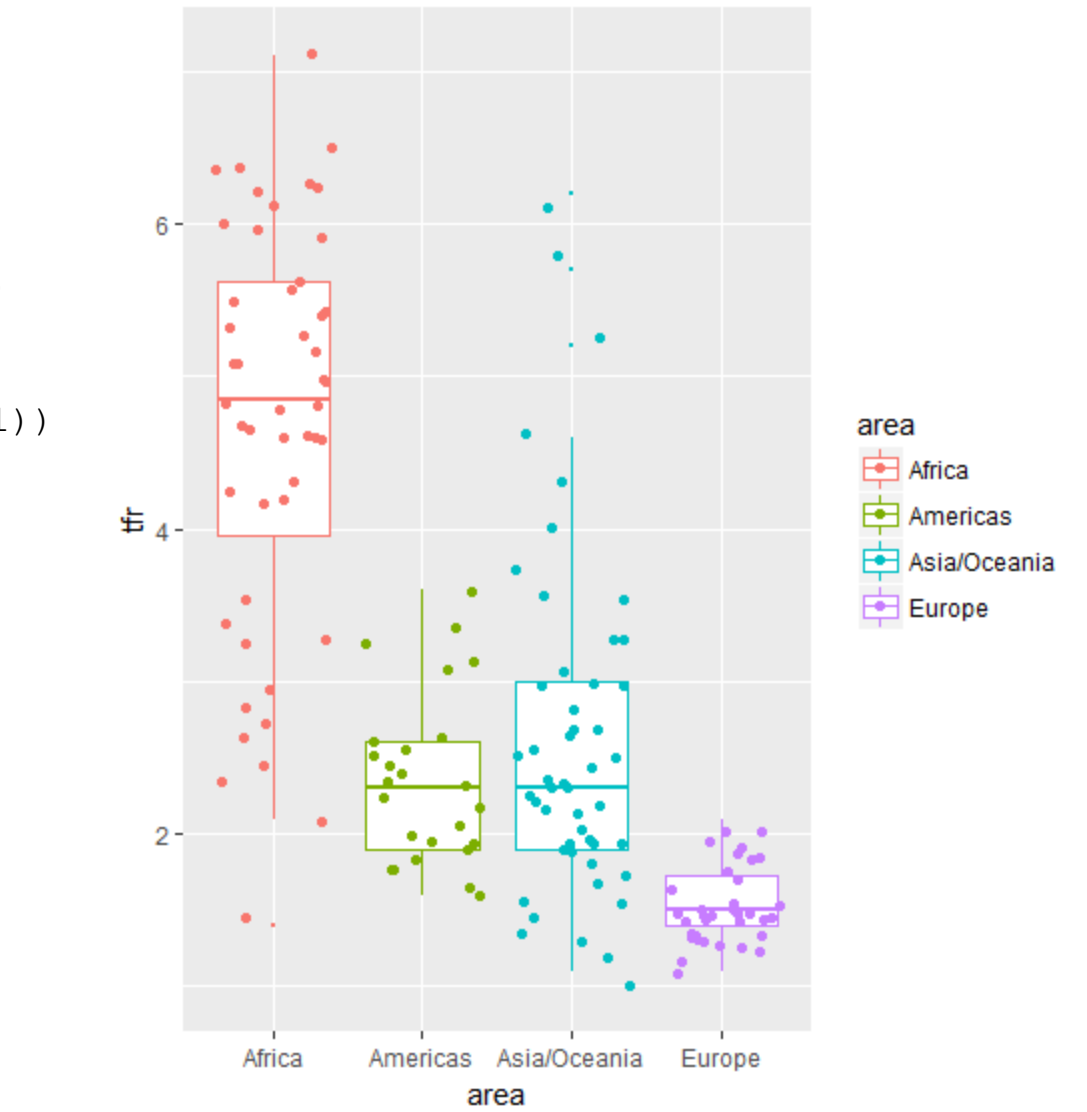

- w <- read.csv(file="WDS2012.csv", head=TRUE, sep=",")
- p <- ggplot(w, aes(x=area, y=tfr,color=area)) <sup>p</sup>+ geom\_boxplot(outlier.size=0) + geom\_jitter(position= position\_jitter(h=.1))

# Data + Statistical Summary + Annotation

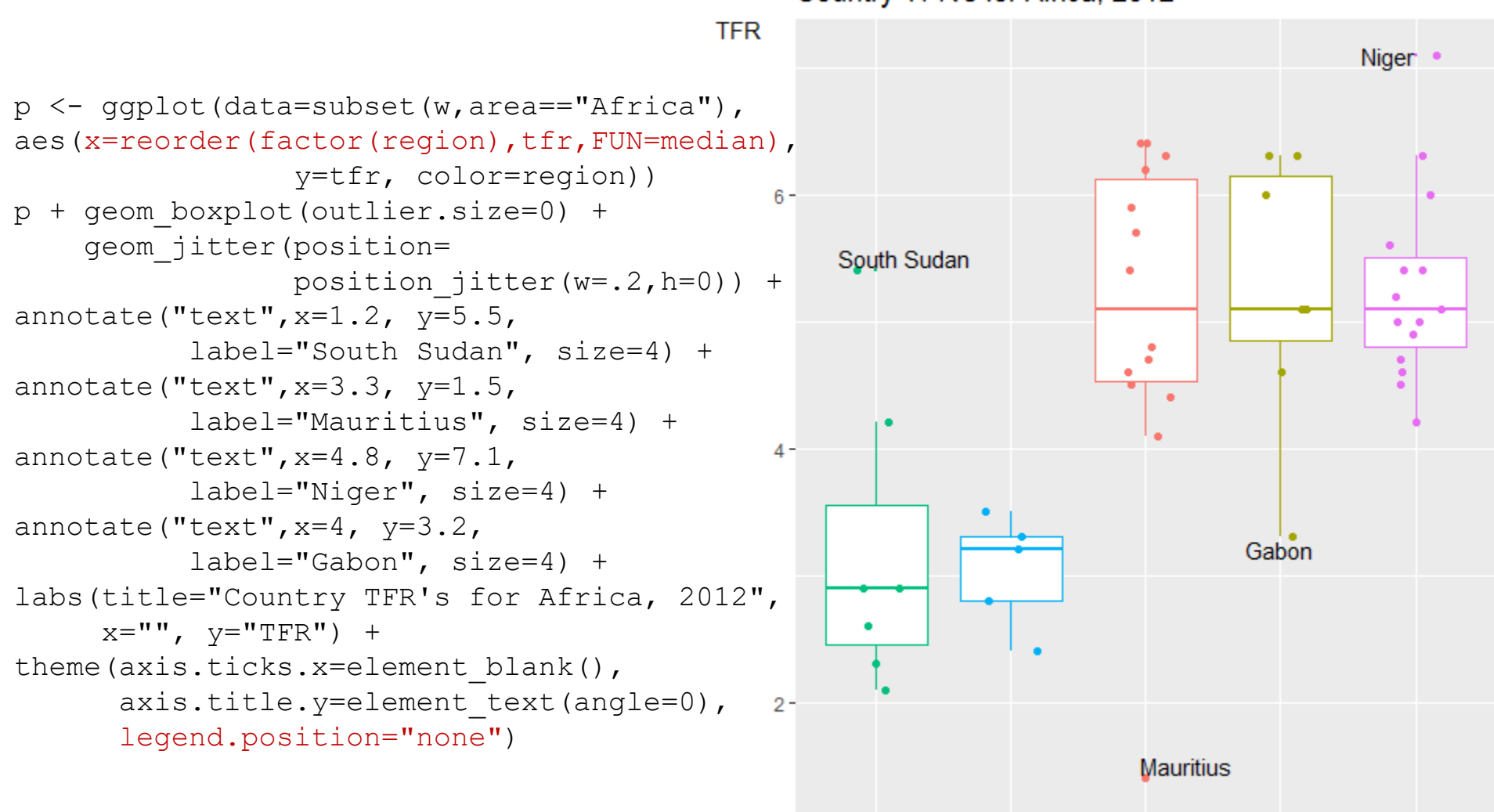

Country TFR's for Africa, 2012

Northern Africa Southern Africa Eastern Africa Middle Africa Western Africa

# Statistical Summary

violin plot:

kernel density estimates, mirrored to have a symmetrical shape

allows visual comparison of data distribution of several groups

```
w \leq - read.csv(file="WDS2012.csv", head=TRUE, sep=",")
p <- ggplot(w, aes(x=area, y=tfr, color=area))
p + geom_violin()
```
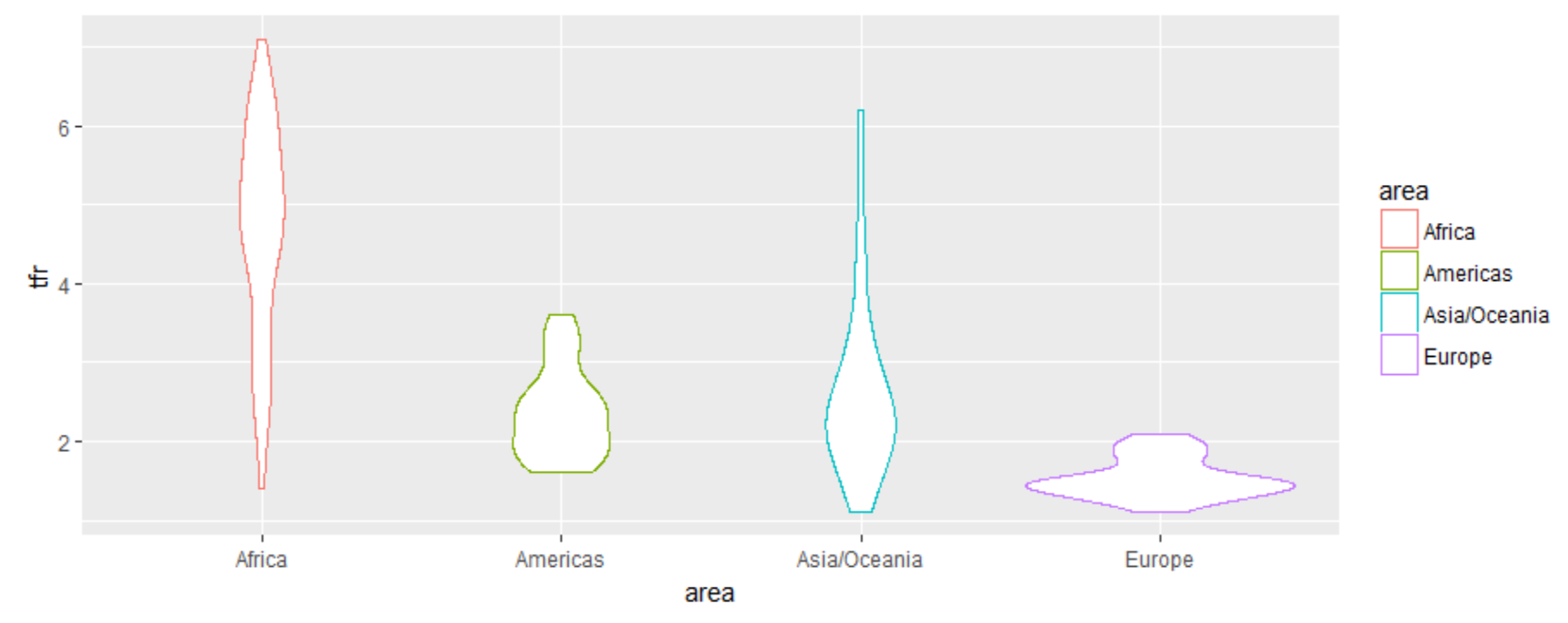

# Statistical Summaries

```
w \leq - read.csv(file="WDS2012.csv", head=TRUE, sep=",")
```

```
p <- ggplot(w, aes(x=reorder(factor(area),tfr,FUN="median"), y=tfr))
p + qeom violin() + geom boxplot(width=.1, outlier.size=0) +
scale y continuous(breaks=c(1,2,3,4,5,6,7)) +
theme(axis.title.y=element text(angle=0,size=12),
      axis.text.v=element_text(color="black", size=12),
      axis.text.x=element text(color="black", size=12),
      legend.position="none") +
labs(title="Country TFRs: Density Distribution, Median and IQR by Area, 
2012", x = ",", y = "TFR")
```
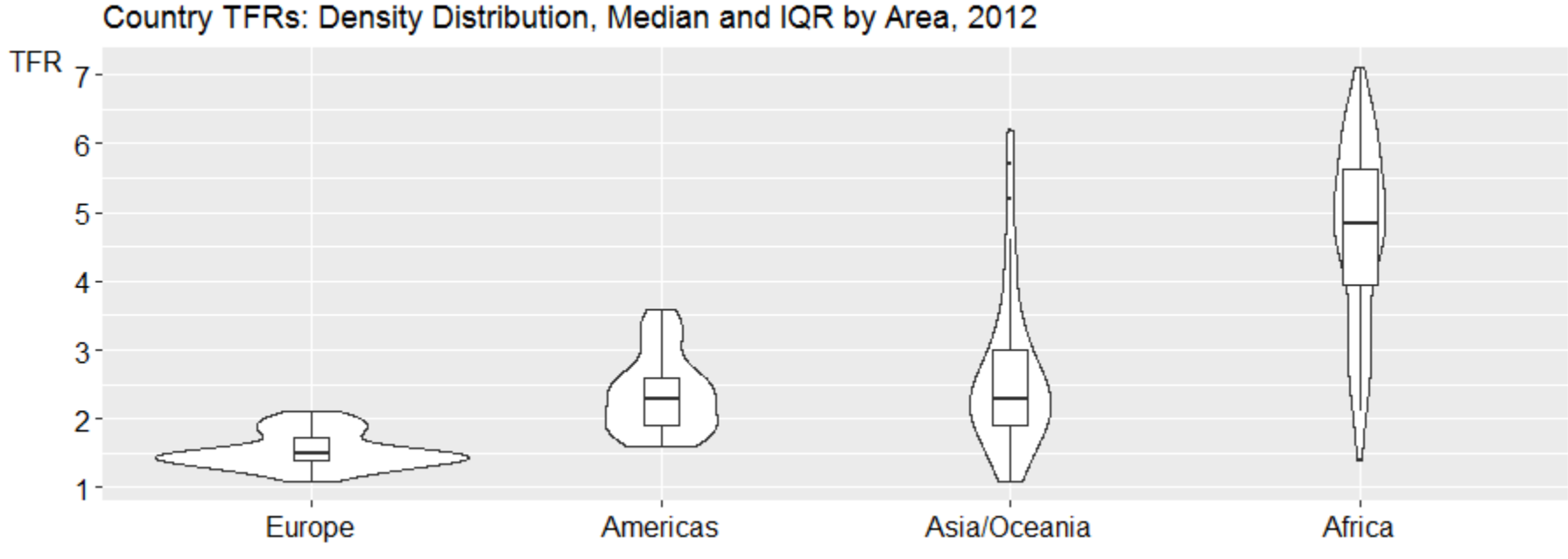

## Statistical Summary

#### density distribution

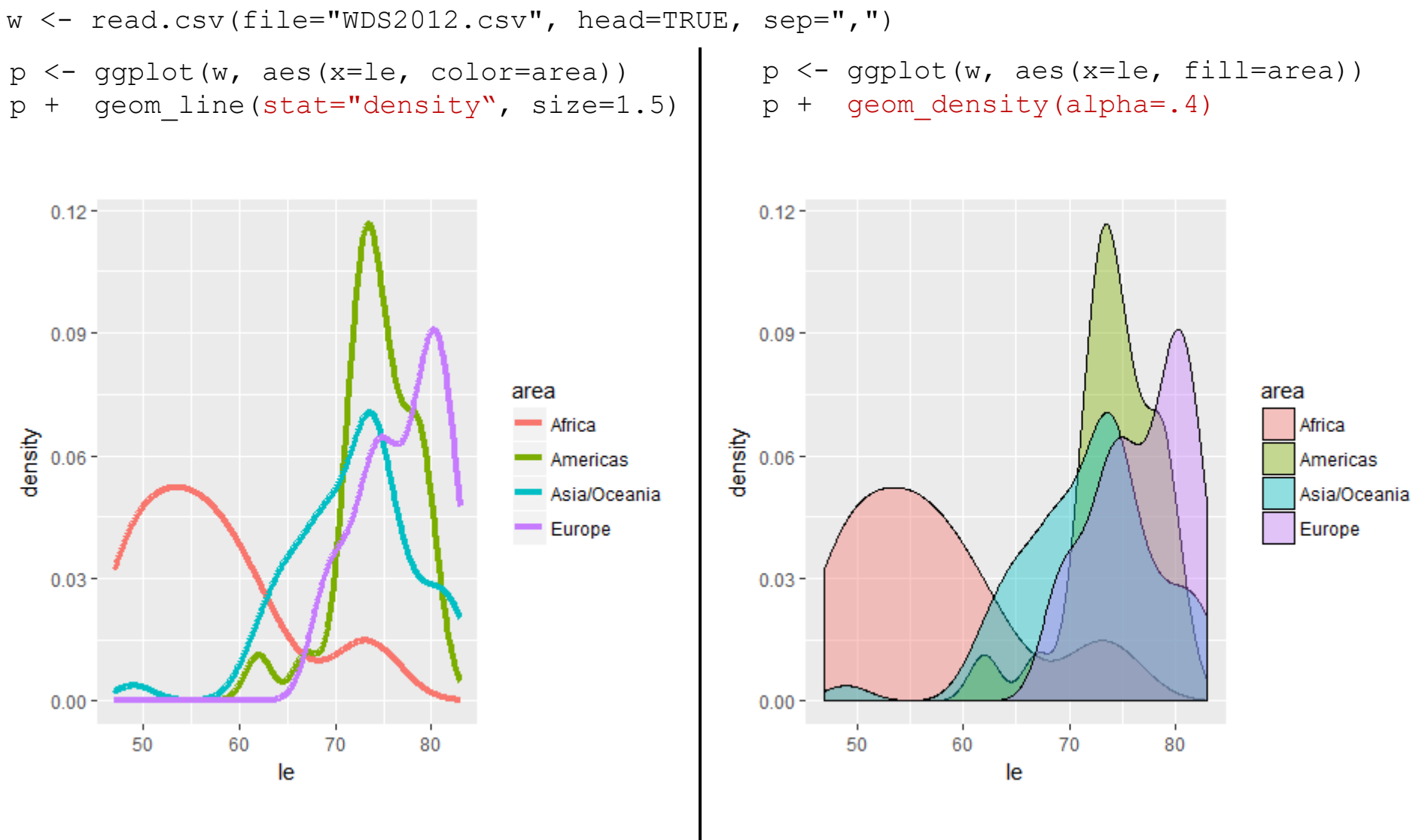

# Statistical Summary + Annotation

 $w \le -$  read.csv(file="WDS2012.csv", head=TRUE, sep=",") p <- ggplot(w, aes(x=le, fill=area))  $p + q$ eom density(alpha=.4) + scale fill manual(values=c("red", "green", "blue", "yellow")) + scale x continuous(breaks=c(45,50,55,60,65,70,75,80,85)) + theme(axis.text=element text(color="black", size=12)) + labs(title="Distribution of Life Expectancy, by Area, 2012", x="life expectancy")

Distribution of Life Expectancy, by Area, 2012  $0.12 0.09$ area Africa  $\frac{25}{9}$  0.06 -Americas Asia/Oceania Europe  $0.03 0.00 \overline{55}$ 65 50 60 70 75 80 life expectancy

# Statistical Summaries

```
w <- read.csv(file="WDS2012.csv", head=TRUE, sep=",")
p \leftarrow gqplot(w, aes(x=le))
```
p + geom\_freqpoly(color="red",<br>size=1, binwidth=1) size=1, binwidth=1)

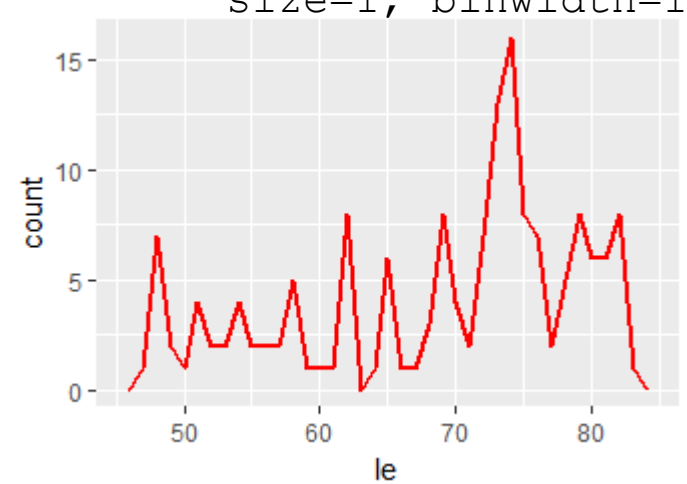

<sup>p</sup>+ geom\_histogram(fill="darkgray",

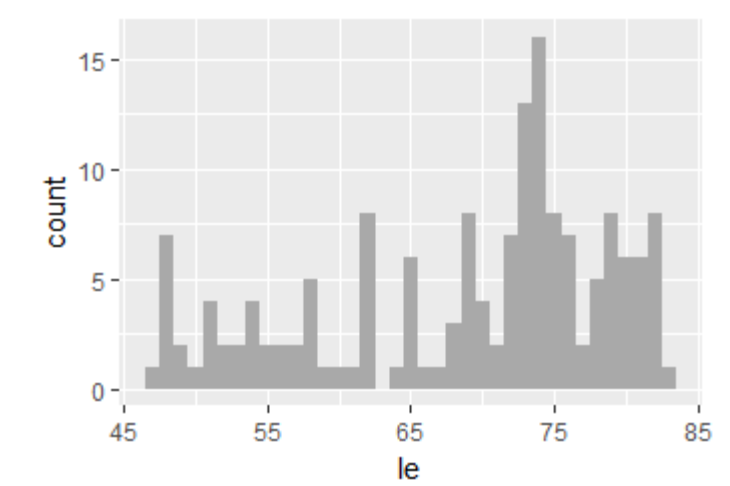

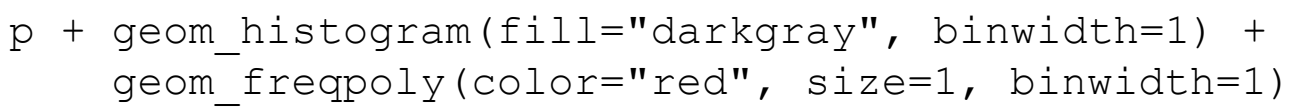

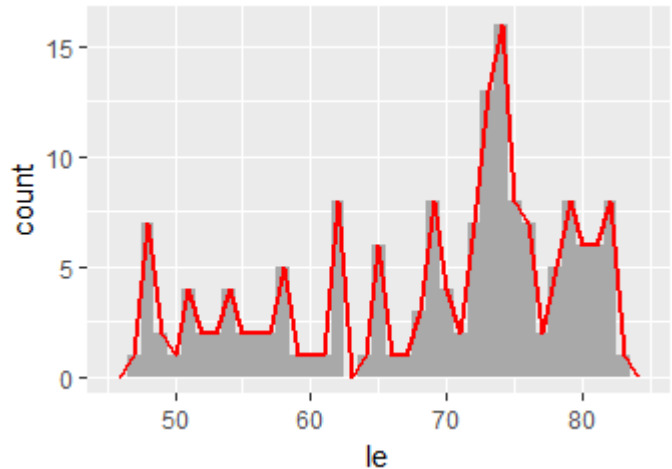

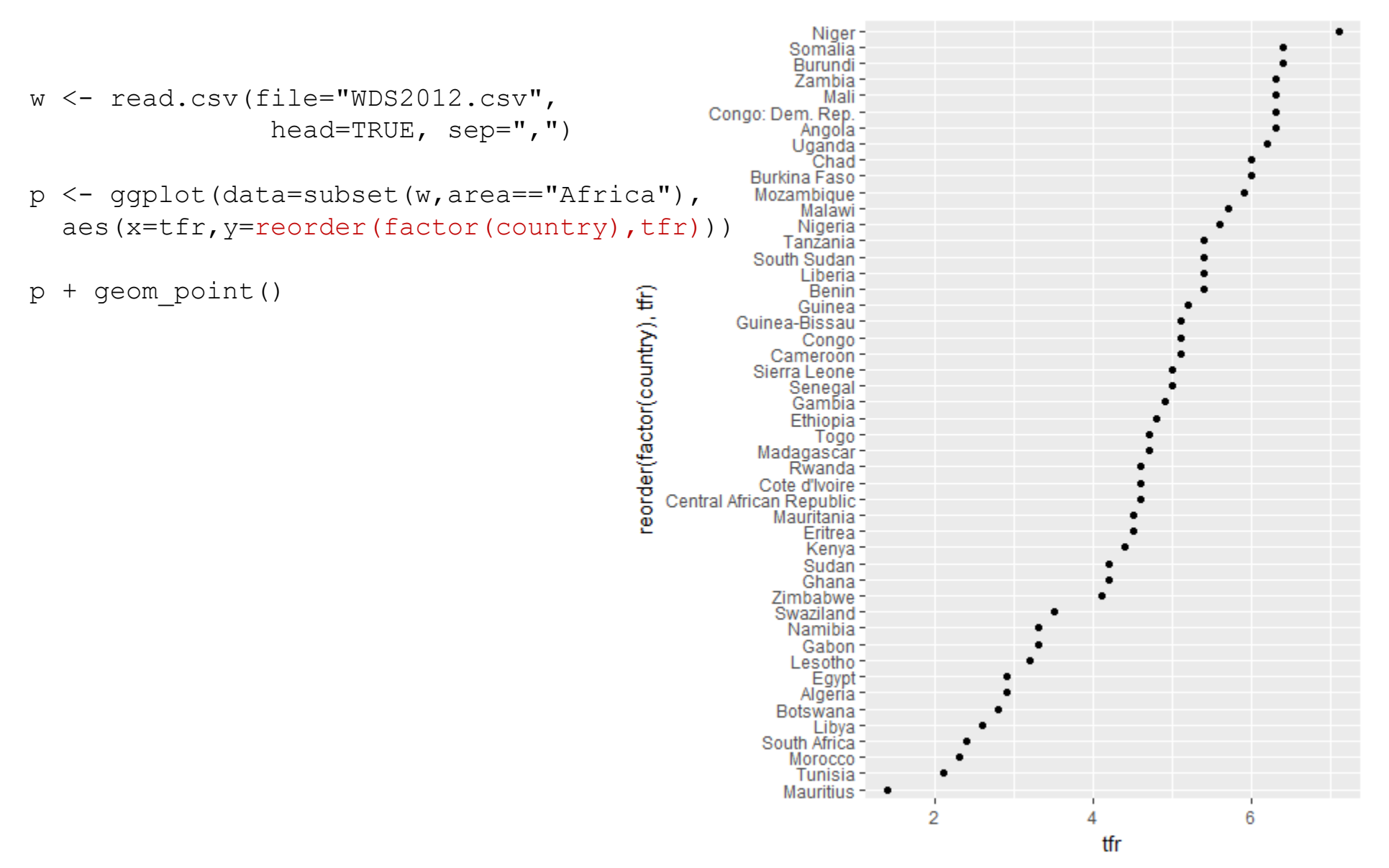

#### Total Fertility Rates in Africa, by Country, 2012

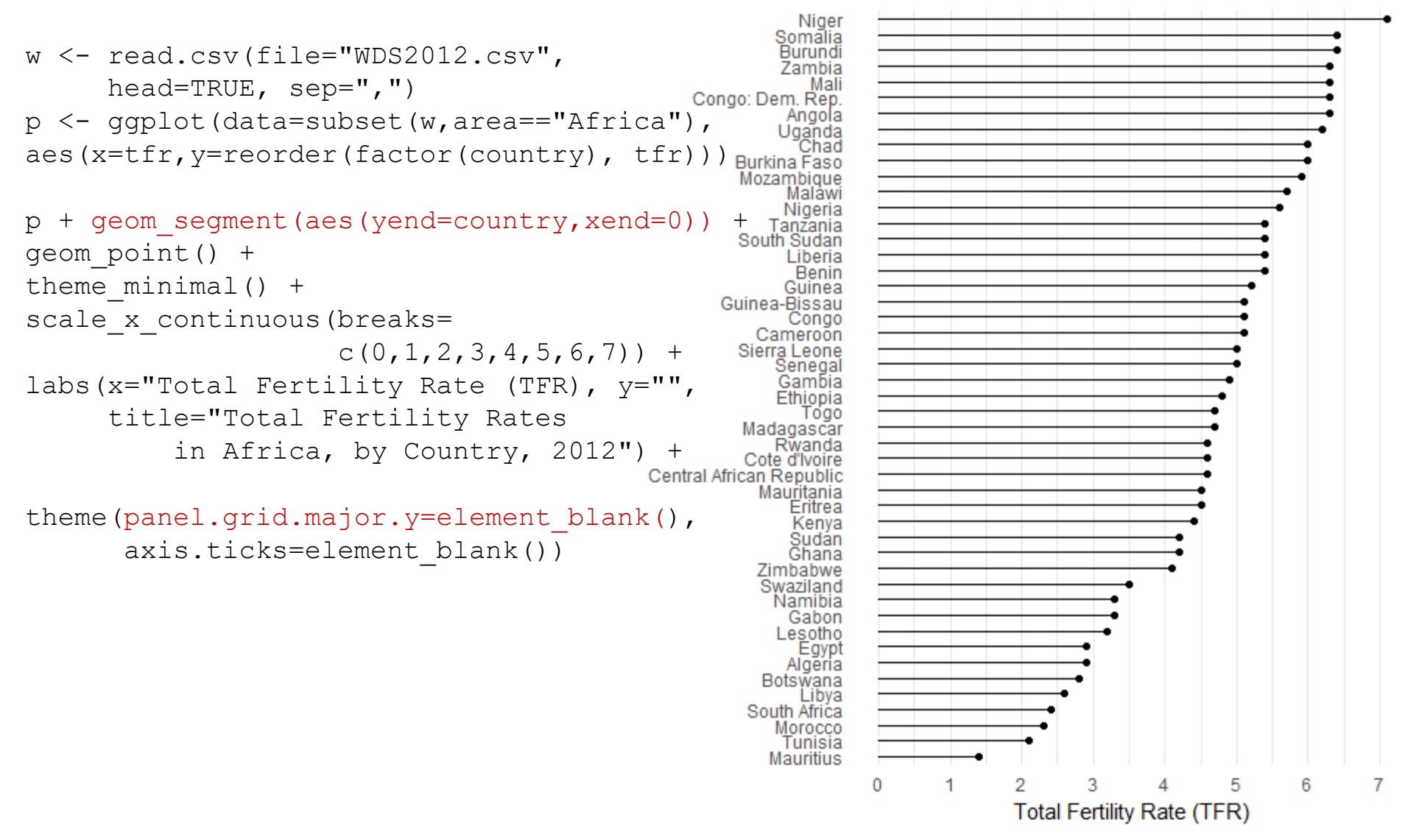

Total Fertility Rates (TFRs) in Africa, by Country, 2012 Niger • Somalia<sup>\*</sup> Burundi<sup>\*</sup> 7amhia \* Mali<sup>\*</sup> Congo, Dem. Rep. \* Angola \* Uganda • Chad<sup>1</sup> Burkina Faso \* Mozambique<sup>\*</sup> Malawi<sup>1</sup> Nigeria<sup>\*</sup> Tanzania South Sudan Liberia \* Benin · Guinea • Guinea-Bissau Congo<sup>1</sup> Cameroon<sup>\*</sup> Sierra Leone Senegal<sup>+</sup> Gambia : Ethiopia \* Togo Madagascar 1 Rwanda -Cote d'Ivoire Central African Republic Mauritania Eritrea -Kenva<sup>+</sup> Sudan -Ghana<sup>\*</sup> Zimbabwe<sup>1</sup> Swaziland Namibia • Gabon \* Lesotho<sup>\*</sup> Egypt -Algeria · Botswana \* Libya South Africa \* Morocco<sup>+</sup> Tunisia<sup>+</sup> Mauritius \*  $\overline{2}$  $\overline{7}$  $\mathbf{1}$ з 4 5 6

w <- read.csv(file="WDS2012.csv", head=TRUE, sep=",")

```
p <- ggplot(data=subset(w,area=="Africa"), 
aes(x=tfr, y=reorder(factor(country),tfr)))
p + qeom text(aes(x=tfr-.1, label=country,
                  hjust=1), size=4) +
geom_point() +
theme minimal() +scale x continuous (breaks=c(1,2,3,4,5,6,7),
                   limits=c(0,8)) +labs (x="", y="",
     title="Total Fertility Rates (TFRs) in
      Africa, by Country, 2012") +
theme(panel.grid.major.y=element blank(),
      axis.text.y=element blank(),
      axis.ticks=element_blank())
```
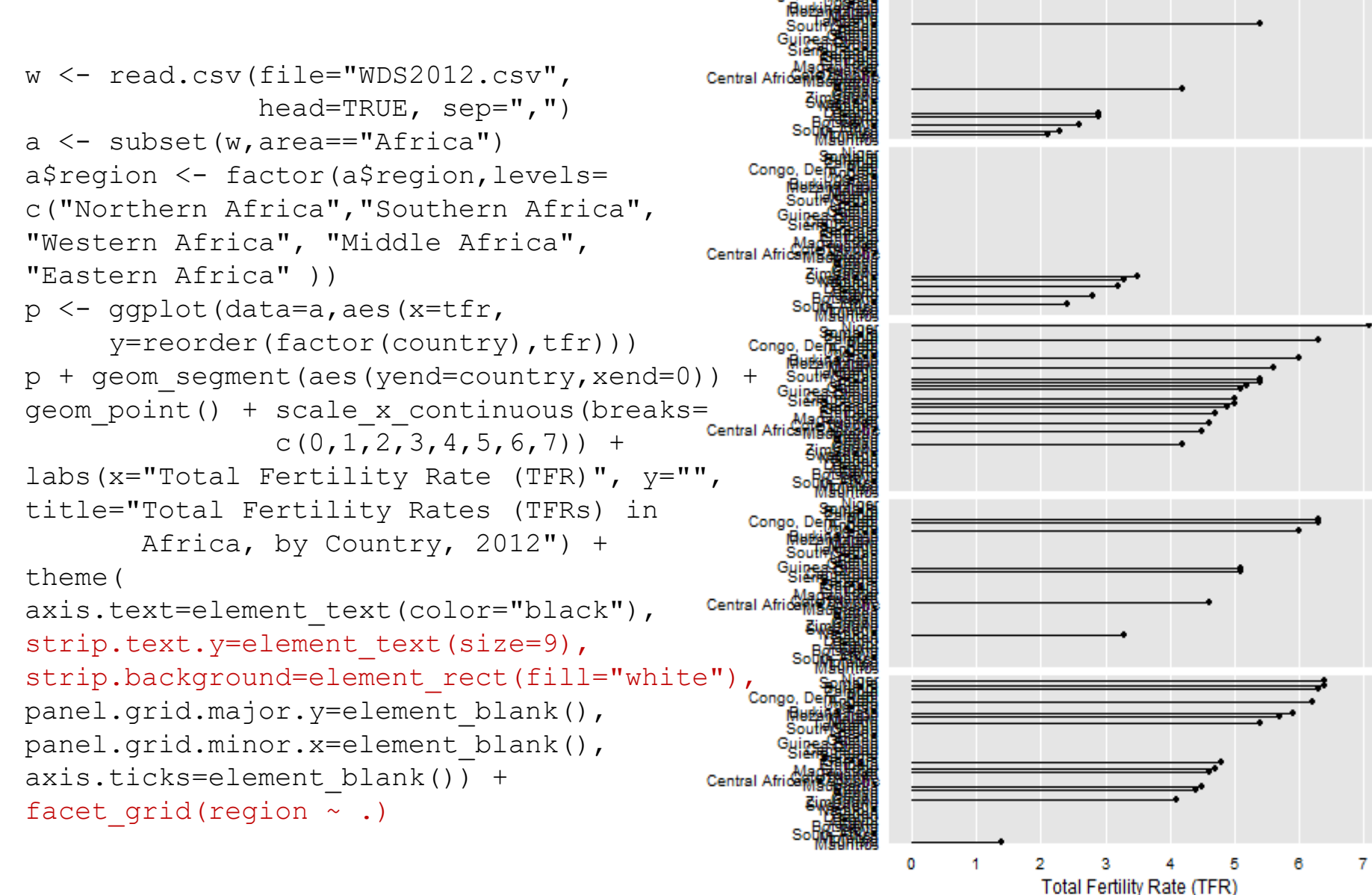

Northern

Africa

Southern

Western

Africa

Middle Africa

Eastem

Africa

Total Fertility Rates (TFRs) in Africa, by Country, 2012

```
w <- read.csv(file="WDS2012.csv", 
              head=TRUE, sep=",")
a <- subset(w,area=="Africa")
a$region <- factor(a$region,levels=
c("Northern Africa","Southern Africa", 
"Western Africa", "Middle Africa",
"Eastern Africa" ))
p <- ggplot(data=a,aes(x=tfr,
     y=reorder(factor(country),tfr)))
p +geom_segment(aes(yend=country,xend=0)) +
geom_point() + scale_x_continuous(breaks=
               c(0, 1, 2, 3, 4, 5, 6, 7) +
labs(x="Total Fertility Rate (TFR)", 
V =<sup>""</sup>,
title="Total Fertility Rates (TFRs) in 
       Africa, by Country, 2012") +
theme(
axis.text=element_text(color="black"),
strip.text.y=element_text(size=9),
strip.background=element rect(fill="white
"),
panel.grid.major.y=element_blank(),
panel.grid.minor.x=element blank(),
axis.ticks=element blank()) +
facet grid(region \sim ., scales="free y")
```
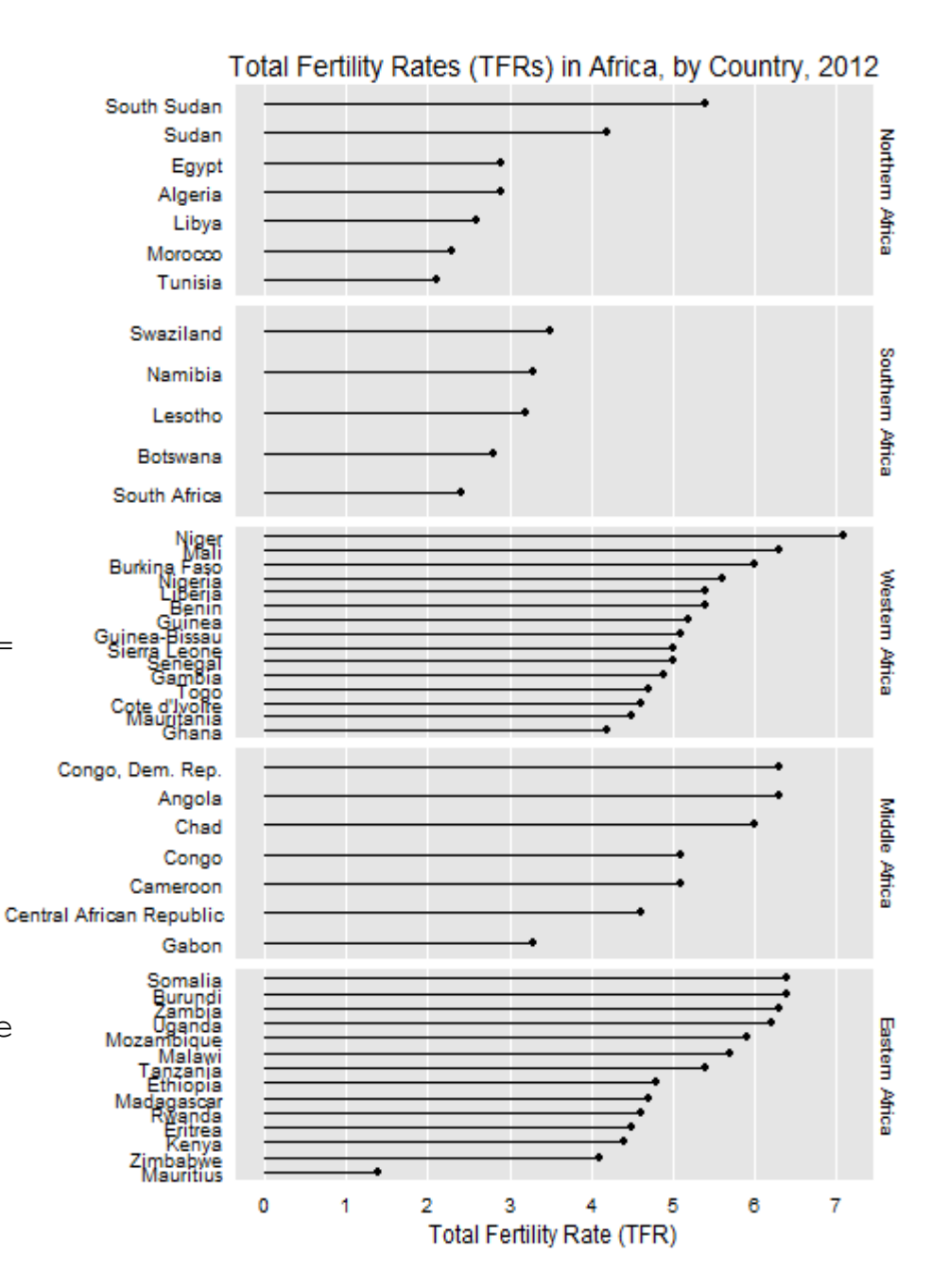

```
w <- read.csv(file="WDS2012.csv", 
              head=TRUE, sep=",")
a <- subset(w,area=="Africa")
a$region <- factor(a$region,levels=
c("Northern Africa","Southern Africa", 
"Western Africa", "Middle Africa",
"Eastern Africa" ))
p <- ggplot(data=a,aes(x=tfr,
     y=reorder(factor(country),tfr)))
p + geom segment(aes(yend=country,xend=0)) + Guinea-Bissau
geom_point() + scale_x_continuous(breaks=
                c(0, 1, 2, 3, 4, 5, 6, 7) +
labs(x="Total Fertility Rate (TFR)", y="",
title="Total Fertility Rates (TFRs) in 
       Africa, by Country, 2012") +
theme(
axis.text=element_text(color="black"),
                                           Central African Republic
strip.text.y=element text(size=9),
strip.background=element rect(fill="white"),
panel.grid.major.y=element_blank(),
panel.grid.minor.x=element_blank(), 
axis.ticks=element blank()) +
facet grid(reqion ~ ., )scales="free_y", space="free y")
```
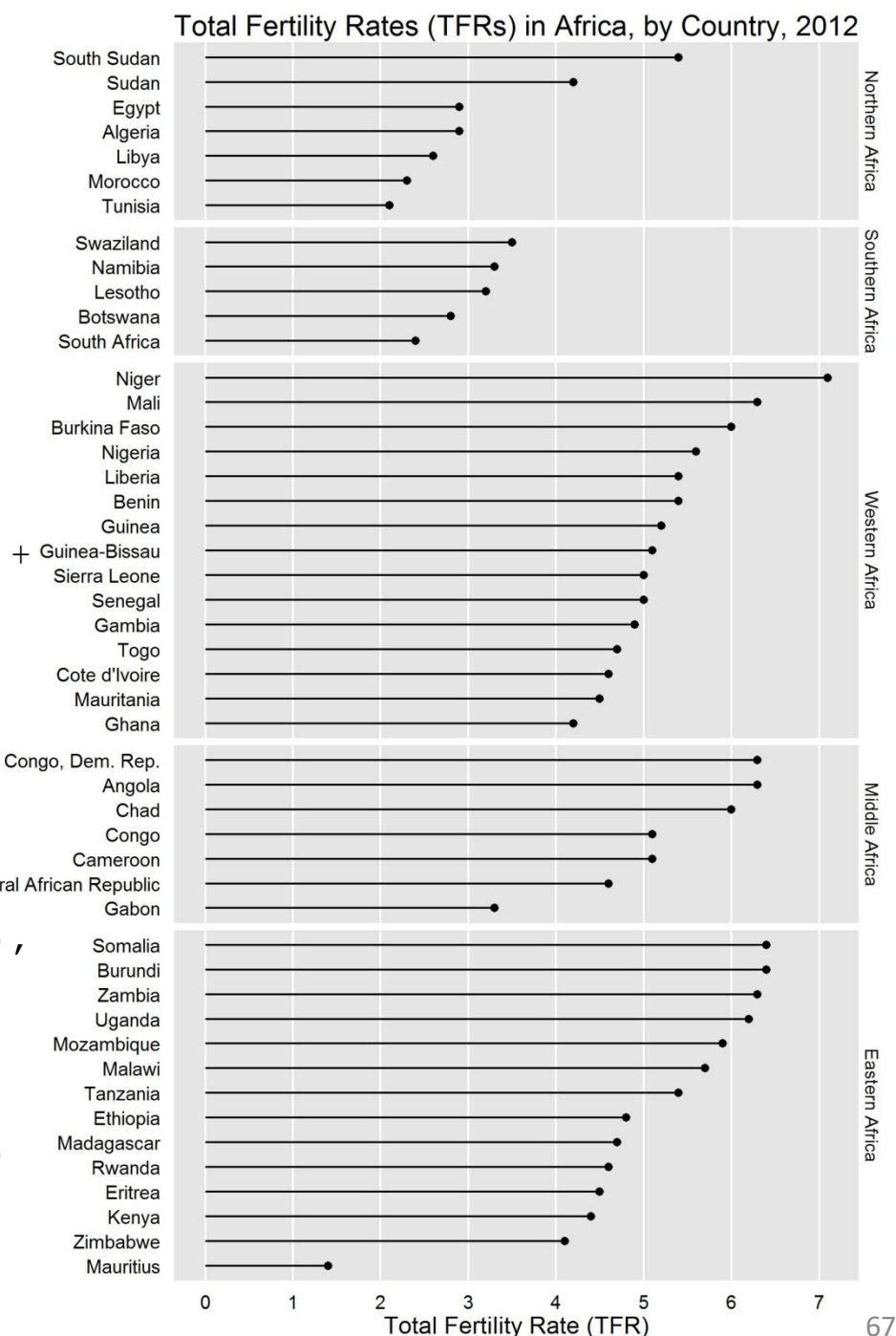

# Statistical Summary

```
w <- read.csv(file="WDS2012.csv",
              head=TRUE, sep=",") 
w$tfrGT2 < - w$tfr > 2p <- ggplot(data=w, 
            aes(x=area, fill=tfrGT2))
p + qeom bar() +
scale fill manual (name="TFR value",
values = c("red", "blue",labeleds=c("<=2", ">>2") +
theme(legend.text.align=1)
```
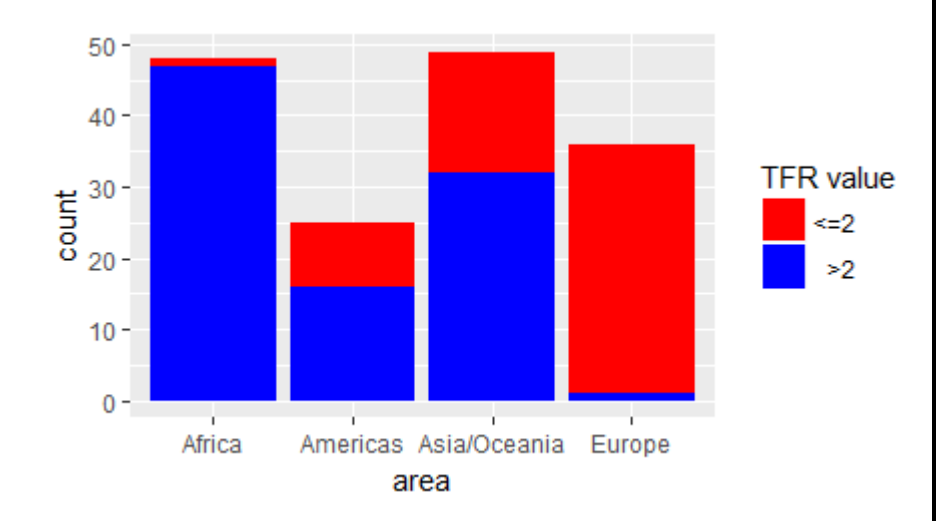

```
w <- read.csv(file="WDS2012.csv", 
              head=TRUE, sep=",") 
wSimrGT15 \le -wSimr > 15p <- ggplot(data=w,
            aes(x=area, fill=imrGT15))
p + qeom bar() +
scale fill manual (name="IMR value",
values = c("red", "blue",labeleds=c("<=15", ">>15") +
  theme(legend.text.align=1)
```
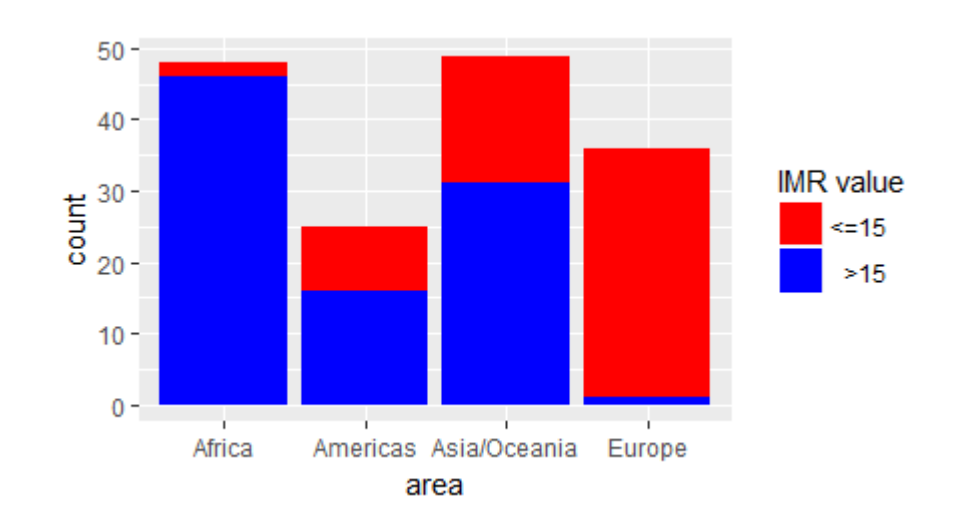

# Data + Statistical Summary + Annotation

```
w <- read.csv(file="WDS2012.csv",
              head=TRUE, sep=",")
p <- ggplot(data=w, aes(x=imr,y=tfr))
p + qeom point(aes(color=area)) +scale_color_manual(values=
      c("red", "blue", "green", "orange")) +
scale y continuous (breaks=c(0,1,2,3,4,5,6,7),
                   limits=c(0,7.8)) +scale x continuous (breaks=
        c(0, 15, 30, 45, 60, 75, 90, 105, 120) +
theme bw() +theme(legend.position="bottom", 
      legend.direction="horizontal",
      legend.key=element blank()) +
geom_vline(xintercept=15,linetype="dashed") + 
geom_hline(yintercept=2,linetype="dashed")
+
geom_smooth(method="lm", color="black", size=.8) +
geom_rug(position="jitter", size=.1)
```
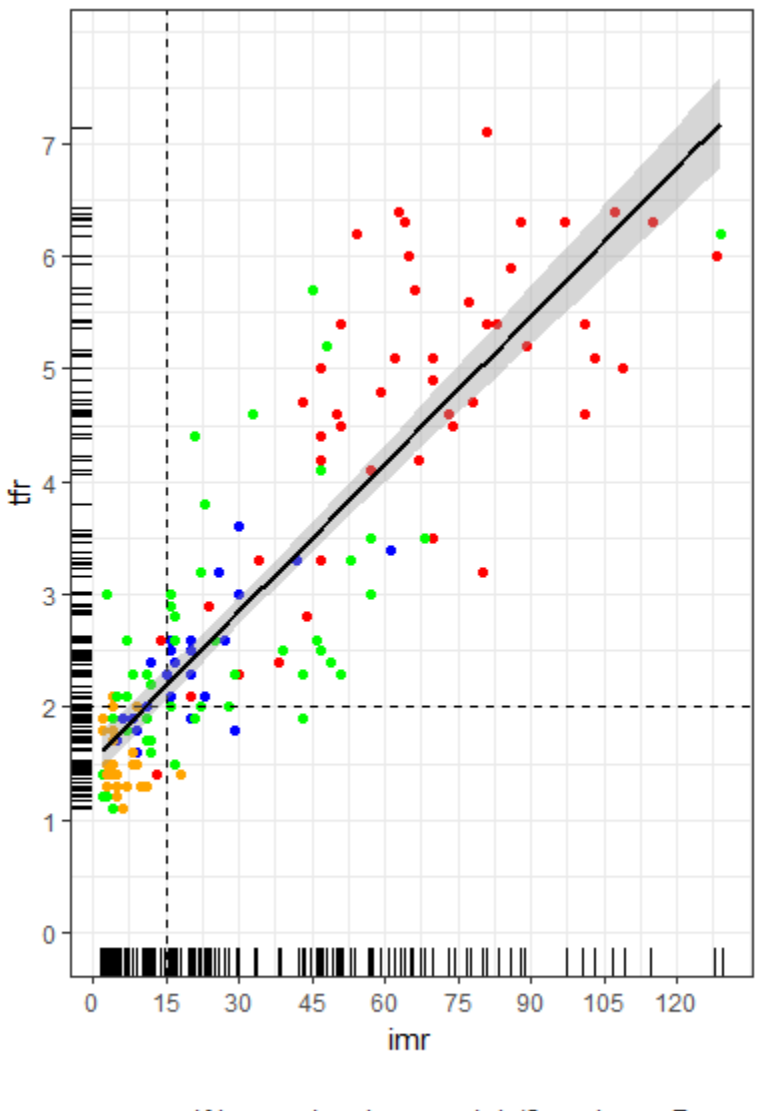

# Part 3: Recap and Additional Resources

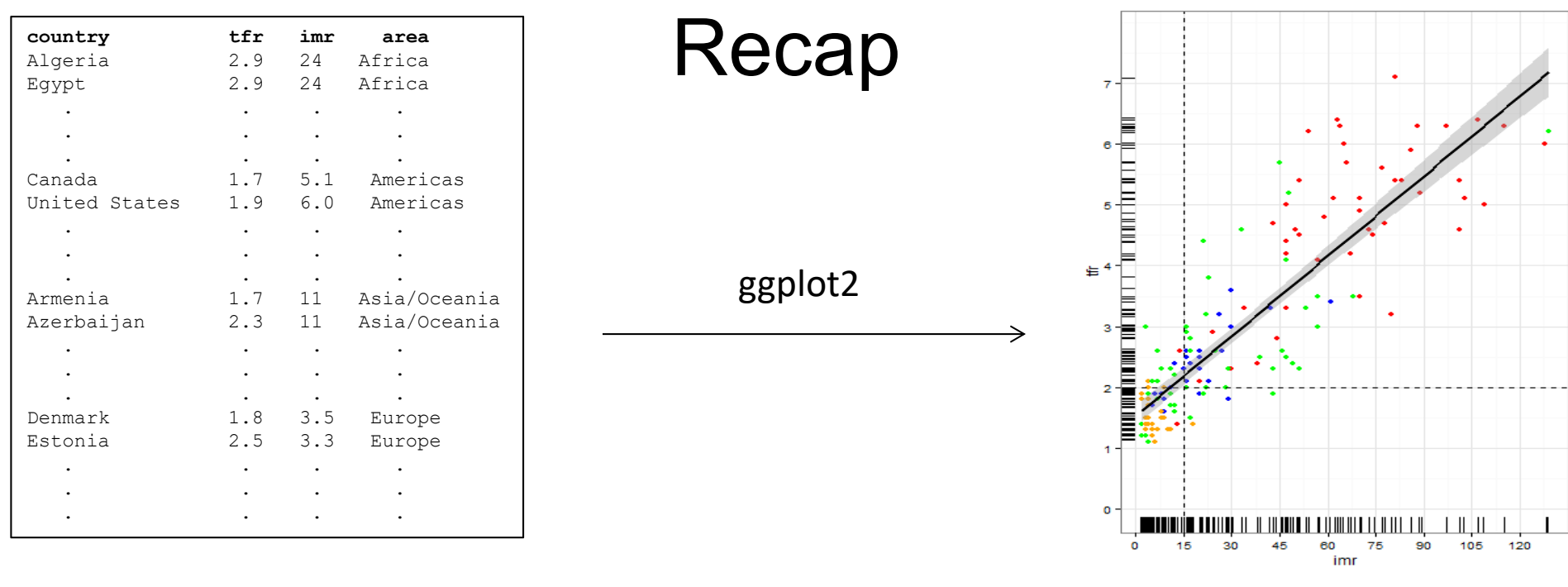

construct graphs by considering:

- ‐ coordinate system
- ‐ which values will be represented by various visual characteristics (aesthetics)
- ‐ how values will mapped to visual characteristics (scales)
- ‐ geometric rendering (geom)
- ‐ whether data might be displayed as "small multiples" (facets)
- ‐ adding additional annotation

Europe

Americas \* Asia/Oceania

# Additional Resources

official "Package ggplot2" documentation and overview

- ‐ https://cran.r‐project.org/web/packages/ggplot2/ggplot2.pdf
- ‐ https://ggplot2.tidyverse.org

online ggplot2 user community

- ‐ https://groups.google.com/group/ggplot2
- ‐ https://stackoverflow.com/tags/ggplot2
- ‐ https://rstudio.com/resources/cheatsheets/

books

- ‐ *ggplot2: Elegant Graphics for Data Analysis, Second Edition,* by Hadley Wickham. Springer, 2016.
- ‐ *R for Data Science (*Chapter 2*)*, by Hadley Wickham & Garrett Grolemund, online at https://r4ds.had.co.nz/data‐visualisation.html 2017, O'Reilly Media.
- ‐ *Data Visualization : A Practical Introduction*, by Kieran Healy. Princeton University Press, 2018. Online at http://vissoc.co/
- ‐ *R Graphics Cookbook, Second Edition* by Winston Chang. O'Reilly, 2018. Online at http://r‐graphics.org
- ‐ *The Grammar of Graphics* by Leland Wilkinson. Springer, 2005.